## **Official** Cert Guide

Learn, prepare, and practice for exam success

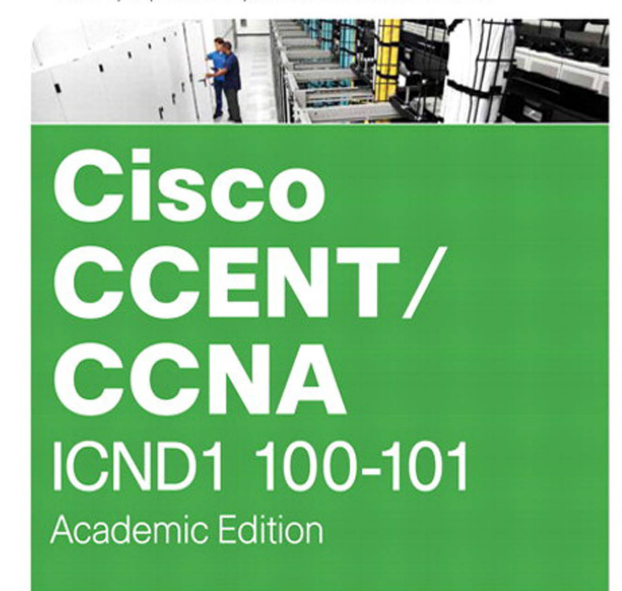

ciscopress.com

**WENDELL ODOM, CCIE® No. 1624** 

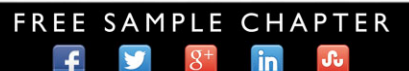

**SHARE WITH OTHERS** 

In addition to the wealth of updated content, this new edition includes a series of free hands-on exercises to help you master several real-world configuration and troubleshooting activities. These exercises can be performed on the CCENT/CCNA ICND1 100-101 Network Simulator Lite software included for free on the DVD that accompanies this book. This software, which simulates the experience of working on actual Cisco routers and switches, contains the following 13 free lab exercises:

- **1.** Configuring IP Addresses I Skill Builder Lab
- **2.** Configuring IP Addresses II Skill Builder Lab
- **3.** Connected Routes Skill Builder Lab
- **4.** Static Routes I Skill Builder Lab
- **5.** Static Routes II Skill Builder Lab
- **6.** Subnet Zero I Skill Builder Lab
- **7.** Loopback Interfaces Skill Builder Lab
- **8.** Subnet ID Calculation I Subnetting Exercise Lab
- **9.** IP Address Rejection I Subnetting Exercise Lab
- **10.** IP Route Selection I Subnetting Exercise Lab
- **11.** Subnetting and Addressing I Configuration Scenario
- **12.** Static Routing I Configuration Scenario
- **13.** Network Discovery II Troubleshooting Scenario

If you are interested in exploring more hands-on labs and practicing configuration and troubleshooting with more router and switch commands, check out our full simulator product offerings at http://www.pearsonitcertification.com/networksimulator.

CCENT ICND1 Network Simulator Lite minimum system requirements:

- Microsoft Windows XP (SP3), Windows Vista (32-bit/64-bit) with SP1, Windows 7 (32-bit/64-bit) or Windows 8 (32-bit/64-bit, x86 processors), Mac OS X 10.6, 10.7, or 10.8
- Intel Pentium III 1GHz or faster processor
- 512 MB RAM (1GB recommended)
- $\blacksquare$  1 GB hard disk space
- 32-bit color depth at 1024x768 resolution
- $\blacksquare$  Adobe Acrobat Reader version 8 and above

Other applications installed during installation:

- $\blacksquare$  Adobe AIR 3.6.0
- $\Box$  Captive JRE 6

Cisco CCENT/CCNA ICND1 100-101 Official Cert Guide, Academic Edition is part of a recommended learning path from Cisco that includes simulation and hands-on training from authorized Cisco Learning Partners and self-study products from Cisco Press. To find out more about instructor-led training, e-learning, and hands-on instruction offered by authorized Cisco Learning Partners worldwide, please visit www.cisco.com/go/authorizedtraining.

# **Cisco** CCENT/ **CCNA** ICND1 100-101 Official Cert GuideAcademic Edition

**WENDELL ODOM**, CCIE No. 1624

**Cisco Press**  800 East 96th Street Indianapolis, IN 46240

### Cisco CCENT/CCNA ICND1 100-101 Official Cert Guide, Academic Edition

Wendell Odom, CCIE No. 1624 Copyright © 2013 Pearson Education, Inc. Published by: Cisco Press 800 East 96th Street Indianapolis, IN 46240 USA

All rights reserved. No part of this book may be reproduced or transmitted in any form or by any means, electronic or mechanical, including photocopying, recording, or by any information storage and retrieval system, without written permission from the publisher, except for the inclusion of brief quotations in a review.

Printed in the United States of America

Second Printing: November 2013 Library of Congress Control Number: 2013939886 ISBN-13: 978-1-58714-485-1 ISBN-10: 1-58714-485-9

#### **Warning and Disclaimer**

This book is designed to provide information about the Cisco 100-101 ICND1 and 200-120 CCNA exams. Every effort has been made to make this book as complete and as accurate as possible, but no warranty or fitness is implied.

The information is provided on an "as is" basis. The authors, Cisco Press, and Cisco Systems, Inc. shall have neither liability nor responsibility to any person or entity with respect to any loss or damages arising from the information contained in this book or from the use of the discs or programs that may accompany it.

The opinions expressed in this book belong to the author and are not necessarily those of Cisco Systems, Inc.

### **Trademark Acknowledgments**

All terms mentioned in this book that are known to be trademarks or service marks have been appropriately capitalized. Cisco Press or Cisco Systems, Inc., cannot attest to the accuracy of this information. Use of a term in this book should not be regarded as affecting the validity of any trademark or service mark.

Images in Figures 2-7 (2960S-F48TS-L switch), 2-8, and 7-1 used with permission from Cisco Systems, Inc.

#### **Corporate and Government Sales**

The publisher offers excellent discounts on this book when ordered in quantity for bulk purchases or special sales, which may include electronic versions and/or custom covers and content particular to your business, training goals, marketing focus, and branding interests. For more information, please contact: **U.S. Corporate and Government Sales** 1-800-382-3419 corpsales@pearsontechgroup.com

For sales outside the United States, please contact: **International Sales** international@pearsoned.com

#### **Feedback Information**

At Cisco Press, our goal is to create in-depth technical books of the highest quality and value. Each book is crafted with care and precision, undergoing rigorous development that involves the unique expertise of members from the professional technical community.

Readers' feedback is a natural continuation of this process. If you have any comments regarding how we could improve the quality of this book, or otherwise alter it to better suit your needs, you can contact us through email at feedback@ciscopress.com. Please make sure to include the book title and ISBN in your message.

We greatly appreciate your assistance.

**Publisher**: Paul Boger **Associate Publisher**: Dave Dusthimer **Business Operation Manager, Cisco Press**: Jan Cornelssen **Executive Editor**: Brett Bartow **Managing Editor**: Sandra Schroeder **Development Editor**: Andrew Cupp **Senior Project Editor**: Tonya Simpson **Copy Editor**: John Edwards **Technical Editor**: Elan Beer **Editorial Assistant**: Vanessa Evans **Book Designer**: Mark Shirar **Illustrator:** Michael Tanamachi **Composition**: Studio Galou **Indexer**: Tim Wright **Proofreader**: Dan Knott

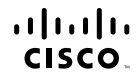

Americas Headquarters Cisco Systems, Inc.<br>San Jose, CA

Asia Pacific Headquarters<br>Cisco Systems (USA) Pte. Ltd. Singapore

Europe Headquarters<br>Cisco Systems International BV Amsterdam, The Netherlands

Cisco has more than 200 offices worldwide. Addresses, phone numbers, and fax numbers are listed on the Cisco Website at www.cisco.com/go/offices.

CCDE, CCENT, Cisco Eos, Cisco HealthPresence, the Cisco logo, Cisco Lumin, Cisco Nexus, Cisco StadiumVision, Cisco TelePresence, Cisco WebEx, DCE, and Welcome to the Human Network are trademarks; Changing the Way We Work, Live, Play, and Learn and Cisco Store are service marks; and Access Registrar, Aironet, AsyncOS, Bringing the Meeting To You, Catalyst, CCDA, CCDP, CCIE, CCIP, CCNP, CCSP, CCVP, Cisco, the Note that we want the second control of the Control of the Control of the Control of the Control of the Control of the Control of the Control of the Control of the Control of the Control of the Control of the Control of th Follow Me Browsing FormShare GigaDrive Homel ink Internet Ougtient JOS iPhone iOuick Study IronPort the ImpPort Iong LightStream Linksys MediaTone MeetingPlace MeetingPlace Chime Sound MGX Networkers Networking Academy, Network Registrar PCNow PIX, PowerPanels, ProConnect, ScriptShare, SenderBase, SMARTinet, Spectrum Expert, StackWise, The Fastest Way to Increase Your Internet Quotent, TransPath, WebEx, and the WebEx logo are registered trademarks of Cisco Systems, Inc. and/or its affiliates in the United States and certain other countries.

All other trademarks mentioned in this document or website are the property of their respective owners. The use of the word partner does not imply a partnership relationship between Cisco and any other company. (0812R)

### **About the Author**

**Wendell Odom**, CCIE No. 1624, has been in the networking industry since 1981. He has worked as a network engineer, consultant, systems engineer, instructor, and course developer; he currently works writing and creating certification tools. He is author of all the previous books in the Cisco Press CCNA Official Certification Guide series, as well as the *CCNP ROUTE 642-902 Official Certification Guide*, the *QoS 642-642 Exam Certification Guide*, coauthor of the *CCIE Routing and Switch Official Certification Guide*, and several other titles. He is also a consultant for the CCNA 640-802 Network Simulator from Pearson and for a forthcoming replacement version of that product. He maintains study tools, links to his blogs, and other resources at [www.certskills.com.](http://www.certskills.com)

#### **About the Technical Reviewer**

**Elan Beer**, CCIE No. 1837, is a senior consultant and Cisco instructor specializing in data center architecture and multiprotocol network design. For the past 25 years, Elan has designed networks and trained thousands of industry experts in data center architecture, routing, and switching. Elan has been instrumental in large-scale professional service efforts designing and troubleshooting internetworks, performing data center and network audits, and assisting clients with their short- and long-term design objectives. Elan has a global perspective of network architectures through his international clientele. Elan has used his expertise to design and troubleshoot data centers and internetworks in Malaysia, North America, Europe, Australia, Africa, China, and the Middle East. Most recently, Elan has been focused on data center design, configuration, and troubleshooting as well as service provider technologies. In 1993, Elan was among the first to obtain the Cisco Certified System Instructor (CCSI) certification, and in 1996, Elan was among the first to attain Cisco System's highest technical certification, the Cisco Certified Internetworking Expert. Since then, Elan has been involved in numerous large-scale data center and telecommunications networking projects worldwide.

### **Dedication**

In memory of William E. York: Mom's dad, Paw Paw, wearing blue-jean overalls, always smiling, tagging along at the water works, fishing on Juliet Lake, the Catawba worm tree, and his big-belly laugh.

### **Acknowledgments**

While this book is published as a first edition for various reasons, this book and the companion *Cisco CCNA Routing and Switching ICND2 200-101 Official Cert Guide* represent the seventh books in a long line of Cisco Press books focused on helping people pass the CCENT and CCNA Routing and Switching certifications. Given the long history, many people have worked on these books from their inception back in 1998. To those many people who have touched these books over these past 15 years—technical edits, development, copyedits, project editing, proofing, indexing, managing the production process, interior design, cover design, marketing, and all the other details that happen to get these books out the door—thanks so much for playing a role in this CCENT/CCNA franchise.

Many of the contributors to the previous editions returned to work on creating these new editions, including Development Editor Drew Cupp. Drew kept all the details straight, with my frequent changes to the outlines and titles, keeping the sequencing on track, while still doing his primary job: keeping the text and features clear and consistent throughout the book. Thanks, Drew, for walking me through the development.

As for the technical editor, Elan Beer did his normal job. That is, he did his usual amazing job of doing every part of the technical edit job well, from finding the tiny little cross-reference errors that sit pages apart, to anticipating how readers might misunderstand certain phrasing, to being all over the details of every technical feature. Fantastic job as usual—thanks, Elan.

Brett Bartow again served as Executive Editor on the book, as he has almost since the beginning of these titles. When my family has asked me over the years about Brett's role with these books, the best single word definition is "teammate." Brett might be employed at Pearson Education, but he is always working with me and for me, watching out for the business end of the books and finding ways to make the publisher/author relationship work seamlessly. Thanks for another great ride through these books, Brett!

Word docs go in and out come these beautiful finished products. Thanks to Sandra Schroeder, Tonya Simpson, and all the production team for working through the magic that takes those Word docs and makes the beautiful finished product. From fixing all my grammar, crummy word choices, and passive-voice sentences, and then pulling the design and layout together, they do it all—thanks for putting it all together and making it look easy. And Tonya, managing the details through several process steps for roughly 100 elements between the pair of CCNA books in a short time frame—thanks for the amazing juggling act! And thanks especially for the attention to detail.

The figures for these books go through a little different process than they do for other books. Together we invested a large amount of labor in updating the figures for these books, both for the design, the volume of figures, and for the color versions of the figures for the electronic versions of the books. A special thanks goes out to Laura Robbins for working with me on the color and design standards early in the process. Also, thanks to Mike Tanamachi for drawing all the figures so well—and then redrawing them every time I changed my mind about something.

Thanks to Chris Burns of Certskills for all the work on the mind maps, both those used in the final product and those used to build the book, as well as for being a bit of a test case for some of the chapters.

A special thanks you to you readers who write in with suggestions, possible errors, and especially those of you who post online at the Cisco Learning Network. Without question, the comments I receive directly and overhear by participating at CLN made this edition a better book.

Thanks to my wife, Kris. Book schedules have a bigger impact than I would like, but you always make it work. Thanks to my daughter, Hannah, for all the great study/work breaks on some of these busy school days. And thanks to Jesus Christ, for this opportunity to write.

### **Contents at a Glance**

Introduction xxxi Getting Started 2

#### **Part I: Networking Fundamentals 8**

- Chapter 1: The TCP/IP and OSI Networking Models 10
- Chapter 2: Fundamentals of Ethernet LANs 34
- Chapter 3: Fundamentals of WANs 56
- Chapter 4: Fundamentals of IPv4 Addressing and Routing 74
- Chapter 5: Fundamentals of TCP/IP Transport and Applications 100

Part I Review

#### **Part II: Ethernet LANs and Switches 122**

- Chapter 6: Building Ethernet LANs with Switches 124
- Chapter 7: Installing and Operating Cisco LAN Switches 148
- Chapter 8: Configuring Ethernet Switching 174
- Chapter 9: Implementing Ethernet Virtual LANs 208
- Chapter 10: Troubleshooting Ethernet LANs 234

Part II Review

#### **Part III: IP Version 4 Addressing and Subnetting 268**

- Chapter 11: Perspectives on IPv4 Subnetting 270
- Chapter 12: Analyzing Classful IPv4 Networks 294
- Chapter 13: Analyzing Subnet Masks 308
- Chapter 14: Analyzing Existing Subnets 326
- Part III Review

#### **Part IV: Implementing IP Version 4 352**

- Chapter 15: Operating Cisco Routers 354
- Chapter 16: Configuring IPv4 Addresses and Routes 374
- Chapter 17: Learning IPv4 Routes with OSPFv2 404
- Chapter 18: Configuring and Verifying Host Connectivity 434

Part IV Review

#### **Part V: Advanced IPv4 Addressing Concepts 468**

- Chapter 19: Subnet Design 470
- Chapter 20: Variable-Length Subnet Masks 494
- Chapter 21: Route Summarization 508

Part V Review

#### **Part VI: IPv4 Services 526**

Chapter 22: Basic IPv4 Access Control Lists 528

Chapter 23: Advanced IPv4 ACLs and Device Security 550

Chapter 24: Network Address Translation 578

Part VI Review

#### **Part VII: IP Version 6 608**

Chapter 25: Fundamentals of IP Version 6 610

Chapter 26: IPv6 Addressing and Subnetting 628

Chapter 27: Implementing IPv6 Addressing on Routers 646

Chapter 28: Implementing IPv6 Addressing on Hosts 666

Chapter 29: Implementing IPv6 Routing 688

Part VII Review

#### **Part VIII: Final Review 718**

Chapter 30: Final Review 720

#### **Part IX: Appendixes 734**

Appendix A: Numeric Reference Tables 736

Appendix B: ICND1 Exam Updates 744 Glossary 746 Index 768

#### **DVD-only Appendixes**

Appendix C: Answers to Review Questions

- Appendix D: Practice for Chapter 12: Analyzing Classful IPv4 Networks
- Appendix E: Practice for Chapter 13: Analyzing Subnet Masks
- Appendix F: Practice for Chapter 14: Analyzing Existing Subnets
- Appendix G: Practice for Chapter 19: Subnet Design
- Appendix H: Practice for Chapter 20: Variable-Length Subnet Masks
- Appendix I: Practice for Chapter 21: Route Summarization
- Appendix J: Practice for Chapter 22: Basic IPv4 Access Control Lists
- Appendix K: Practice for Chapter 25: Fundamentals of IP Version 6
- Appendix L: Practice for Chapter 27: Implementing IPv6 Addressing on Routers
- Appendix M: Memory Tables
- Appendix N: Memory Tables Answer Key
- Appendix O: Mind Map Solutions
- Appendix P: Study Planner

### <span id="page-11-0"></span>**Contents**

[Introduction](#page-32-0) xxxi

[Getting Started](#page-55-0) 2

### **Part I [Networking Fundamentals](#page--1-0) 8 Chapter 1 [The TCP/IP and OSI Networking Models](#page--1-1) 10** [Foundation Topics](#page--1-0) 11 [Perspectives on Networking](#page--1-2) 11 [TCP/IP Networking Model](#page--1-3) 12 History Leading to TCP/IP 13 Overview of the TCP/IP Networking Model 14 TCP/IP Application Layer 15 *HTTP Overview 15 HTTP Protocol Mechanisms 16* TCP/IP Transport Layer 17 *TCP Error Recovery Basics 17 Same-Layer and Adjacent-Layer Interactions 18* TCP/IP Network Layer 18 *Internet Protocol and the Postal Service 18 Internet Protocol Addressing Basics 20 IP Routing Basics 21* TCP/IP Link Layer (Data Link Plus Physical) 21 TCP/IP Model and Terminology 23 *Comparing the Original and Modern TCP/IP Models 23 Data Encapsulation Terminology 23 Names of TCP/IP Messages 24* [OSI Networking Model](#page--1-0) 25 Comparing OSI and TCP/IP 25 Describing Protocols by Referencing the OSI Layers 26 OSI Layers and Their Functions 26 OSI Layering Concepts and Benefits 28 OSI Encapsulation Terminology 28 [Review Activities](#page--1-1) 30 **Chapter 2 [Fundamentals of Ethernet LANs](#page--1-1) 34** [Foundation Topics](#page--1-0) 35 [An Overview of LANs](#page--1-2) 35 Typical SOHO LANs 35

Typical Enterprise LANs 36

The Variety of Ethernet Physical Layer Standards 37 Consistent Behavior over All Links Using the Ethernet Data Link Layer 38 [Building Physical Ethernet Networks with UTP](#page--1-4) 38 Transmitting Data Using Twisted Pairs 39 Breaking Down a UTP Ethernet Link 39 UTP Cabling Pinouts for 10BASE-T and 100BASE-T 41 *Straight-Through Cable Pinout 41 Crossover Cable Pinout 43 Choosing the Right Cable Pinouts 43* UTP Cabling Pinouts for 1000BASE-T 44 [Sending Data in Ethernet Networks](#page--1-4) 44 Ethernet Data Link Protocols 45 *Ethernet Addressing 45 Identifying Network Layer Protocols with the Ethernet Type Field 47 Error Detection with FCS 48* Sending Ethernet Frames with Switches and Hubs 48 *Sending in Modern Ethernet LANs Using Full-Duplex 48 Using Half-Duplex with LAN Hubs 49* [Review Activities](#page--1-5) 52 **Chapter 3 [Fundamentals of WANs](#page--1-5) 56** [Foundation Topics](#page--1-1) 57 [Leased Line WANs](#page--1-6) 57 Positioning Leased Lines with LANs and Routers 57 Physical Details of Leased Lines 58 *Leased Line Cabling 59 Building a WAN Link in a Lab 60* Data Link Details of Leased Lines 60 *HDLC Basics 61 How Routers Use a WAN Data Link 62* [Ethernet as a WAN Technology](#page--1-1) 63 Ethernet WANs that Create a Layer 2 Service 64 How Routers Route IP Packets Using Ethernet Emulation 65 [Accessing the Internet](#page--1-3) 65 The Internet as a Large WAN 66 Internet Access (WAN) Links 67 Digital Subscriber Line 68 Cable Internet 69 [Review Activities](#page--1-1) 71

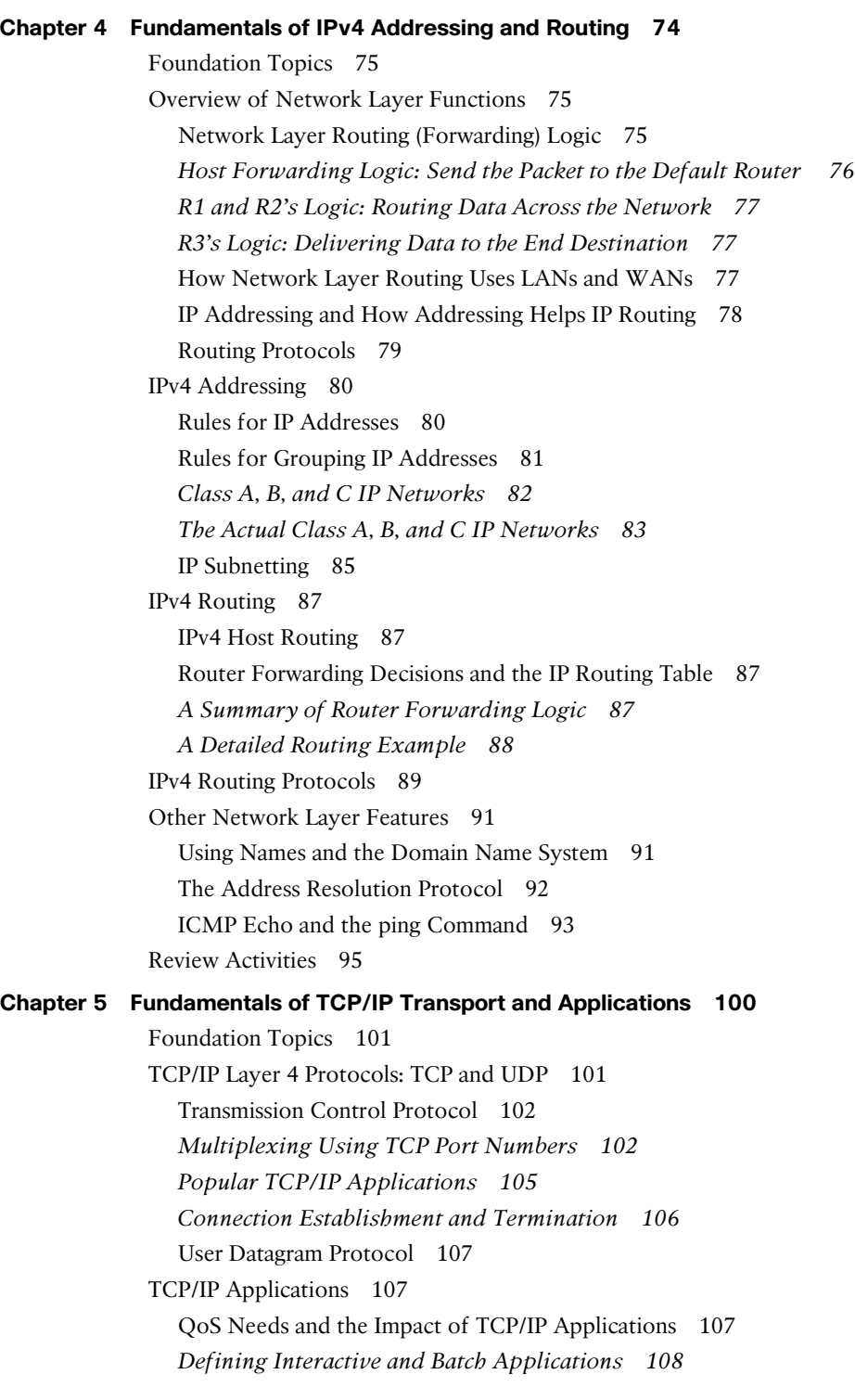

*Real-Time Voice and Video Applications 108* The World Wide Web, HTTP, and SSL 109 *Uniform Resource Locators 110 Finding the Web Server Using DNS 110 Transferring Files with HTTP 112* [Review Activities](#page--1-1) 113

#### **[Part I Review](#page--1-5) 118**

#### **Part II [Ethernet LANs and Switches](#page--1-1) 122**

#### **Chapter 6 [Building Ethernet LANs with Switches](#page--1-5) 124**

[Foundation Topics](#page--1-1) 125 [LAN Switching Concepts](#page--1-6) 125 Historical Progression: Hubs, Bridges, and Switches 125 Switching Logic 127 *The Forward-Versus-Filter Decision 127 How Switches Learn MAC Addresses 128 Flooding Frames 129 Avoiding Loops Using Spanning Tree Protocol 130 Internal Processing on Cisco Switches 130* LAN Switching Summary 131 [Design Choices in Ethernet LANs 132](#page--1-4) Collision Domains, Broadcast Domains, and VLANs 132 *Collision Domains 133 Broadcast Domains 133 The Impact of Collision and Broadcast Domains on LAN Design 134 Virtual LANs (VLAN) 135* Choosing Ethernet Technology for a Campus LAN 136 *Campus Design Terminology 136 Ethernet LAN Media and Cable Lengths 138* Autonegotiation 139 *Autonegotiation Results When Only One Node Uses Autonegotiation 140 Autonegotiation and LAN Hubs 141* [Review Activities](#page--1-1) 143 **Chapter 7 [Installing and Operating Cisco LAN Switches](#page--1-5) 148**

[Foundation Topics](#page--1-1) 149

[Accessing the Cisco Catalyst 2960 Switch CLI](#page--1-6) 149 Cisco Catalyst Switches and the 2960 Switch 149 Switch Status from LEDs 150

Accessing the Cisco IOS CLI 152 *Cabling the Console Connection 152 Configuring the Terminal Emulator for the Console 153 Accessing the CLI with Telnet and SSH 154 Password Security for CLI Access 155* User and Enable (Privileged) Modes 156 CLI Help Features 157 The **debug** and **show** Commands 158 [Configuring Cisco IOS Software](#page--1-7) 159 Configuration Submodes and Contexts 160 Storing Switch Configuration Files 162 Copying and Erasing Configuration Files 164 Initial Configuration (Setup Mode) 165 IOS Version and Other Reload Facts 166 [Review Activities](#page--1-0) 169 **Chapter 8 [Configuring Ethernet Switching](#page--1-1) 174** [Foundation Topics](#page--1-0) 175 [Configuration of Features in Common with Routers](#page--1-2) 175 Securing the Switch CLI 175 *Securing Access with Simple Passwords 175 Securing Access with Local Usernames and Passwords 178 Securing Access with External Authentication Servers 179 Configuring Secure Shell (SSH) 180* Encrypting and Hiding Passwords 182 *Encrypting Passwords with the service password Command 182 Hiding the Enable Password 184 Hiding the Passwords for Local Usernames 185* Console and vty Settings 185 *Banners 185 History Buffer Commands 187 The logging synchronous and exec-timeout Commands 187* [LAN Switch Configuration and Operation](#page--1-3) 188 Enabling IP for Remote Access 188 *Configuring IPv4 on a Switch 190 Verifying IPv4 on a Switch 191* Configuring Switch Interfaces 192 Port Security 193 *Configuring Port Security 195*

*Verifying Port Security 197 Port Security Actions 198* Securing Unused Switch Interfaces 198 [Review Activities](#page--1-1) 199 **Chapter 9 [Implementing Ethernet Virtual LANs](#page--1-5) 208** [Foundation Topics](#page--1-1) 209 [Virtual LAN Concepts](#page--1-9) 209 Creating Multiswitch VLANs Using Trunking 210 *VLAN Tagging Concepts 211 The 802.1Q and ISL VLAN Trunking Protocols 212* Forwarding Data Between VLANs 213 *Routing Packets Between VLANs with a Router 213 Routing Packets with a Layer 3 Switch 215* [VLAN and VLAN Trunking Configuration and Verification](#page--1-4) 216 Creating VLANs and Assigning Access VLANs to an Interface 216 *VLAN Configuration Example 1: Full VLAN Configuration 217 VLAN Configuration Example 2: Shorter VLAN Configuration 219* VLAN Trunking Protocol (VTP) 220 VLAN Trunking Configuration 221 Controlling Which VLANs Can Be Supported on a Trunk 225 [Review Activities](#page--1-5) 228 **Chapter 10 [Troubleshooting Ethernet LANs](#page--1-5) 234** [Foundation Topics](#page--1-5) 236 [Perspectives on Network Verification and](#page--1-10) Troubleshooting 236 Preparing to Use an Organized Troubleshooting Process 236 Troubleshooting as Covered in This Book 238 [Analyzing LAN Topology Using Cisco Discovery Protocol](#page--1-1) 239 Examining Information Learned by CDP 239 Examining the Status of the CDP Protocols 242 [Analyzing Switch Interface Status](#page--1-4) 242 Interface Status Codes and Reasons for Nonworking States 243 Interface Speed and Duplex Issues 244 Common Layer 1 Problems on Working Interfaces 247 [Predicting Where Switches Will Forward Frames](#page--1-4) 248 Predicting the Contents of the MAC Address Table 248 Analyzing the Forwarding Path 250 Port Security and Filtering 251

[Analyzing VLANs and VLAN Trunks](#page--1-1) 252 Ensuring That the Right Access Interfaces Are in the Right VLANs 252 Access VLANs Not Being Defined 253 Access VLANs Being Disabled 253 Check the Allowed VLAN List on Both Ends of a Trunk 254 Mismatched Trunking Operational States 255 [Review Activities](#page--1-0) 257

#### **[Part II Review](#page--1-1) 264**

#### **Part III [IP Version 4 Addressing and Subnetting](#page--1-0) 268**

#### **Chapter 11 [Perspectives on IPv4 Subnetting](#page--1-1) 270**

[Foundation Topics](#page--1-0) 271 [Introduction to Subnetting](#page--1-2) 271 Subnetting Defined Through a Simple Example 271 Operational View Versus Design View of Subnetting 272 [Analyze Subnetting and Addressing Needs](#page--1-0) 273 Rules About Which Hosts Are in Which Subnet 273 Determining the Number of Subnets 274 Determining the Number of Hosts per Subnet 275 One Size Subnet Fits All—Or Not 276 *Defining the Size of a Subnet 276 One Size Subnet Fits All 277 Multiple Subnet Sizes (Variable-Length Subnet Masks) 278 This Book: One Size Subnet Fits All (Mostly) 278* [Make Design Choices](#page--1-3) 278 Choose a Classful Network 279 *Public IP Networks 279 Growth Exhausts the Public IP Address Space 280 Private IP Networks 281 Choosing an IP Network During the Design Phase 281* Choose the Mask 282 *Classful IP Networks Before Subnetting 282 Borrowing Host Bits to Create Subnet Bits 283 Choosing Enough Subnet and Host Bits 283 Example Design: 172.16.0.0, 200 Subnets, 200 Hosts 284 Masks and Mask Formats 285* Build a List of All Subnets 286

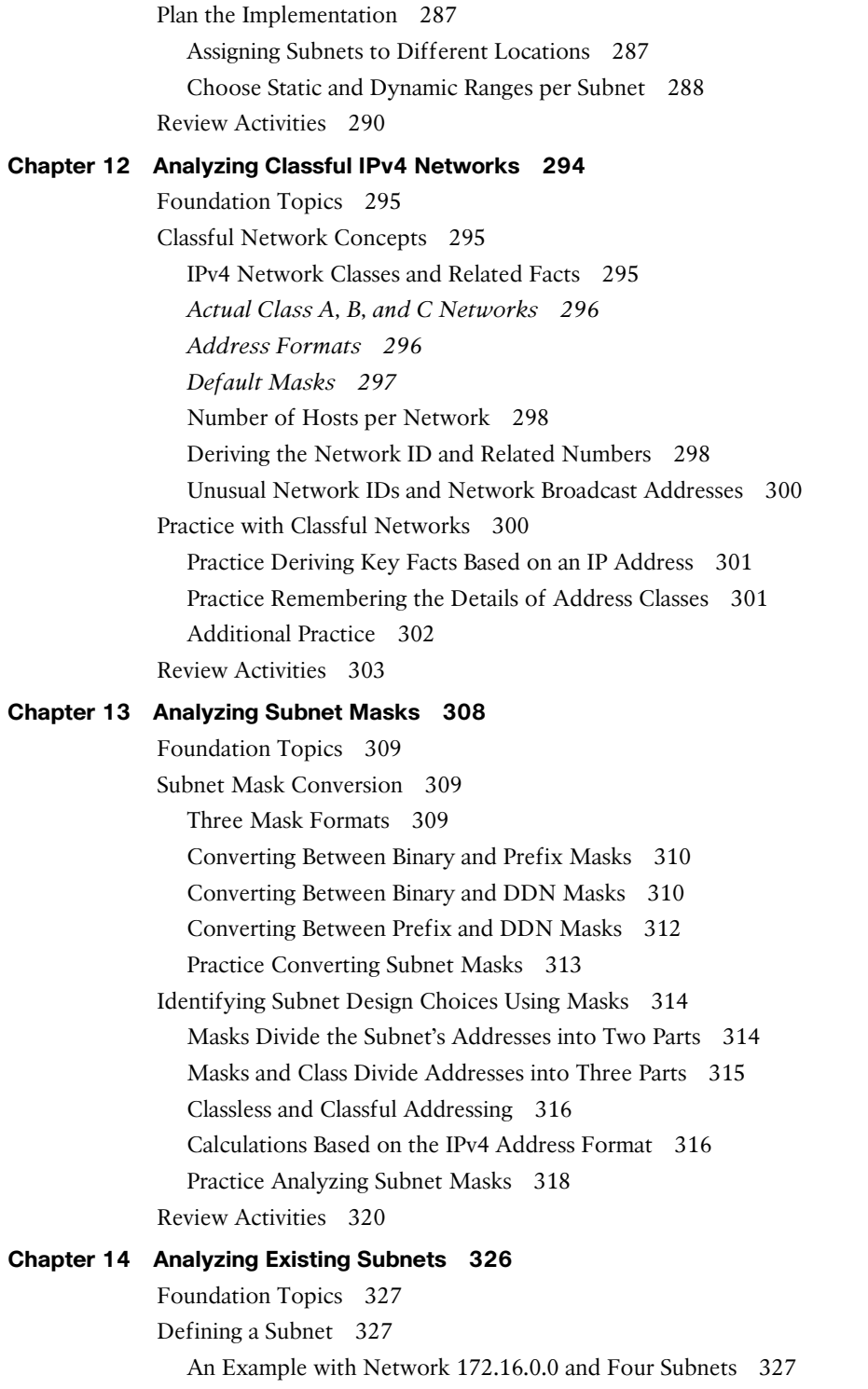

Subnet ID Concepts 328 Subnet Broadcast Address 329 Range of Usable Addresses 330 [Analyzing Existing Subnets: Binary](#page--1-3) 330 Finding the Subnet ID: Binary 330 Finding the Subnet Broadcast Address: Binary 332 Binary Practice Problems 333 Shortcut for the Binary Process 334 Brief Note About Boolean Math 335 Finding the Range of Addresses 336 [Analyzing Existing Subnets: Decimal](#page--1-1) 336 Analysis with Easy Masks 336 Predictability in the Interesting Octet 337 Finding the Subnet ID: Difficult Masks 338 *Resident Subnet Example 1 338 Resident Subnet Example 2 339 Resident Subnet Practice Problems 340* Finding the Subnet Broadcast Address: Difficult Masks 340 *Subnet Broadcast Example 1 340 Subnet Broadcast Example 2 341 Subnet Broadcast Address Practice Problems 341* [Practice Analyzing Existing Subnets](#page--1-1) 342 A Choice: Memorize or Calculate 342 Additional Practice 342 [Review Activities](#page--1-0) 343

#### **[Part III Review](#page--1-1) 348**

#### **Part IV [Implementing IP Version 4](#page--1-0) 352**

#### **Chapter 15 [Operating Cisco Routers](#page--1-1) 354**

[Foundation Topics](#page--1-0) 355 [Installing Cisco Routers](#page--1-2) 355 Installing Enterprise Routers 355 *Cisco Integrated Services Routers 356 Physical Installation 357* Installing Internet Access Routers 357 *A SOHO Installation with a Separate Switch, Router, and Cable Modem 358 A SOHO Installation with an Integrated Switch, Router, and DSL Modem 359*

[Enabling IPv4 Support on Cisco Routers](#page--1-3) 359 Comparisons Between the Switch CLI and Router CLI 359 Router Interfaces 360 *Interface Status Codes 362 Router Interface IP Addresses 363 Bandwidth and Clock Rate on Serial Interfaces 365* Router Auxiliary (Aux) Port 366 Operational Status with the **show version** Command 366 [Review Activities](#page--1-5) 368 **Chapter 16 [Configuring IPv4 Addresses and Routes](#page--1-5) 374** [Foundation Topics](#page--1-5) 376 [IP Routing](#page--1-10) 376 IPv4 Routing Process Reference 376 An Example of IP Routing 378 *Host Forwards the IP Packet to the Default Router (Gateway) 379 Routing Step 1: Decide Whether to Process the Incoming Frame 380 Routing Step 2: Deencapsulation of the IP Packet 380 Routing Step 3: Choosing Where to Forward the Packet 381 Routing Step 4: Encapsulating the Packet in a New Frame 381 Routing Step 5: Transmitting the Frame 382* Internal Processing on Cisco Routers 382 *Potential Routing Performance Issues 383 Cisco Router Fast Switching and CEF 383* [Configuring Connected Routes](#page--1-5) 384 Connected Routes and the **ip address** Command 384 Routing Between Subnets on VLANs 386 *Configuring Routing to VLANs using 802.1Q on Routers 387 Configuring Routing to VLANs Using a Layer 3 Switch 390* Secondary IP Addressing 392 Supporting Connected Routes to Subnet Zero 393 [Configuring Static Routes](#page--1-4) 394 Static Route Configuration 394 Static Default Routes 396 [Review Activities](#page--1-1) 399 **Chapter 17 [Learning IPv4 Routes with OSPFv2](#page--1-5) 404** [Foundation Topics](#page--1-1) 405 [Comparing Dynamic Routing Protocol Features](#page--1-6) 405 Routing Protocol Functions 405

Interior and Exterior Routing Protocols 406 Comparing IGPs 407 *IGP Routing Protocol Algorithms 407 Metrics 408 Other IGP Comparisons 409* Administrative Distance 410 [Understanding the OSPF Link-State Routing Protocol](#page--1-7) 411 Building the LSDB and Creating IP Routes 411 *Topology Information and LSAs 412 Applying Dijkstra SPF Math to Find the Best Routes 413* Using OSPF Neighbor Relationships 413 *The Basics of OSPF Neighbors 413 Meeting Neighbors and Learning Their Router ID 414* Scaling OSPF Through Hierarchical Design 415 [OSPF Configuration](#page--1-0) 417 OSPF Single-Area Configuration 417 *Matching with the OSPF network Command 419 Verifying OSPF 420* Configuring the OSPF Router ID 423 Miscellaneous OSPF Configuration Settings 424 *OSPF Passive Interfaces 424 OSPF Default Routes 426* [Review Activities](#page--1-1) 428 **Chapter 18 [Configuring and Verifying Host Connectivity 434](#page--1-1)** [Foundation Topics](#page--1-0) 435 [Configuring Routers to Support DHCP 435](#page--1-2) DHCP Protocol Messages and Addresses 435 Supporting DHCP for Remote Subnets with DHCP Relay 437 Information Stored at the DHCP Server 438 DHCP Server Configuration and Verification on Routers 439 *IOS DHCP Server Configuration 439 IOS DHCP Server Verification 441 Detecting Conflicts with Offered Versus Used Addresses 442* [Verifying Host IPv4 Settings](#page--1-3) 442 IP Address and Mask Configuration 443 Name Resolution with DNS 444 Default Routers 445

[Testing Connectivity with ping, traceroute, and telnet](#page--1-3) 447 The **ping** Command 447 *Testing IP Routes with ping on a Router 448 Controlling the Source IP Address with Extended ping 449* The **traceroute** Command 451 *How the traceroute Command Works 452 traceroute and Similar Commands 454* Telnet and Suspend 455 [Review Activities](#page--1-5) 458

#### **[Part IV Review](#page--1-5) 464**

#### **Part V [Advanced IPv4 Addressing Concepts](#page--1-1) 468**

#### **Chapter 19 [Subnet Design](#page--1-5) 470**

[Foundation Topics](#page--1-1) 471 [Choosing the Mask\(s\) to Meet Requirements](#page--1-9) 471 Review: Choosing the Minimum Number of Subnet and Host Bits 471 No Masks Meet Requirements 472 One Mask Meets Requirements 473 Multiple Masks Meet Requirements 473 *Finding All the Masks: Concepts 473 Finding All the Masks: Math 475 Choosing the Best Mask 475* The Formal Process 475 Practice Choosing Subnet Masks 476 *Practice Problems for Choosing a Subnet Mask 476 Additional Practice for Choosing the Subnet Mask 477* [Finding All Subnet IDs](#page--1-1) 477 First Subnet ID: The Zero Subnet 477 Finding the Pattern Using the Magic Number 478 A Formal Process with Less Than 8 Subnet Bits 479 *Example 1: Network 172.16.0.0, Mask 255.255.240.0 480 Example 2: Network 192.168.1.0, Mask 255.255.255.224 481* Finding All Subnets with Exactly 8 Subnet Bits 482 Finding All Subnets with More Than 8 Subnet Bits 483 *Process with 9–16 Subnet Bits 483 Process with 17 or More Subnet Bits 484* Practice Finding All Subnet IDs 485

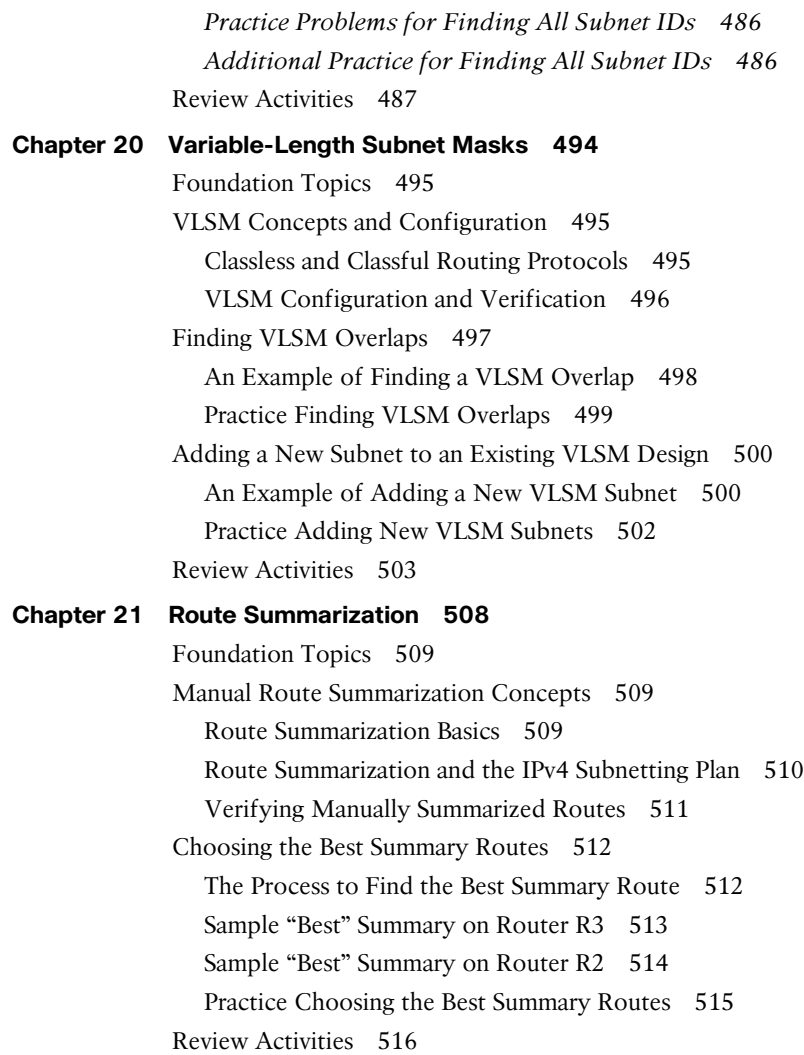

#### **[Part V Review](#page--1-1) 522**

#### **Part VI [IPv4 Services](#page--1-0) 526**

#### **Chapter 22 [Basic IPv4 Access Control Lists](#page--1-1) 528**

[Foundation Topics](#page--1-0) 529

[IPv4 Access Control List Basics](#page--1-2) 529 ACL Location and Direction 529 Matching Packets 530 Taking Action When a Match Occurs 530 Types of IP ACLs 531

[Standard Numbered IPv4 ACLs](#page--1-3) 531 List Logic with IP ACLs 532 Matching Logic and Command Syntax 533 *Matching the Exact IP Address 533 Matching a Subset of the Address with Wildcards 533 Binary Wildcard Masks 535 Finding the Right Wildcard Mask to Match a Subnet 535 Matching Any/All Addresses 536* Implementing Standard IP ACLs 536 *Standard Numbered ACL Example 1 537 Standard Numbered ACL Example 2 538* Troubleshooting and Verification Tips 540 [Practice Applying Standard IP ACLs](#page--1-1) 541 Practice Building **access-list** Commands 541 Reverse Engineering from ACL to Address Range 542 [Review Activities](#page--1-5) 544 **Chapter 23 [Advanced IPv4 ACLs and Device Security](#page--1-5) 550** [Foundation Topics](#page--1-5) 552 [Extended Numbered IP Access Control Lists](#page--1-10) 552 Matching the Protocol, Source IP, and Destination IP 552 Matching TCP and UDP Port Numbers 553 Extended IP ACL Configuration 556 *Extended IP Access Lists: Example 1 557 Extended IP Access Lists: Example 2 558* Practice Building **access-list** Commands 559 [Named ACLs and ACL Editing](#page--1-5) 560 Named IP Access Lists 560 Editing ACLs Using Sequence Numbers 562 Numbered ACL Configuration Versus Named ACL Configuration 563 [Router and Switch Security](#page--1-4) 564 Review: Password Protections for the CLI 565 Disable Services 565 Controlling Telnet and SSH Access with ACLs 567 ACL Implementation Considerations 567 Network Time Protocol 568 [Review Activities](#page--1-1) 571

```
Chapter 24 Network Address Translation 578
 Foundation Topics 579
 Perspectives on IPv4 Address Scalability 579
   CIDR 579
   Route Aggregation for Shorter Routing Tables 580
   IPv4 Address Conservation 580
   Private Addressing 581
 Network Address Translation Concepts 581
   Static NAT 582
   Dynamic NAT 584
   Overloading NAT with Port Address Translation (PAT) 585
   NAT Overload (PAT) on Consumer Routers 587
 NAT Configuration and Troubleshooting 588
   Static NAT Configuration 588
   Dynamic NAT Configuration 590
   Dynamic NAT Verification 592
   NAT Overload (PAT) Configuration 594
   NAT Troubleshooting 596
 Review Activities 598
```
#### **[Part VI Review](#page--1-1) 604**

#### **[Part VII: IP Version 6](#page--1-0) 608**

### **Chapter 25 [Fundamentals of IP Version 6](#page-61-0) 610** [Foundation Topics](#page-62-0) 611 [Introduction to IPv6](#page-62-1) 611 The Historical Reasons for IPv6 611 The IPv6 Protocols 612 IPv6 Routing 614 IPv6 Routing Protocols 615 [IPv6 Addressing Formats and Conventions 616](#page-67-0) Representing Full (Unabbreviated) IPv6 Addresses 617 Abbreviating and Expanding IPv6 Addresses 617 *Abbreviating IPv6 Addresses 617 Expanding Abbreviated IPv6 Addresses 618* Representing the Prefix Length of an Address 619 Calculating the IPv6 Prefix (Subnet ID) 619 *Finding the IPv6 Prefix 620 Working with More Difficult IPv6 Prefix Lengths 621* [Review Activities](#page-74-0) 623

#### **Chapter 26 [IPv6 Addressing and Subnetting](#page--1-5) 628**

[Foundation Topics](#page--1-1) 629 [Global Unicast Addressing Concepts](#page--1-9) 629 A Brief Review of Public and Private IPv4 Addresses 629 *Review of Public IPv4 Addressing Concepts 629 Review of Private IPv4 Addressing Concepts 631 Public and Private IPv6 Addresses 631* The IPv6 Global Routing Prefix 632 Address Ranges for Global Unicast Addresses 633 IPv6 Subnetting Using Global Unicast Addresses 634 *Deciding Where IPv6 Subnets Are Needed 634 The Mechanics of Subnetting IPv6 Global Unicast Addresses 635 Listing the IPv6 Subnet Identifier 637 List All IPv6 Subnets 637 Assign Subnets to the Internetwork Topology 638* Assigning Addresses to Hosts in a Subnet 638 [Unique Local Unicast Addresses](#page--1-3) 639 Subnetting with Unique Local IPv6 Addresses 640 The Need for Globally Unique Local Addresses 640 [Review Activities](#page--1-5) 642 **Chapter 27 [Implementing IPv6 Addressing on Routers](#page--1-5) 646** [Foundation Topics](#page--1-1) 647 [Implementing Unicast IPv6 Addresses on Routers](#page--1-6) 647 Static Unicast Address Configuration 648 *Configuring the Full 128-Bit Address 648 Enabling IPv6 Routing 649 Verifying the IPv6 Address Configuration 649 Generating a Unique Interface ID Using EUI-64 651* Dynamic Unicast Address Configuration 654 [Special Addresses Used by Routers](#page--1-4) 654 Link-Local Addresses 655 *Link-Local Address Concepts 655 Creating Link-Local Addresses on Routers 656* IPv6 Multicast Addresses 657 *Broadcasts Versus Multicasts 657 Common Local Scope Multicast Addresses 658 Solicited-Node Multicast Addresses 658* Miscellaneous IPv6 Addresses 660 [Review Activities](#page--1-1) 661

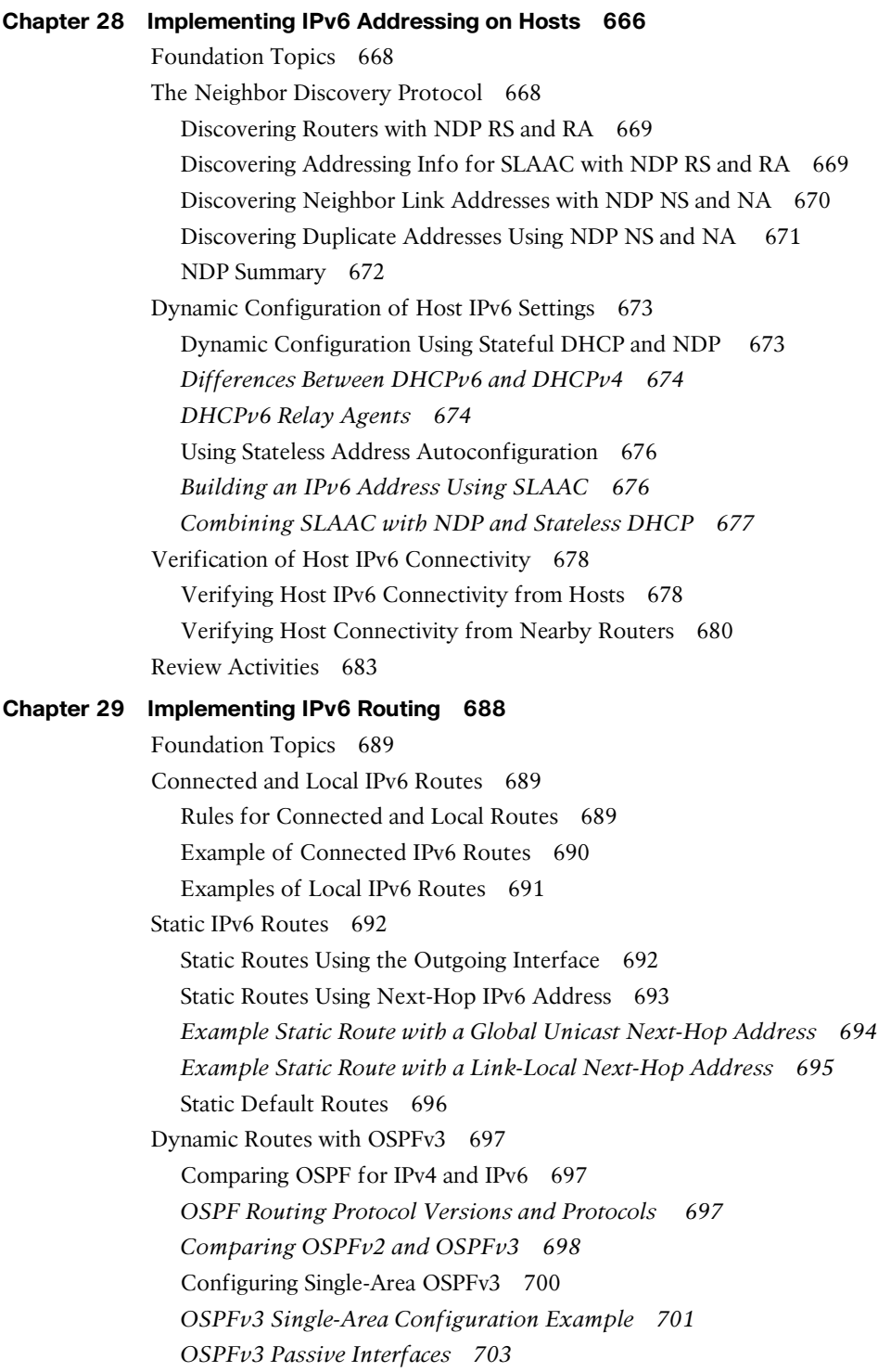

Verifying OSPFv3 Status and Routes 703 *Verifying OSPFv3 Configuration Settings 704 Verifying OSPFv3 Neighbors 706 Examining the OSPFv3 Database 707 Examining IPv6 Routes Learned by OSPFv3 707* [Review Activities](#page--1-1) 709

#### **[Part VII Review](#page--1-5) 714**

#### **[Part VIII: Final Review](#page--1-1) 718**

#### **Chapter 30 [Final Review](#page--1-5) 720**

[Advice About the Exam Event 720](#page--1-11)

Learn the Question Types Using the Cisco Certification Exam Tutorial 720 Think About Your Time Budget Versus Numbers of Questions 721 A Suggested Time-Check Method 722 Miscellaneous Pre-Exam Suggestions 722 Exam-Day Advice 722

[Exam Review](#page--1-3) 723

Practice Subnetting and Other Math-Related Skills 723 Take Practice Exams 725 *Practicing Taking the ICND1 Exam 726 Practicing Taking the CCNA Exam 726 Advice on How to Answer Exam Questions 728* Find Knowledge Gaps Through Question Review 729 Practice Hands-On CLI Skills 731 *Review Mind Maps from Part Review 731 Do Labs 731* Other Study Tasks 732 Final Thoughts 732

**Part IX [Appendixes](#page--1-1) 734**

**Appendix A [Numeric Reference Tables](#page--1-1) 736**

**Appendix B [ICND1 Exam Updates](#page--1-12) 744**

**[Glossary](#page--1-12) 746**

**[Index](#page-79-0) 768**

#### **[DVD-only Appendixes](#page--1-13)**

Appendix C: [Answers to Review Questions](#page--1-13)

Appendix D: [Practice for Chapter 12: Analyzing Classful IPv4 Networks](#page--1-13)

- Appendix E: [Practice for Chapter 13: Analyzing Subnet Masks](#page--1-14)
- Appendix F: [Practice for Chapter 14: Analyzing Existing Subnets](#page--1-14)
- Appendix G: [Practice for Chapter 19: Subnet Design](#page--1-14)
- Appendix H: [Practice for Chapter 20: Variable-Length Subnet Masks](#page--1-14)
- Appendix I: [Practice for Chapter 21: Route Summarization](#page--1-13)
- Appendix J: [Practice for Chapter 22: Basic IPv4 Access Control Lists](#page--1-13)
- Appendix K: [Practice for Chapter 25: Fundamentals of IP Version 6](#page--1-13)
- Appendix L: [Practice for Chapter 27: Implementing IPv6 Addressing on Routers](#page--1-13)
- Appendix M: [Memory Tables](#page--1-13)
- Appendix N: [Memory Tables Answer Key](#page--1-13)
- Appendix O: [Mind Map Solutions](#page--1-13)
- Appendix P: [Study Planner](#page--1-15)

### **Icons Used in This Book**

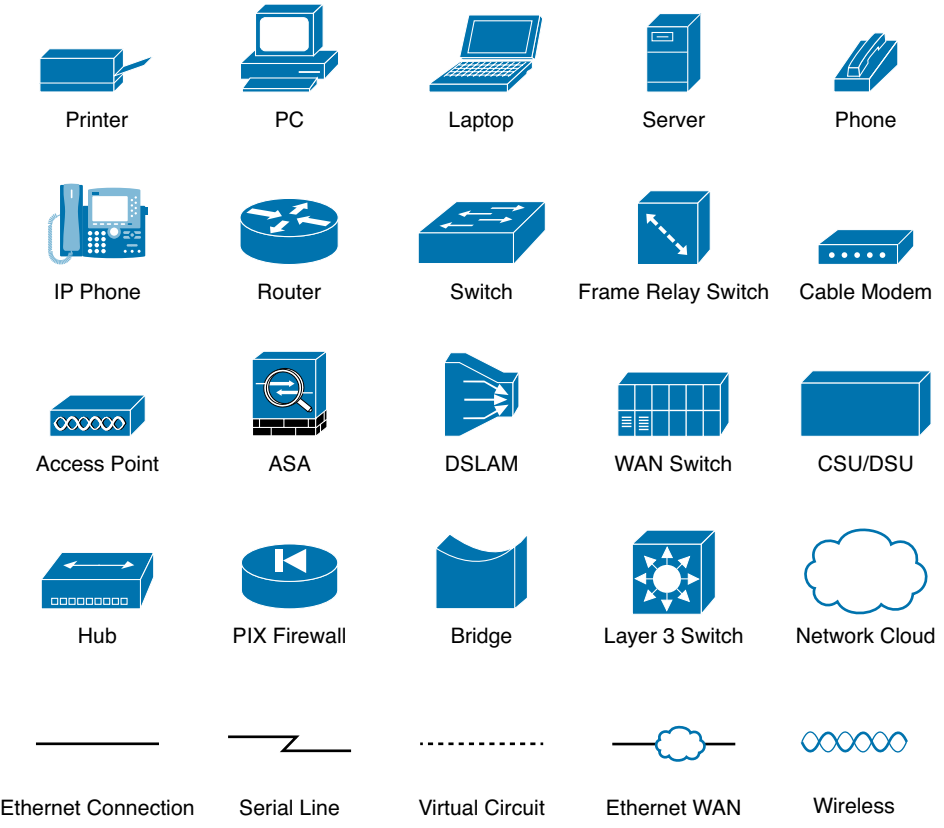

### **Command Syntax Conventions**

The conventions used to present command syntax in this book are the same conventions used in the IOS Command Reference. The Command Reference describes these conventions as follows:

- **Boldface** indicates commands and keywords that are entered literally as shown. In actual configuration examples and output (not general command syntax), boldface indicates commands that are manually input by the user (such as a **show** command).
- *Italic* indicates arguments for which you supply actual values.
- Vertical bars (|) separate alternative, mutually exclusive elements.
- Square brackets ([ ]) indicate an optional element.
- Braces ({ }) indicate a required choice.
- Braces within brackets ( $[{ }$  }]) indicate a required choice within an optional element.

*This page intentionally left blank* 

# <span id="page-32-0"></span>**[Introduction](#page-11-0)**

### **About the Book and the Exams**

This book serves first as a textbook in some college networking courses. At the same time, you might want a career in networking somewhere down the road, and this book helps you with a big step in that journey by helping you pass a Cisco certification exam.

If you want to succeed as a technical person in the networking industry, you need to know Cisco. Cisco has a ridiculously high market share in the router and switch marketplace, with more than an 80 percent share in some markets. In many geographies and markets around the world, networking equals Cisco. If you want to be taken seriously as a network engineer, Cisco certification makes perfect sense.

### **The Exams That Help You Achieve CCENT and CCNA**

Cisco announced changes to the CCENT and CCNA Routing and Switching certifications, and the related 100-101 ICND1, 200-101 ICND2, and 200-120 CCNA exams, early in 2013. For those of you who understand the how the old Cisco ICND1, ICND2, and CCNA exams worked, the structure remains the same. For those of you new to Cisco certifications, this Introduction begins by discussing the basics.

Almost everyone new to Cisco certifications begins with either CCENT or CCNA Routing and Switching. CCENT certification requires knowledge and skills on about half as much material as does CCNA Routing and Switching, so CCENT is the easier first step.

The CCENT certification requires a single step: pass the ICND1 exam. Simple enough.

The CCNA Routing and Switching certification gives you two options, as show in Figure I-1: Pass both the ICND1 and ICND2 exams, or just pass the CCNA exam. (Note that there is no separate certification for passing the ICND2 exam.)

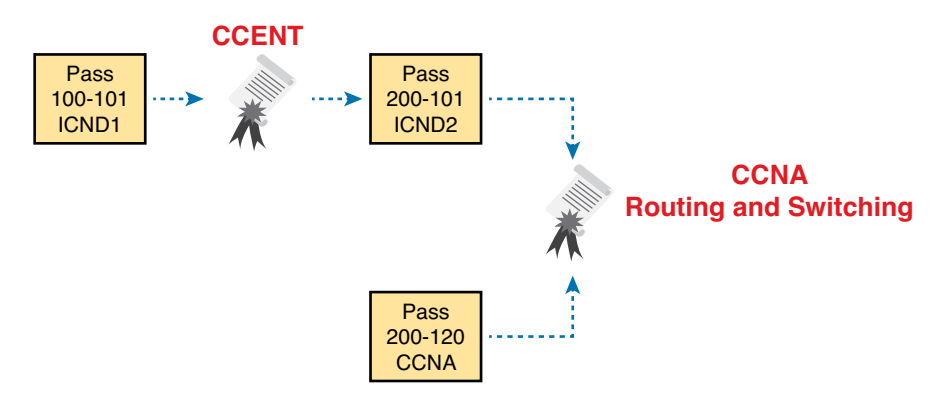

**Figure I-1** *Cisco Entry-Level Certifications and Exams*

As you can see, although you can obtain the CCENT certification by taking the ICND1 exam, you do not have to be CCENT certified before you get your CCNA Routing and Switching certification. You can choose to take the CCNA exam and bypass the CCENT certification.

As for the topics themselves, the ICND1 and ICND2 exams cover different topics, but with some overlap required. For example, ICND1 covers the basics of the Open Shortest Path First (OSPF) routing protocol. ICND2 covers more detail about OSPF, but to discuss those additional details, ICND2 must rely on the parts of OSPF included in ICND1. Many topics in ICND2 build upon topics in ICND1, causing some overlap.

The CCNA exam covers all the topics in both ICND1 and ICND2—no more, no less.

#### **Types of Questions on the Exams**

The ICND1, ICND2, and CCNA exams all follow the same general format. At the testing center, you will sit in a quiet room with a PC. Before the exam timer begins, you will have a chance to do a few other tasks on the PC—for example, you can take a sample quiz just to get accustomed to the PC and the testing engine. Anyone who has user-level skills in getting around a PC should have no problems with the testing environment.

After the exam starts, the screen shows you question after question. The questions typically fall into one of the following categories:

- Multiple-choice (MC) single answer
- Multiple-choice (MC) multiple answer
- Testlet
- Drag-and-drop (DND)
- Simulated lab (Sim)
- Simlet

The first three items in the list are all actually multiple-choice questions. The multiple-choice format simply requires that you point and click a circle beside the correct answer(s). Cisco traditionally tells you how many answers you need to choose, and the testing software prevents you from choosing too many answers. The Testlet style gives you one larger scenario statement, with multiple different multichoice questions about that one scenario.

Drag-and-drop questions require you to move some items around on the GUI. You left-click and hold, move a button or icon to another area, and release the mouse button to place the object somewhere else—typically into a list. So, for some questions, to get the question correct, you might need to put a list of five things in the proper order.

The last two types both use a network simulator to ask questions. Interestingly, the two types actually allow Cisco to assess two very different skills. First, Sim questions generally describe a problem, and your task is to configure one or more routers and switches to fix the problem. The exam then grades the question based on the configuration you changed or added.

The Simlet questions might well be the most difficult style of question on the exams. Simlet questions also use a network simulator, but instead of answering the question by changing the configuration, the question includes one or more MC questions. The questions require that you use the simulator to examine the current behavior of a network, interpreting the output of any show commands that you can remember to answer the question. While Sim questions require you to troubleshoot problems related to a configuration, Simlets require you to both analyze both working and broken networks, correlating show command output with your knowledge of networking theory and configuration commands.

You can watch and even experiment with these command types using the Cisco Exam Tutorial. To find the Cisco Certification Exam Tutorial, go to [www.cisco.com](http://www.cisco.com) and search for "exam tutorial."

### **What's on the CCNA Exam(s)?**

Ever since I was in grade school, whenever the teacher announced that we were having a test soon, someone would always ask, "What's on the test?" Even in college, people would try to get more information about what would be on the exams. At heart, the goal is to know what to study hard, what to study a little, and what to not study at all.

Cisco tells the world the topics on each of its exams. Cisco wants the public to know both the variety of topics, and an idea about the kinds of knowledge and skills required for each topic, for every Cisco certification exam. To that end, Cisco publishes a set of exam topics for each exam.

Many Cisco exam topics list both a networking topic and an important verb. The verb tells us to what degree the topic must be understood, and what skills are required. The topic also implies the kinds of skills required for that topic. For example, one topic might start with "Describe…," another with "Configure…," another with "Verify…," and another might begin with "Troubleshoot…." That last topic has the highest required skill level, because to troubleshoot, you must understand the topic, be able to configure it (to see what's wrong with the configuration), and verify it (to find the root cause of the problem). By listing the topics and skill level, Cisco helps us all prepare for its exams.

Although the exam topics are helpful, keep in mind that Cisco adds a disclaimer that the posted exam topics for all of its certification exams are guidelines. Cisco makes the effort to keep the exam questions within the confines of the stated exam topics, and I know from talking to those involved that every question is analyzed for whether it fits within the stated exam topics.

#### ICND1 Exam Topics

Tables I-1 through I-7 lists the exam topics for the ICND1 exam. Following those tables, Tables I-8 through I-12 list the exam topics for ICND2. These tables note the book chapters in which each exam topic is covered.

The tables follow the Cisco organization of topics, by both grouping similar topics and listing subtopics. The subtopics simply give more specific terms and concepts to provide more detail about some exam topics. The tables show the main topics with bold, and the subtopics as indented text inside the tables.

| <b>Chapter</b>            | <b>Operation of IP Data Networks</b>                                                                                                    |
|---------------------------|----------------------------------------------------------------------------------------------------|
| $1-4, 6, 15$              | Recognize the purpose and functions of various network devices such as<br>Routers, Switches, Bridges and Hubs.                                |
| $1-4, 6, 15$              | Select the components required to meet a given network specification.                                                                         |
| 5                         | Identify common applications and their impact on the network                                                                                  |
| 1                         | Describe the purpose and basic operation of the protocols in the OSI and<br><b>TCP/IP models.</b>                                             |
| $2-5, 6, 9, 16,$<br>24.25 | Predict the data flow between two hosts across a network.                                                                                     |
| 2, 6, 15                  | Identify the appropriate media, cables, ports, and connectors to connect<br>Cisco network devices to other network devices and hosts in a LAN |

**Table I-1** ICND1 Exam Topics: Operation of IP Data Networks

| <b>Chapter</b> | <b>LAN Switching Technologies</b>                                                                 |
|----------------|---------------------------------------------------------------------------------------------------|
| 2, 6           | Determine the technology and media access control method for<br><b>Ethernet networks</b>          |
| 6, 8, 9        | Identify basic switching concepts and the operation of Cisco switches                             |
| 6, 8           | <b>Collision Domains</b>                                                                          |
| 6, 9           | <b>Broadcast Domains</b>                                                                          |
| 6              | Types of switching                                                                                |
| 6, 8, 9        | CAM Table                                                                                         |
| 7              | Configure and verify initial switch configuration including remote                                |
|                | access management.                                                                                |
| 7              | Cisco IOS commands to perform basic switch setup                                                  |
| 7, 18, 28      | Verify network status and switch operation using basic utilities such as<br>ping, telnet and ssh. |
| 9              | Describe how VLANs create logically separate networks and the need<br>for routing between them.   |
| 9              | <b>Explain network segmentation and basic traffic management concepts</b>                         |
| 9              | <b>Configure and verify VLANs</b>                                                                 |
| 9, 10          | Configure and verify trunking on Cisco switches                                                   |
| 9, 10          | <b>DTP</b>                                                                                        |
| 10             | Auto negotiation                                                                                  |

**Table I-2** ICND1 Exam Topics: LAN Switching Technologies

#### **Table I-3** ICND1 Exam Topics: IP Addressing (IPv4 / IPv6)

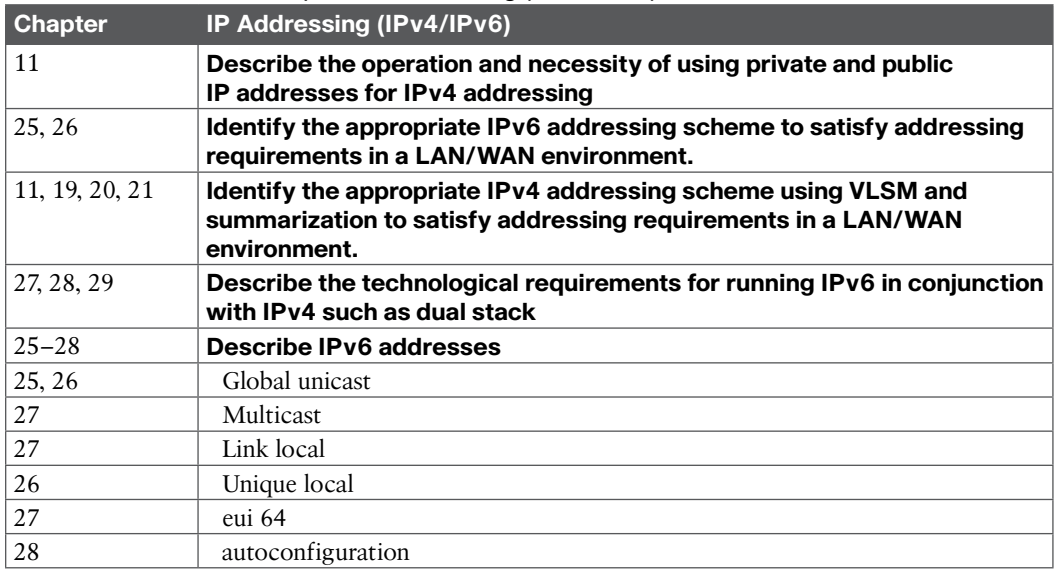

#### **Table I-4** ICND1 Exam Topics: IP Routing Technologies

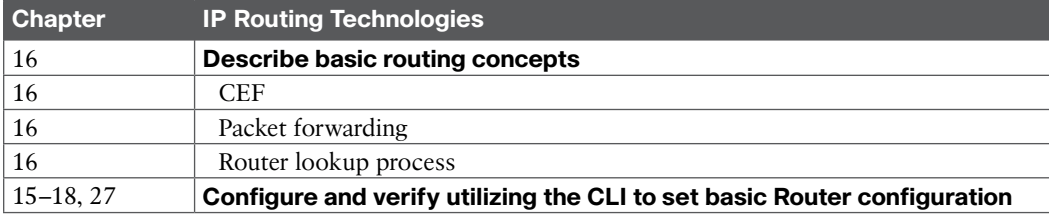
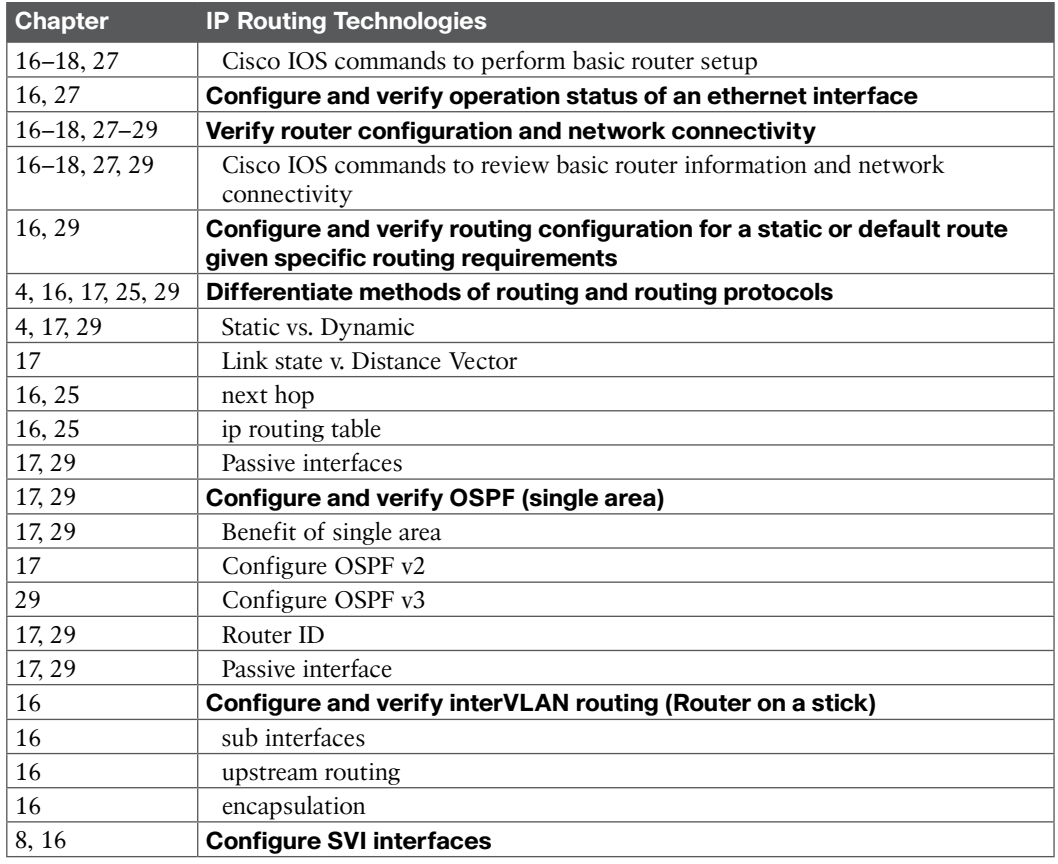

# **Table I-5** ICND1 Exam Topics: IP Services

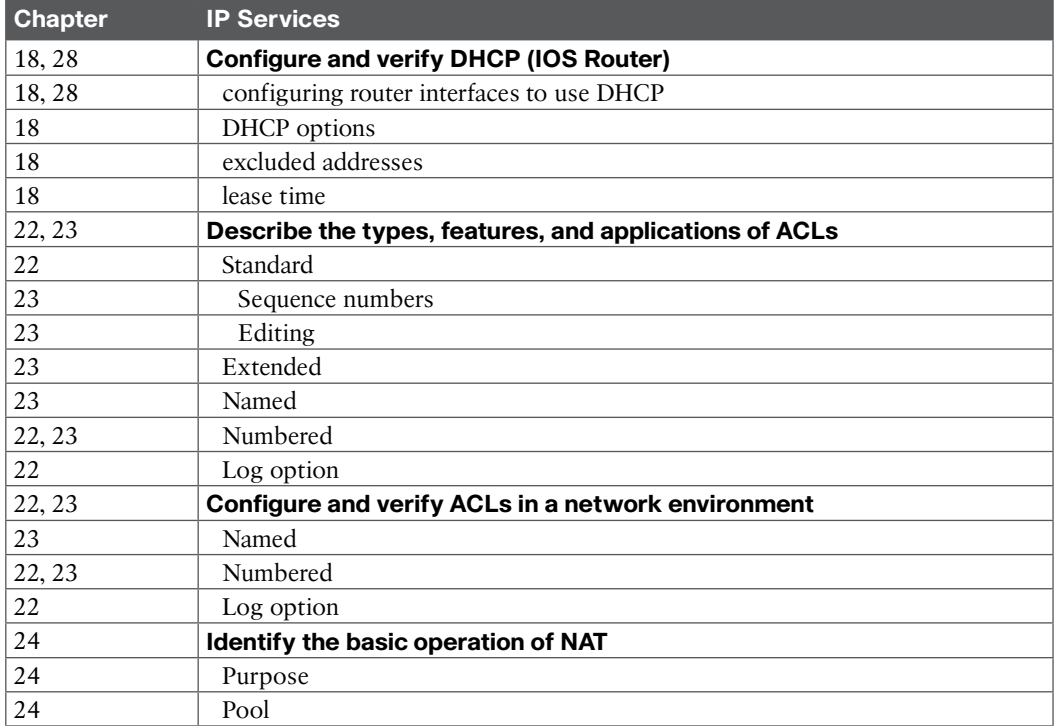

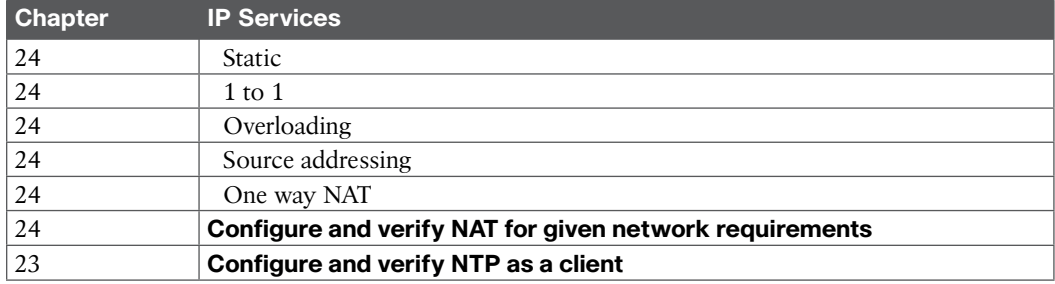

# **Table I-6** ICND1 Exam Topics: Network Device Security

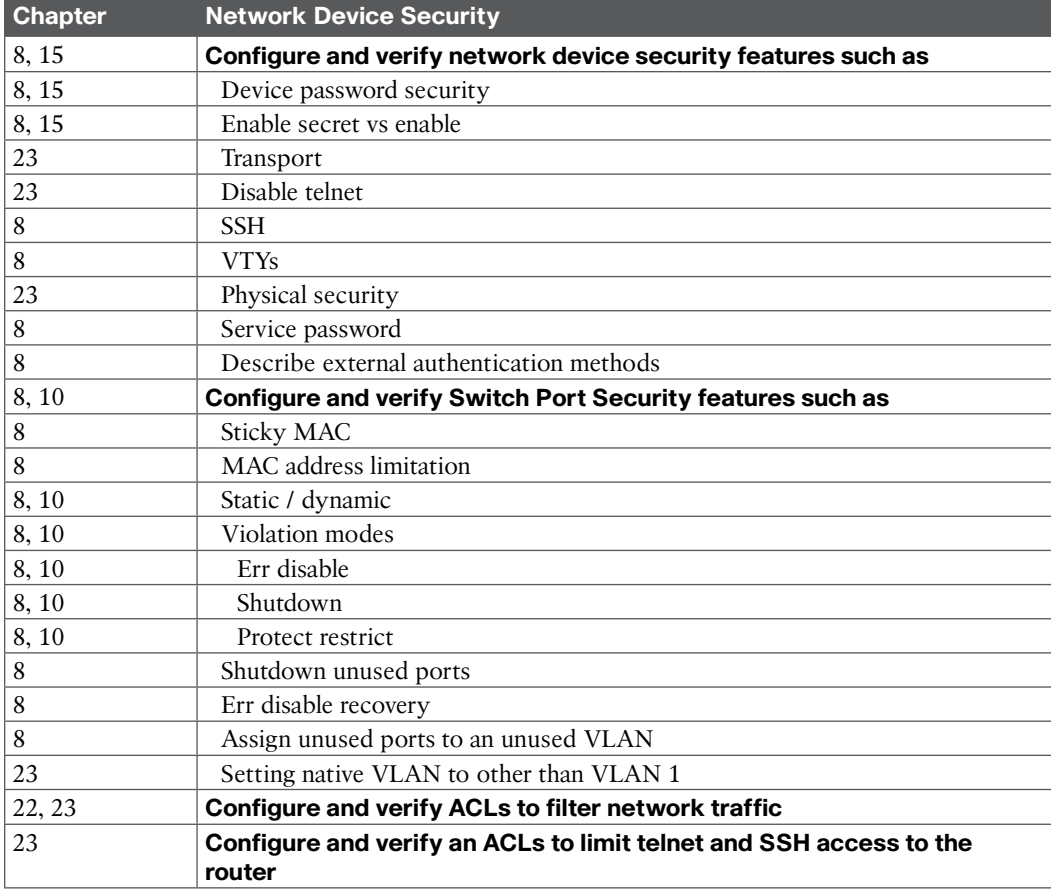

# **Table I-7** ICND1 Exam Topics: Troubleshooting

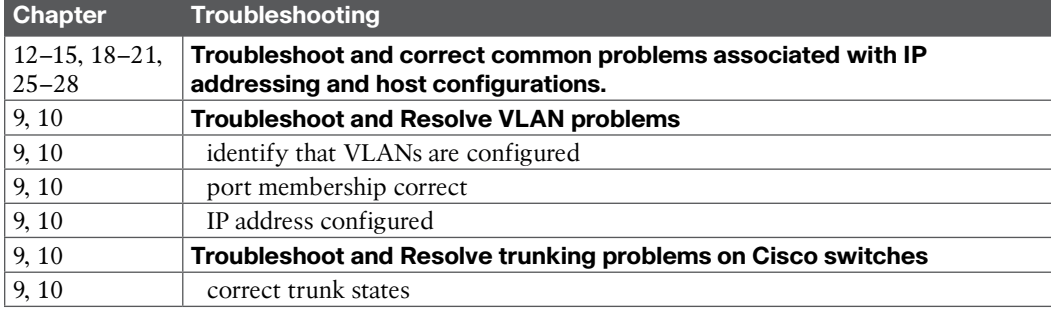

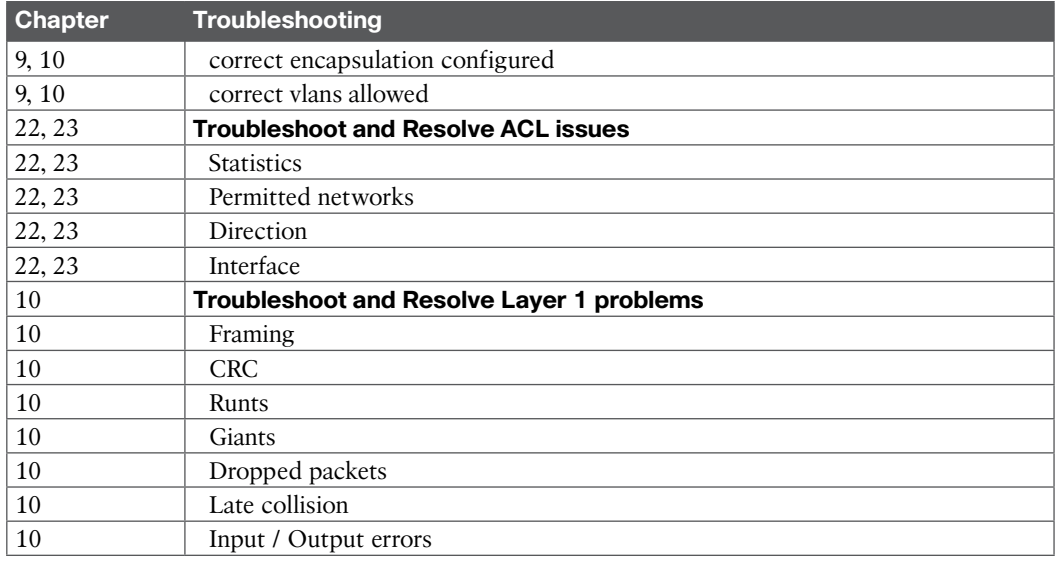

# ICND2 Exam Topics

Tables I-8 through I-12 list the exam topics for ICND2. These tables note the book chapters in which each exam topic is covered in the ICND2 book. Note that each table covers a main exam topic. Cisco released further information on each topic to several sublevels of hierarchy. In this table, those sublevels are indented to indicate the topic above them that they are related to.

# **Table I-8** ICND2 Exam Topics: LAN Switching Technologies

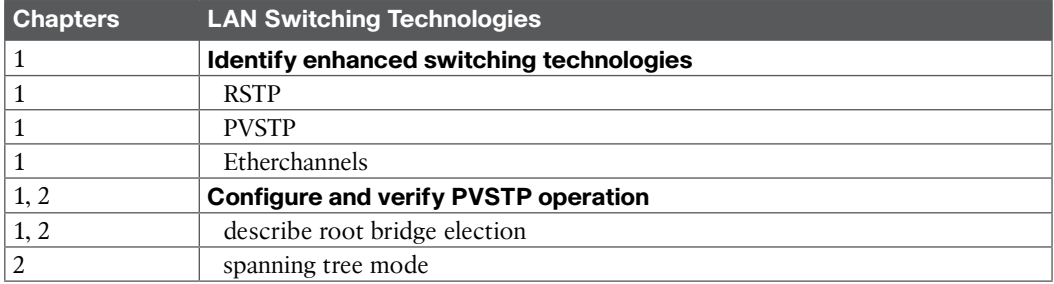

# **Table I-9** ICND2 Exam Topics, IP Routing Technologies

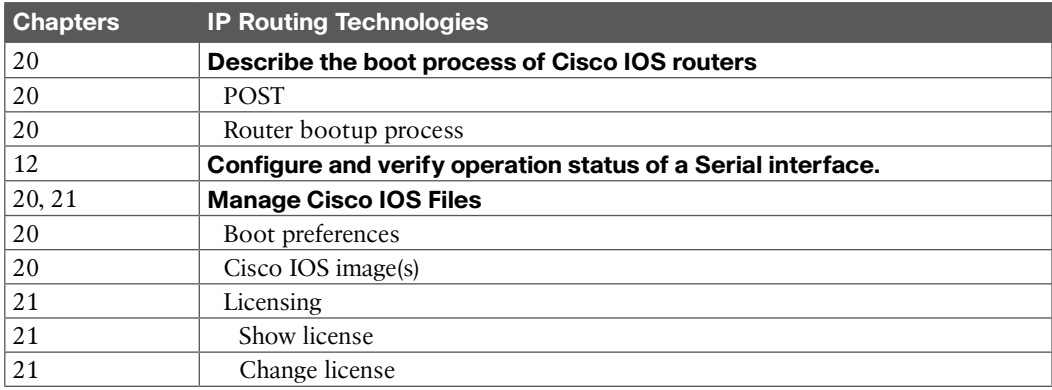

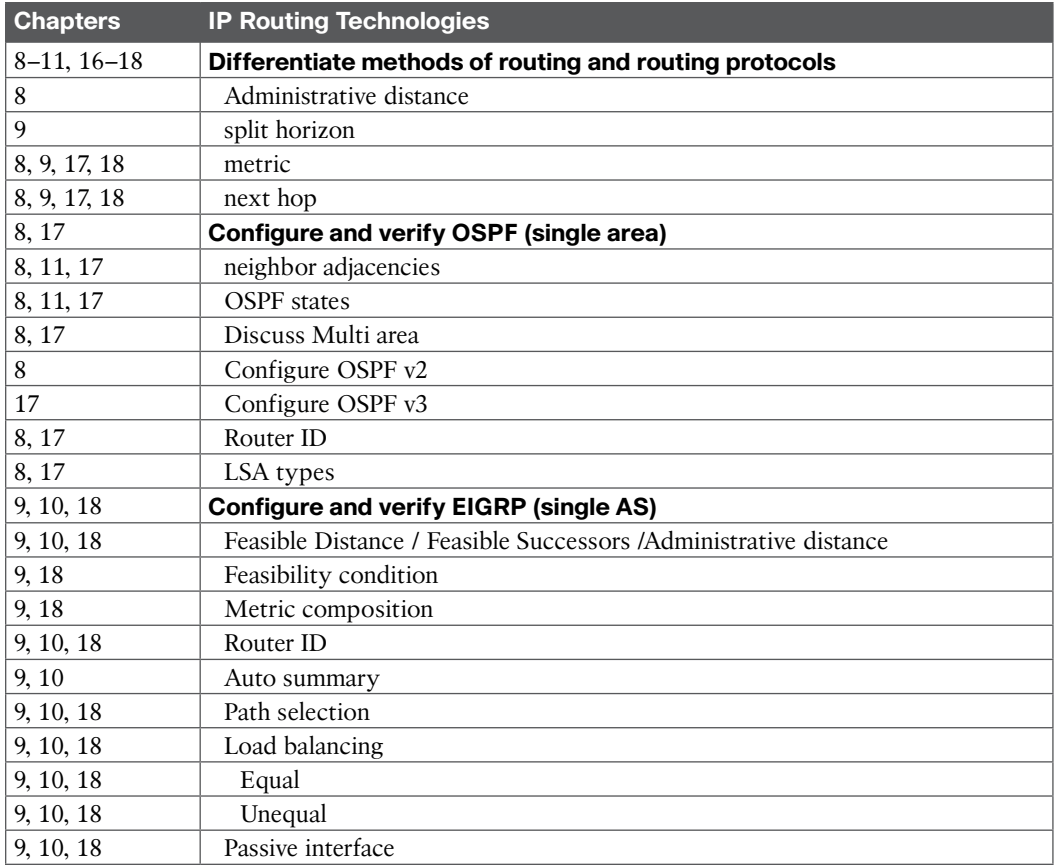

# **Table I-10** ICND2 Exam Topics, IP Services

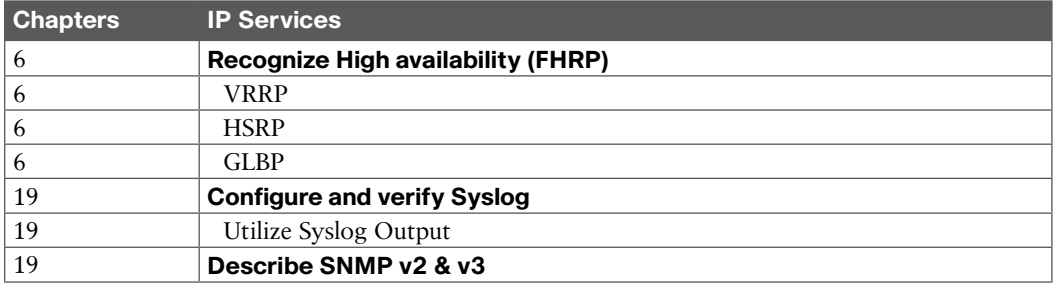

# **Table I-11** ICND2 Exam Topics, Troubleshooting

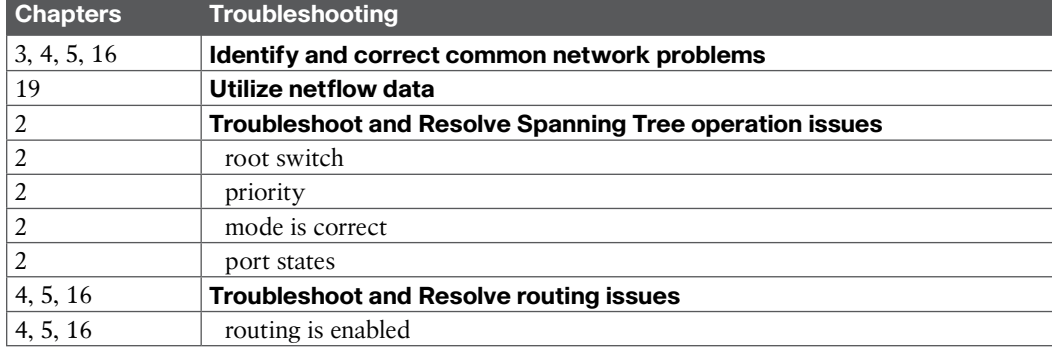

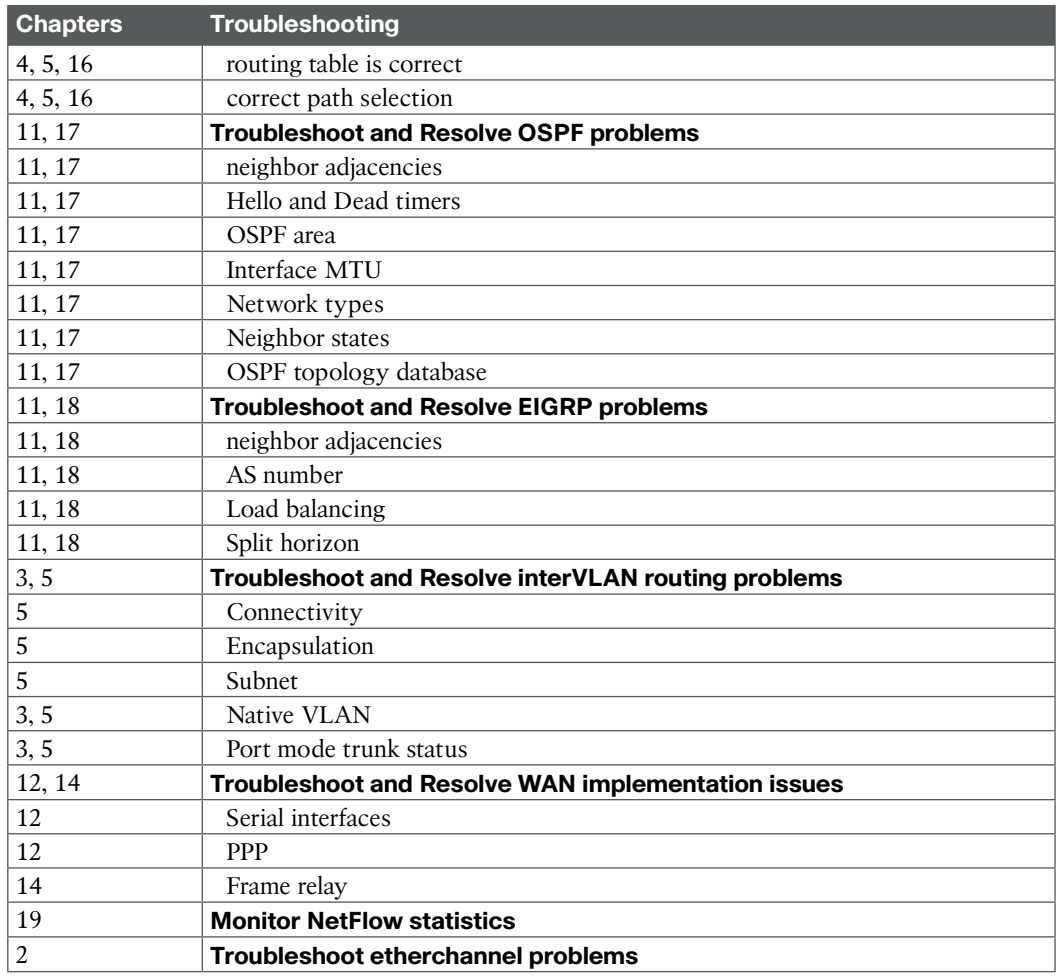

# **Table I-12** ICND2 Exam Topics: WAN Technologies

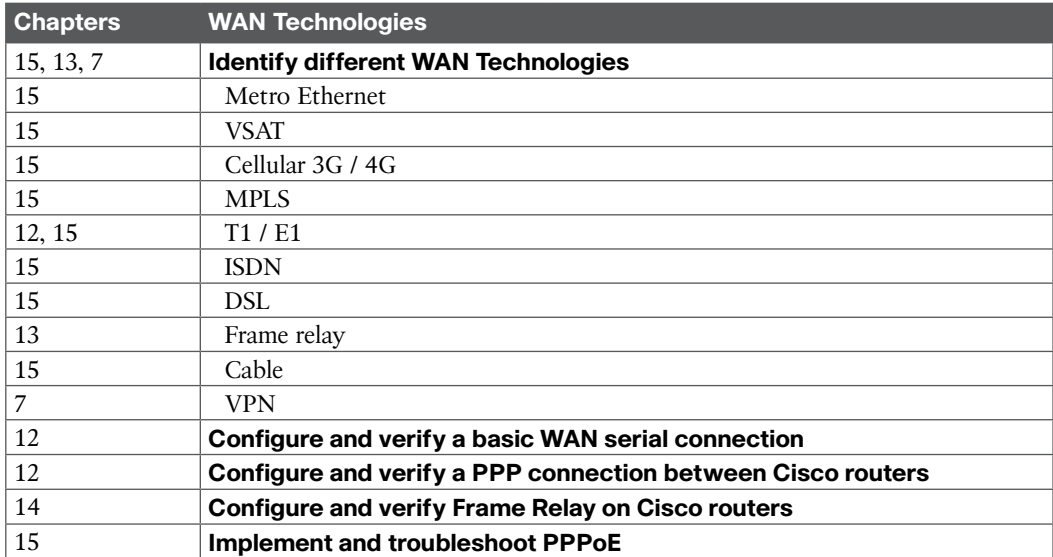

#### 200-120 CCNA Exam Topics

The 200-120 CCNA exam actually covers everything from both the ICND1 and ICND2 exams, at least based on the published exam topics. As of this writing, the CCNA exam topics include all topics in Tables I-1 through I-12. In short, CCNA = ICND1 + ICND2.

**NOTE** Because it is possible that the exam topics can change over time, it might be worth the time to double-check the exam topics as listed on the Cisco website [\(www.cisco.com/go/ccent](http://www.cisco.com/go/ccent)  and [www.cisco.com/go/ccna\)](http://www.cisco.com/go/ccna). If Cisco does happen to add exam topics at a later date, note that Appendix B, "ICND1 Exam Updates," describes how to go to [www.ciscopress.com](http://www.ciscopress.com) and download additional information about those newly added topics.

# **About This Book**

This book discusses the content and skills needed to pass the 100-101 ICND1 exam. That content also serves as basically the first half of the CCNA content, with this book's companion title, *CCNA ICND2 200-101 Official Cert Guide*, Academic Edition, discussing the second half of the content.

Each of these books uses the same kinds of book features, so if you are reading both this book and the ICND2 book, there is no need to read the Introduction to the other book. Also, for those of you using both books to prepare for the 200-120 CCNA exam (rather than taking the two-exam option), the end of this Introduction lists a suggested reading plan.

# **Book Features**

The most important and somewhat obvious objective of this book is to help you pass the ICND1 exam or the CCNA exam. In fact, if the primary objective of this book were different, the book's title would be misleading! However, the methods used in this book to help you pass the exams are also designed to make you much more knowledgeable about how to do your job.

This book uses several tools to help you discover your weak topic areas, to help you improve your knowledge and skills with those topics, and to prove that you have retained your knowledge of those topics. So, this book does not try to help you pass the exams only by memorization, but by truly learning and understanding the topics. The CCNA Routing and Switching certification is the foundation for many of the Cisco professional certifications, and it would be a disservice to you if this book did not help you truly learn the material. Therefore, this book helps you pass the CCNA exam by using the following methods:

- Helping you discover which exam topics you have not mastered
- Providing explanations and information to fill in your knowledge gaps
- Supplying exercises that enhance your ability to recall and deduce the answers to test questions
- Providing practice exercises on the topics and the testing process through test questions on the DVD

# Chapter Features

To help you customize your study time using these books, the core chapters have several features that help you make the best use of your time:

■ **Introduction and Exam Topics:** Each chapter begins with an introduction to the chapter's main topics and a listing of the official exam topics covered in that chapter.

- **Foundation Topics:** These are the core sections of each chapter. They explain the protocols, concepts, and configurations for the topics in that chapter.
- **Review Activities:** At the end of the "Foundation Topics" section of each chapter, the "Review Activities" section lists a series of study activities that should be done at the end of the chapter. Each chapter includes the activities that make the most sense for studying the topics in that chapter. The activities include the following:
	- **Chapter Summaries:** This is a thorough summary of the main chapter topics for you to review. Be sure you understand all these points in detail, and refer to the chapter if not.
	- **Review Questions**: These questions offer a chance for you to assess how well you retained particular facts from the Foundation Topics.
	- **Review Key Topics:** The Key Topic icon is shown next to the most important items in the "Foundation Topics" section of the chapter. The Key Topics Review activity lists the key topics from the chapter and their corresponding page numbers. Although the contents of the entire chapter could be on the exam, you should definitely know the information listed in each key topic.
	- **Complete Tables and Lists from Memory:** To help you exercise your memory and memorize some lists of facts, many of the more important lists and tables from the chapter are included in a document on the DVD. This document lists only partial information, allowing you to complete the table or list.
	- **Define Key Terms:** Although the exams are unlikely to ask a question like, "Define this term," the CCNA exams require that you learn and know a lot of networking terminology. This section lists the most important terms from the chapter, asking you to write a short definition and compare your answer to the Glossary at the end of this book.
	- **Command Reference Tables:** Some book chapters cover a large amount of configuration and EXEC commands. These tables list the commands introduced in the chapter, along with an explanation. For exam preparation, use it for reference, but also read the table once when performing the Review Activities to make sure that you remember what all the commands do.

# Part Review

The Part Review tasks help you prepare to apply all the concepts in this part of the book. (Each book part contains a number of related chapters.) The part review includes sample test questions, which require you to apply the concepts from multiple chapters in that part, uncovering what you truly understood and what you did not quite yet understand. The part review also uses mind map exercises that help you mentally connect concepts, configuration, and verification, so that no matter what perspective a single exam question takes, you can analyze and answer the question.

The part reviews list tasks, along with checklists so that you can track your progress. The following list explains the most common tasks you will see in the Part Review sections; note that not all Part Review sections use every type of task:

- **Repeat Chapter Review Questions:** Although you have already seen the Chapter Review questions from the chapters in a part, reanswering those questions can be a useful way to review facts. The Part Review section suggests that you repeat the Chapter Review questions, but using the PCPT exam software that comes with the book, for extra practice in answering multichoice questions on a computer.
- **Answer Part Review Questions:** The PCPT exam software includes several exam databases. One exam database holds Part Review questions, written specifically for Part Review. These questions purposefully include multiple concepts in each question, sometimes from multiple chapters, to help build the skills needed for the more challenging analysis questions on the exams.
- **Review Key Topics:** Yes, again! They are indeed the most important topics in each chapter.
- **Create Configuration Mind Maps:** Mind maps are graphical organizing tools that many people find useful when learning and processing how concepts fit together. The process of creating mind maps helps you build mental connections between concepts and configuration commands, as well as develop your recall of the individual commands. For this task, you can create the mind map on paper or using any mind-mapping or graphic organizer software. (For more information on mind maps, refer to this book's Introduction, in the section "About Mind Maps.")
- **Create Verification Mind Maps:** These mind-mapping exercises focus on helping you connect router and switch show commands to either networking concepts or to configuration commands. Simply create the mind maps on paper or use any mind-mapping or graphic organizer software.
- **Repeat Chapter Review Tasks:** (Optional) Browse through all the Review Activities, and repeat any that you think might help you with review at this point.

# Final Prep Tasks

Chapter 30, "Final Review," near the end of this book, lists a series of preparation tasks that you can best use for your final preparation before taking the exam.

#### Other Features

In addition to the features in each of the core chapters, this book, as a whole, has additional study resources, including

- **DVD-based practice exam:** The companion DVD contains the powerful Pearson IT Certification Practice Test exam engine. You can take simulated ICND1 exams, as well as simulated CCNA exams, with the DVD and activation code included in this book. (You can take simulated ICND2 and CCNA exams with the DVD in the *Cisco CCNA Routing and Switching ICND2 200-101 Official Cert Guide*, Academic Edition.)
- **CENT/CCNA ICND1 Simulator Lite:** This lite version of the best-selling CCNA Network Simulator from Pearson provides you with a means, right now, to experience the Cisco command-line interface (CLI). There's no need to go buy real gear or buy a full simulator to start learning the CLI. Just install it from the DVD in the back of this book.
- **eBook:** This Academic Edition comes complete with a free copy of the *Cisco CCENT/CCNA ICND1 100-101 Official Cert Guide Premium Edition eBook and Practice Test*. The Premium Edition eBook provides you with three different eBook files: PDF, EPUB, and Mobi (native Kindle format). In addition, the Premium Edition enables you to link all the questions from the practice test software to the PDF file of the book, so you can link directly to the book content from each question for further study. Instructions for accessing your Premium Edition can be found on the access code card in the DVD sleeve.
- **Subnetting videos:** The companion DVD contains a series of videos that show you how to calculate various facts about IP addressing and subnetting (in particular, using the shortcuts described in this book).
- **Subnetting practice:** The companion DVD contains five appendices (D through H), and each appendix contains a set of IPv4 subnetting practice problems, with the answers, and with explanations of how the answers were found. This is a great resource to get ready to do subnetting well and fast.
- **Other practice:** The companion DVD contains four other appendices (I through L) that each contain other practice problems related to a particular chapter from the book. Use these for more practice on the particulars with some of the math- and process-oriented activities in the chapters.
- **Mentoring videos:** The DVD included with this book includes four other instructional videos, about the following topics: Switch Basics, CLI Navigation, Router Configuration, and VLANs.
- **Companion website:** The website [www.ciscopress.com/title/9781587144851](http://www.ciscopress.com/title/9781587144851) posts up-tothe-minute materials that further clarify complex exam topics. Check this site regularly for new and updated postings written by the author that provide further insight into the more troublesome topics on the exam.
- **PearsonITCertification.com:** The [www.pearsonitcertification.com](http://www.pearsonitcertification.com) website is a great resource for all things IT-certification related. Check out the great CCNA Routing and Switching articles, videos, blogs, and other certification preparation tools from the industry's best authors and trainers.
- **CCNA Simulator:** If you are looking for more hands-on practice, you might want to consider purchasing the CCNA Network Simulator. You can purchase a copy of this software from Pearson at <http://pearsonitcertification.com/networksimulator>or from other retail outlets. To help you with your studies, I have created a mapping guide that maps each of the labs in the simulator to the specific sections in these CCNA Cert Guides. You can get this mapping guide for free on the "Extras" tab of the companion website.
- **Author's website and blogs:** The author maintains a website that hosts tools and links useful when studying for CCENT and CCNA Routing and Switching. The site lists information to help you build your own lab, study pages that correspond to each chapter of this book and the ICND2 book, and links to the author's CCENT Skills blog and CCNA Skills blog. Start at [www.certskills.com;](http://www.certskills.com) check the tabs for study and blogs in particular.

# **Book Organization, Chapters, and Appendices**

This book contains 29 core chapters, Chapters 1 through 29, with Chapter 30 including some suggestions for how to approach the actual exams. Each core chapter covers a subset of the topics on the ICND1 exam. The core chapters are organized into sections. The core chapters cover the following topics:

# **Part I: Networking Fundamentals**

- **Chapter 1, "The TCP/IP and OSI Networking Models,"** introduces the terminology surrounding two different networking architectures, namely Transmission Control Protocol/ Internet Protocol (TCP/IP) and Open Systems Interconnection (OSI).
- **Chapter 2, "Fundamental of Ethernet LANs,"** covers the concepts and terms used for the most popular option for the data link layer for local-area networks (LAN), namely Ethernet.
- **Chapter 3, "Fundamentals of WANs,"** covers the concepts and terms used for the most popular options for the data link layer for wide-area networks (WAN), including High-Level Data Link Control (HDLC).
- **Chapter 4, "Fundamentals of IPv4 Addressing and Routing":** The Internet Protocol (IP) is the main network layer protocol for TCP/IP. This chapter introduces the basics of IP version 4 (IPv4), including IPv4 addressing and routing.
- **Chapter 5, "Fundamentals of TCP/IP Transport and Applications":** The Transmission Control Protocol (TCP) and User Datagram Protocol (UDP) are the main transport layer protocols for TCP/IP. This chapter introduces the basics of TCP and UDP.

# **Part II: Ethernet LANs and Switches**

■ **Chapter 6, "Building Ethernet LANs with Switches,"** deepens and expands the introduction to LANs from Chapter 2, discussing the roles and functions of LAN switches.

- **Chapter 7, "Installing and Operating Cisco LAN Switches,"** explains how to access, examine, and configure Cisco Catalyst LAN switches.
- **Chapter 8, "Configuring Ethernet Switching,"** shows how to configure a variety of switch features, including duplex and speed, port security, securing the CLI, and the switch IP address.
- **Chapter 9, "Implementing Ethernet Virtual LANs":** This chapter explains the concepts and configuration surrounding virtual LANs, including VLAN trunking and the VLAN Trunking Protocol.
- **Chapter 10, "Troubleshooting Ethernet LANs,"** focuses on how to tell whether the switch is doing what it is supposed to be doing, mainly through the use of show commands.

# **Part III: IP Version 4 Addressing and Subnetting**

- **Chapter 11, "Perspectives on IPv4 Subnetting,"** walks you through the entire concept of subnetting, from starting with a Class A, B, or C network; analyzing requirements; making choices; calculating the resulting subnets; and assigning those on paper, all in preparation to deploy and use those subnets by configuring the devices.
- **Chapter 12, "Analyzing Classful IPv4 Networks": IPv4 addresses originally fell into several** classes, with unicast IP addresses being in Class A, B, and C. This chapter explores all things related to address classes and the IP network concept created by those classes.
- **Chapter 13, "Analyzing Subnet Masks":** In most jobs, someone else came before you and chose the subnet mask used in a network. What does that mean? What does that mask do for you? This chapter focuses on how to look at the mask (and IP network) to discover key facts, like the size of a subnet (number of hosts) and the number of subnets in the network.
- **Chapter 14, "Analyzing Existing Subnets":** Most troubleshooting of IP connectivity problems starts with an IP address and mask. This chapter takes that paired information and shows you how to find and analyze the subnet in which that IP address resides, including finding the subnet ID, range of addresses in the subnet, and subnet broadcast address.

#### **Part IV: Implementing IP Version 4**

- **Chapter 15, "Operating Cisco Routers,"** is like Chapter 8, but it focuses on routers instead of switches.
- **Chapter 16, "Configuring IPv4 Addresses and Routes,"** discusses how to add IPv4 address configuration to router interfaces, the routes that the router creates as a result, and how to configure static IPv4 routes.
- **Chapter 17, "Learning IPv4 Routes with OSPFv2,"** explains how routers work together to find all the best routes to each subnet using a routing protocol. This chapter also shows how to configure the OSPF routing protocol for use with IPv4.
- **Chapter 18, "Configuring and Verifying Host Connectivity,"** discusses several tools useful when working with IPv4 configuration on hosts. In particular, this chapter discusses DHCP, ping, and traceroute and how to configure IPv4 settings on a host.

#### **Part V: Advanced IPv4 Addressing Concepts**

- **Chapter 19, "Subnet Design,"** reverses the approach to IPv4 subnetting as compared to Part III of this book. Instead, this chapter consider questions about why a particular mask might be chosen, and if chosen, what subnet IDs exist.
- **Chapter 20, "Variable-Length Subnet Masks,"** takes IPv4 subnetting to another challenge level, in which different subnets in the same network can use a different subnet mask so that the subnets in the same network have different sizes.

■ **Chapter 21, "Route Summarization,"** looks at a process that can be configured for routing protocols so that the protocol advertises one route, for a larger set of addresses, rather than many routes, each for a smaller set of addresses.

# **Part VI: IPv4 Services**

- **Chapter 22, "Basic IPv4 Access Control Lists":** This chapter examines how standard IP ACLs can filter packets based on the source IP address so that a router will not forward the packet.
- **Chapter 23, "Advanced IPv4 ACLs and Device Security":** This chapter examines both named and numbered ACLs, with emphasis on how extended IP ACLs can match packets based on both source and destination IP address, and by matching source and destination TCP and UDP port numbers.
- **Chapter 24, "Network Address Translation":** This chapter closely examines the concepts behind the depletion of the IPv4 address space, and how NAT, in particular the Port Address Translation (PAT) option, helps solve the problem. The chapter also shows how to configure NAT on routers using the IOS CLI.

# **Part VII: IP Version 6**

- **Chapter 25, "Fundamentals of IP Version 6,"** discusses the most basic concepts of IP version 6, focusing on the rules for writing and interpreting IPv6 addresses.
- **Chapter 26, "IPv6 Addressing and Subnetting,"** works through the two branches of unicast IPv6 addresses—global unicast addresses and unique local addresses—that act somewhat like IPv4 public and private addresses, respectively. This chapter also shows how IPv6 implements subnetting.
- **Chapter 27, "Implementing IPv6 Addressing on Routers,"** shows how to configure IPv6 routing and addresses on routers. It also shows the link-local unicast address, plus other special addresses used by routers.
- **Chapter 28, "Implementing IPv6 Addressing on Hosts,"** shows how to add IPv6 configuration on hosts, with emphasis on the two methods by which hosts can learn IPv6 settings: stateful DHCPv6 and Stateless Address Autoconfiguration (SLAAC).
- **Chapter 29, "Implementing IPv6 Routing,"** shows how to adds routes to an IPv6 router's routing table, both through static configuration and with OSPF version 3 (OSPFv3).

#### **Part VIII: Final Preparation**

■ **Chapter 30, "Final Review,"** suggests a plan for final preparation after you have finished the core parts of the book, in particular explaining the many study options available in the book.

# **Part IX: Appendices (In Print)**

- **Appendix A, "Numeric Reference Tables,"** lists several tables of numeric information, including a binary-to-decimal conversion table and a list of powers of 2.
- **Appendix B, "ICND1 Exam Updates,"** covers a variety of short topics that either clarify or expand upon topics covered earlier in the book. This appendix is updated from time to time, and posted at [www.ciscopress.com/title/1587143852,](http://www.ciscopress.com/title/1587143852) with the most recent version available at the time of printing included here as Appendix B. (The first page of the appendix includes instructions on how to check to see whether a later version of Appendix B is available online.)
- The Glossary contains definitions for all the terms listed in the "Definitions of Key Terms" sections at the conclusion of Chapters 1 through 29.

# **Appendixes (on the DVD)**

The following appendices are available in digital format on the DVD that accompanies this book:

- **Appendix C, "Answers to the Review Questions,"** includes the explanations to all the questions from Chapters 1 through 29.
- **Appendix D, "Practice for Chapter 12: Analyzing Classful IPv4 Networks,"** lists practice problems associated with Chapter 12. In particular, the practice questions ask you to find the classful network number in which an address resides, and all other facts about that network.
- **Appendix E, "Practice for Chapter 13: Analyzing Subnet Masks,"** lists practice problems associated with Chapter 13. In particular, the practice questions ask you to convert masks between the three formats, and to examine an existing mask, determine the structure of the IP addresses, and calculate the number of hosts/subnet and number of subnets.
- **Appendix F, "Practice for Chapter 14: Analyzing Existing Subnets,"** lists practice problems associated with Chapter 14. In particular, the practice questions ask you to take an IP address and mask, and find the subnet ID, subnet broadcast address, and range of IP addresses in the subnet.
- **Appendix G, "Practice for Chapter 19: Subnet Design,"** lists practice problems associated with Chapter 19. In particular, the practice questions ask you to examine a set of requirements, determine which mask (if any) meets those requirements, and choose the best mask based on the requirements. It also asks you to find all the subnet IDs in a classful network when given a single mask used throughout the network.
- **Appendix H, "Practice for Chapter 20: Variable-Length Subnet Masks,"** lists practice problems associated with Chapter 20, including problems in which you look for a place to add a new VLSM subnet so that no VLSM overlap is created.
- **Appendix I, "Practice for Chapter 21: Route Summarization,"** lists practice problems associated with Chapter 21. In particular, the practice questions ask you to find the best summary route that includes all the subnets in a list.
- **Appendix J, "Practice for Chapter 22: Basic IPv4 Access Control Lists,"** lists practice problems associated with Chapter 22. In particular, the practice questions give you a chance to practice working with ACL wildcard masks.
- **Appendix K, "Practice for Chapter 25: Fundamentals of IP Version 6,"** lists practice problems associated with Chapter 25. In particular, it provides practice for abbreviating full IPv6 addresses and expanded abbreviated IPv6 addresses.
- **Appendix L, "Practice for Chapter 27: Implementing IPv6 on Routers,"** lists practice problems associated with Chapter 27. In particular, it provides practice in using the EUI-64 process to build an IPv6 address, and in how to find the solicited node multicast used based on a unicast address.
- **Appendix M, "Memory Tables,"** holds the key tables and lists from each chapter, with some of the content removed. You can print this appendix and, as a memory exercise, complete the tables and lists. The goal is to help you memorize facts that can be useful on the exams.
- **Appendix N, "Memory Tables Answer Key,"** contains the answer key for the exercises in Appendix M.
- **Appendix O, "Mind Map Solutions,"** shows an image of sample answers for all the partending mind map exercises.
- **Appendix P, "Study Planner,"** is a spreadsheet with major study milestones, where you can track your progress through your study.

# **Reference Information**

This short section contains a few topics available for reference elsewhere in the book. You can read these when you first use the book, but you can also skip these topics and refer back to them later. In particular, make sure to note the final page of this Introduction, which lists several contact details, including how to get in touch with Cisco Press.

# **Install the Pearson IT Certification Practice Test Engine and Questions**

The DVD in the book includes the Pearson IT Certification Practice Test (PCPT) engine—software that displays and grades a set of exam-realistic multiple-choice, drag and drop, fill-in-theblank, and Testlet questions. Using the Pearson IT Certification Practice Test engine, you can either study by going through the questions in Study Mode, or take a simulated ICND1 or CCNA exam that mimics real exam conditions.

The installation process requires two major steps. The DVD in the back of this book has a recent copy of the Pearson IT Certification Practice Test engine. The practice exam—the database of ICND1 and CCNA exam questions—is not on the DVD. After you install the software, the PCPT software will download the latest versions of both the software and the question databases for this book using your Internet connection.

**NOTE** The cardboard DVD case in the back of this book includes both the DVD and a piece of thick paper. The paper lists the digital product voucher code and instructions for accessing the eBook files and for the practice exams associated with this book. *Do not lose the code.*

# Redeem Your Digital Product Voucher to Access the eBook and Practice Test Code

To use the practice test software, you must first redeem your digital product voucher found on the card in the DVD sleeve. To do so, follow these steps:

- **Step 1.** If you have a Cisco Press account, go to [www.ciscopress.com/account](http://www.ciscopress.com/account) and log in. If you do not have a Cisco Press account, go to [www.ciscopress.com/join](http://www.ciscopress.com/join) and create an account.
- **Step 2.** On your Account page, find the "Digital Product Voucher" box at the top of the right column.
- **Step 3.** Type in your digital product voucher code found on the DVD card, and click Submit.

#### **NOTE** Codes are one-time use and may not be shared.

**Step 4.** The products and download link will now be listed under Digital Purchases on your Account page. Click the "refresh" links to generate your eBook files for download. Use the access code to unlock and download the Premium Edition practice exams in the Pearson IT Certification Practice Test software, as described in the following sections.

# Install the Software from the DVD

The software installation process is pretty routine as compared with other software installation processes. If you have already installed the Pearson IT Certification Practice Test software from another Pearson product, there is no need for you to reinstall the software. Simply launch the

software on your desktop and proceed to activate the practice exam from this book by using the activation code included in the DVD sleeve. The following steps outline the installation process:

- **Step 1.** Insert the DVD into your PC.
- **Step 2.** The software that automatically runs is the Cisco Press software to access and use all DVD-based features, including the exam engine and the DVD-only appendices. From the main menu, click the Install the Exam Engine option.
- **Step 3.** Respond to windows prompts as with any typical software installation process.

The installation process will give you the option to activate your exam with the activation code supplied on the paper in the DVD sleeve. This process requires that you establish a Pearson website login. You will need this login to activate the exam, so please do register when prompted. If you already have a Pearson website login, there is no need to register again. Just use your existing login.

# Activate and Download the Practice Exam

When the exam engine is installed, you should then activate the exam associated with this book (if you did not do so during the installation process) as follows:

- **Step 1.** Start the PCPT software from the Windows **Start** menu or from your desktop shortcut icon.
- **Step 2.** To activate and download the exam associated with this book, from the **My Products** or **Tools** tab, click the **Activate** button.
- **Step 3.** At the next screen, enter the activation key listed under the Premium Edition product on your account page on [www.ciscopress.com.](http://www.ciscopress.com) When it is entered, click the **Activate** button.
- **Step 4.** The activation process will download the practice exam. Click **Next**, and then click **Finish**.

After the activation process is completed, the **My Products** tab should list your new exam. If you do not see the exam, make sure that you have selected the **My Products** tab on the menu. At this point, the software and practice exam are ready to use. Simply select the exam and click the **Open Exam** button.

To update a particular product's exams that you have already activated and downloaded, simply select the Tools tab and click the **Update Products** button. Updating your exams will ensure that you have the latest changes and updates to the exam data.

If you want to check for updates to the PCPT software, simply select the Tools tab and click the **Update Application** button. This will ensure that you are running the latest version of the software engine.

# Activating Other Products

The exam software installation process and the registration process only have to happen once. Then for each new product, only a few steps are required. For example, if you buy another new Cisco Press Official Cert Guide or Pearson IT Certification Cert Guide, extract the activation code from the DVD sleeve in the back of that book—you don't even need the DVD at this point. From there, all you have to do is start PCPT (if not still up and running) and perform Steps 2 through 4 from the previous list.

# **PCPT Exam Databases with This Book**

The practice test questions come in different exams or exam databases. When you install the PCPT software, and type in the activation code, the PCPT software downloads the latest version of all these exam databases. And with the ICND1 book alone, you get 10 different "exams," or 10 different sets of questions, as listed in Figure I-2.

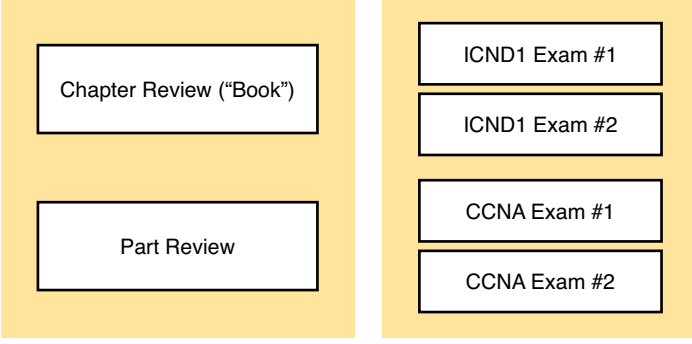

Use for Part Review

Use for Exam Review

# **Figure I-2** *PCPT Exams/Exam Databases and When to Use Them*

You can choose to use any of these exam databases at any time, both in study mode and practice exam mode. However, many people find it best to save some of the exams until exam review time, after you have finished reading the entire book. Figure I-2 begins to suggest a plan, spelled out here:

- During part review, use PCPT to review the Chapter Review questions (designated as "Book Questions" in the software) for that part, using study mode.
- During part review, use the questions built specifically for part review (the Part Review questions) for that part of the book, using study mode.
- Save the remaining exams to use with the Final Review chapter, using practice exam mode, as discussed in Chapter 30.

The two modes inside PCPT give you better options for study versus practicing a timed exam event. In study mode, you can see the answers immediately, so you can study the topics more easily. Also, you can choose a subset of the questions in an exam database—for example, you can view questions from only the chapters in one part of the book.

Practice exam mode creates an event somewhat like the actual exam. It gives you a preset number of questions, from all chapters, with a timed event. Practice exam mode also gives you a score for that timed event.

# How to View Only Chapter Review Questions by Part

Each Part Review section asks you to repeat the Chapter Review questions from the chapters in that part. While you can simply scan the book pages to review these questions, it is slightly better to review these questions from inside the PCPT software, just to get a little more practice in how to read questions from the testing software. But, you can just read them in the book as well.

To view these Chapter Review (book) questions inside the PCPT software, you need to select "Book Questions" and the chapters in this part, using the PCPT menus. To do so, follow these steps:

- **Step 1.** Start the PCPT software.
- **Step 2.** From the main (home) menu, select the item for this product, with a name like **Cisco CCENT/CCNA ICND1 100-101 Official Cert Guide**, and click **Open Exam**.
- **Step 3.** The top of the next window that appears should list some exams; select the check box beside **ICND1 Book Questions** and deselect the other check boxes. This selects the "book" questions, that is, the Chapter Review questions from the end of each chapter.
- **Step 4.** In this same window, click at the bottom of the screen to deselect all objectives (chapters). Then select the box beside each chapter in the part of the book you are reviewing.
- **Step 5.** Select any other options on the right side of the window.
- **Step 6.** Click **Start** to start reviewing the questions.

# How to View Only Part Review Questions by Part

The exam databases you get with this book include a database of questions created solely for study during the Part Review process. Chapter Review questions focus more on facts, with basic application. The Part Review questions instead focus more on application, and look more like real exam questions.

To view these questions, follow the same process as you did with Chapter Review/Book questions, but select the "Part Review" database instead of the "Book" database. Specifically:

- **Step 1.** Start the PCPT software.
- **Step 2.** From the main (home) menu, select the item for this product, with a name like **CCENT/CCNA ICND1 100-101 Official Cert Guide**, and click **Open Exam**.
- **Step 3.** The top of the next window should list some exams; select the check box beside **Part Review Questions** and deselect the other check boxes. This selects the questions intended for part-ending review.
- **Step 4.** In this same window, click at the bottom of the screen to deselect all objectives, and then select (check) the box beside the book part you want to review. This tells the PCPT software to give you Part Review questions from the selected part.
- **Step 5.** Select any other options on the right side of the window.
- **Step 6.** Click **Start** to start reviewing the questions.

# **About Mind Maps**

Mind maps are a type of visual organization tool that can be used for many purposes. For example, mind maps can be used as an alternative way to take notes.

Mind maps can also be used to improve how your brain organizes concepts. Mind maps stress the connections and relationships between ideas. When you spend time thinking about an area of study, and organize your ideas into a mind map, you strengthen existing mental connections, create new connections, all into your own frame of reference.

In short, mind maps help you internalize what you learn.

#### Mind Map Mechanics

Each mind map begins with a blank piece of paper or blank window in an application. You then add a large central idea, with branches that move out in any direction. The branches contain smaller concepts, ideas, commands, pictures—whatever idea needs to be represented. Any concepts that can be grouped should be put near each other. As need be, you can create deeper

and deeper branches, although for this book's purposes, most mind maps will not go beyond a couple of levels.

**NOTE** While many books have been written about mind maps, Tony Buzan often gets credit for formalizing and popularizing mind maps. You can learn more about mind maps at his website, [www.thinkbuzan.com.](http://www.thinkbuzan.com)

For example, Figure I-3 shows a sample mind map that begins to output some of the IPv6 content from Part VII of the book. The central concept of the mind map is IPv6 addressing, and the Part Review activity asks you to think of all facts you learned about IPv6 addressing and organize them with a mind map. The mind map allows a more visual representation of the concepts as compared with just written notes.

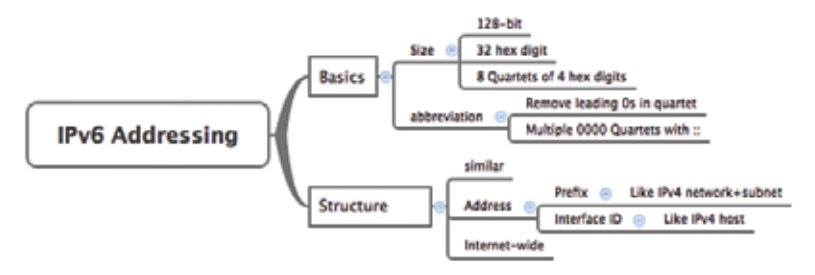

**Figure I-3** *Sample Mind Map*

# About Mind Maps Used During Part Review

This book suggests mind-mapping exercises during Part Review. This short topic lists some details about the Part Review mind-mapping exercises, listed in one place for reference.

The Part Review sections use two main types of mind mapping exercises:

Configuration exercises ask you to recall the related configuration commands and group them. For example, in a configuration exercise, related commands that happen to be interface subcommands should be grouped, but as shown as being inside interface configuration mode.

Verification exercises ask you to think about the output of show commands and link the output to either the configuration commands that cause that output or the concepts that explain the meaning of some of that output.

Create these configuration mind maps on paper, using any mind-mapping software, or even any drawing application. Many mind-mapping apps exist as well. Regardless of how you draw them, follow these rules:

- If you have only a little time for this exercise, spend your time making your own mind map, instead of looking at suggested answers. The learning happens when thinking through the problem of making your own mind map.
- Set aside the book and all your notes, and do not look at them when first creating these maps, and do as much as you can without looking at the book or your notes (or Google, or anything else).
- Try all the mind maps listed in a Part Review section before looking at your notes.
- Finally, look at your notes to complete all the mind maps.
- Make a note of where you put your final results so that you can find them later during final exam review.

Finally, when learning to use these tools, take two other important suggestions as well. First, use as few words as possible for each node in your mind map. The point is for you to remember the idea and its connections, rather than explain the concept to someone else. Just write enough to remind yourself of the concept. Second, if the mind map process just is not working for you, discard the tool. Instead, take freeform notes on a blank piece of paper. Try to do the important part of the exercise—the thinking about what concepts go together—without letting the tool get in the way.

# **About Building Hands-On Skills**

You need skills in using Cisco routers and switches, specifically the Cisco command-line interface (CLI). The Cisco CLI is a text-based command-and-response user interface in which you type a command and the device (a router or switch) displays messages in response. To answer Sim and Simlet questions on the exams, you need to know a lot of commands, and you need to be able to navigate to the right place in the CLI to use those commands.

The best way to master these commands is to use them. Sometime during your initial reading of the first part of this book, you need to decide how you personally plan to build your CLI skills. This next topic discusses your options for getting the tools you need to build CLI skills.

# Overview of Lab Options

To effectively build your hands-on CLI skills, you either need real routers and switches, or at least something that acts like routers and switches. People who are new to Cisco technology often choose from a few options to get those skills.

First, you can use real Cisco routers and switches. You can buy them, new or used, or borrow them at work. You can rent them for a fee. You can even rent virtual Cisco router and switch lab pods from Cisco, in an offering called Cisco Learning Labs.

Simulators provide another option. Router and switch Simulators are software products that mimic the behavior of the Cisco CLI, generally for the purpose of allowing people to learn. These products have an added advantage when learning: They usually have lab exercises as well.

Simulators come in many shapes and sizes, but the publisher sells Simulators that are designed to help you with CCENT and CCNA study—plus they match this book! The Pearson CCENT Network Simulator and the Pearson CCNA Network Simulator both provide an excellent environment to practice the commands, as well as hundreds of focused labs to help you learn what you need to know for the exams. Both products have the same software code base. The CCNA product simply has labs for both ICND1 and ICND2, while the CCENT product has only the ICND1 labs.

This book does not tell you what option you have to use, but you should plan on getting some hands-on practice somehow. The important thing to know is that most people need to practice using the Cisco CLI to be ready to pass these exams.

I (Wendell) have collected some information and opinions about this decision on my website, at certskills.com/labgear. Those pages link to sites for Dynamips and for the Pearson Simulator. Also, because the information never seemed to exist in any one place, this website includes many details about how to build a CCNA lab using used real Cisco routers and switches.

# A Quick Start with Pearson Network Simulator Lite

The decision of how to get hands-on skills can be a little scary at first. The good news: You have a free and simple first step: Install the Pearson NetSim Lite that comes with this book.

This lite version of the best-selling CCNA Network Simulator from Pearson provides you with a means, right now, to experience the Cisco command-line interface (CLI). There's no need to go buy real gear or buy a full simulator to start learning the CLI. Just install it from the DVD in the back of this book.

Of course, one reason that NetSim Lite comes on the DVD is that the publisher hopes you will buy the full product. However, even if you do not use the full product, you can still learn from the labs that come with NetSim Lite while deciding about what options to pursue.

**NOTE** The ICND1 and ICND2 books each contain a different version of the Sim Lite product, each with labs related to the matching book. If you bought both books, make sure that you install both Sim Lite products.

# **For More Information**

If you have any comments about the book, submit them through [www.ciscopress.com](http://www.ciscopress.com). Just go to the website, select Contact Us, and type your message.

Cisco might make changes that affect the CCNA Routing and Switching certification from time to time. You should always check [www.cisco.com/go/ccna](http://www.cisco.com/go/ccna) and [www.cisco.com/go/ccent](http://www.cisco.com/go/ccent) for the latest details.

The *Cisco CCENT/CCNA ICND1 100-101 Official Cert Guide*, Academic Edition helps you attain both CCENT and CCNA Routing and Switching certifications. This is the CCENT/CCNA ICND1 certification book from the only Cisco-authorized publisher. We at Cisco Press believe that this book certainly can help you achieve CCNA Routing and Switching certification, but the real work is up to you! I trust that your time will be well spent.

# **[Getting Started](#page-11-0)**

This Getting Started section provides some valuable advice about how to use the study features in this book. Taking a few minutes to read through this short section before going on to Chapter 1 helps you get the most out of the book, regardless of whether you are using it with the end goal of preparing for the CCNA Routing and Switching certification exams or just learning basic networking concepts.

# **A Brief Perspective on Cisco Certification Exams**

Cisco sets the bar pretty high for passing the ICND1, ICND2, and/or CCNA exams. Most anyone can study and pass these exams, but it takes more than just a quick read through the book and the cash to pay for the exam.

The challenge of these exams comes from many angles. Each of these exams covers a lot of concepts, as well as many commands specific to Cisco devices. Beyond knowledge, these Cisco exams also require deep skills. You must be able to analyze and predict what really happens in a network. You must be able to configure Cisco devices to work correctly in those networks. And you must be ready to troubleshoot problems when the network does not work correctly.

The more challenging questions on these exams work a lot like a jigsaw puzzle—but with four out of every five puzzle pieces not even in the room. To solve the puzzle, you have to mentally re-create the missing pieces. To do that, you must know each networking concept and remember how the concepts work together. You also have to match the concepts with what happens on the devices with the configuration commands that tell the devices what to do. You also have to connect the concepts, and the configuration, with the meaning of the output of various troubleshooting commands, to analyze how the network is working and why it is not working right now.

For example, you need to know IP subnetting well, and that topic includes some math. A simple question—one that might be too simple to be a real exam question—would tell you enough of the numbers so that all you have to do is the equivalent of a little addition or multiplication to find a number called a subnet ID.

A more exam-realistic question makes you connect concepts together to set up the math problem. For example, a question might give you a network diagram and ask you to list the subnet ID used in one part of the diagram. But the diagram has no numbers at all. Instead, you have the output of a command from a router, for example, the **show ip ospf database** command, which does list some numbers. But before you can use those numbers, you might need to predict how the devices are configured and what other troubleshooting commands would tell you. So you end up with a question like a puzzle, as shown in Figure 1. The question puts some pieces in the right place; you have to find other pieces using different commands and by applying your knowledge. And some pieces will just remain unknown for a given question.

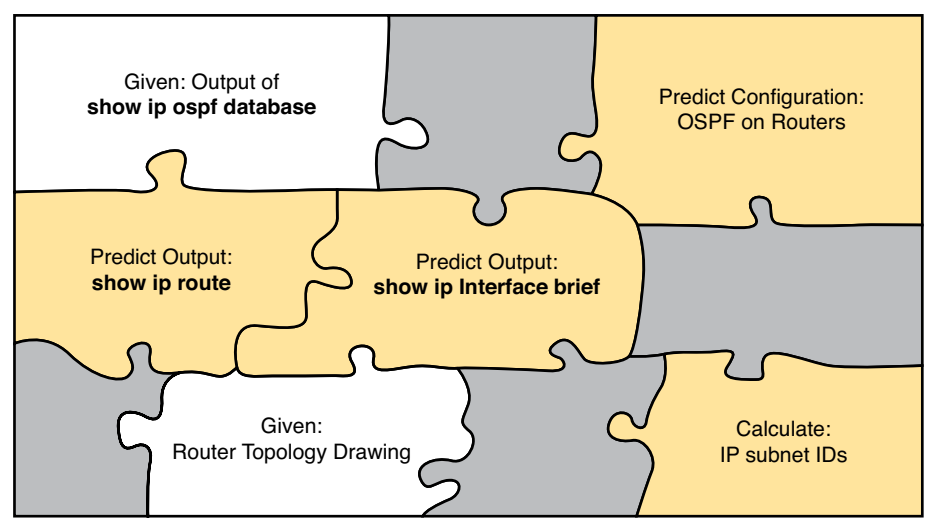

**Figure 1** *Filling in Puzzle Pieces with Your Analysis Skills* 

These skills require that you prepare by doing more than just reading and memorizing what you read. Of course, you will need to read many pages in this book to learn many individual facts and how these facts are related to each other. But a big part of this book lists exercises beyond reading, exercises that help you build the skills to solve these networking puzzles.

# **Suggestions for How to Approach Your Study with This Book**

Whether you are using this book with the goal of learning introductory networking concepts or to prepare for the CCNA Routing and Switching exams, there are a few things you should consider about how to use it to achieve your goals. What do you need to do to be ready to pass the CCNA Routing and Switching exams or to be successful as a networking professional, beyond reading and remembering all the facts? You need to develop skills. You need to mentally link each idea with other related ideas. Doing that requires additional work. To help you along the way, the next few pages give you five key perspectives about how to use this book to build those skills and make those connections, before you dive into this exciting but challenging world of learning networking on Cisco gear.

# Not One Book: 29 Short Read-and-Review Sessions

First, look at your study as a series of read-and-review tasks, each on a relatively small set of related topics.

Each of the core chapters of this book (1 through 29) have around 22 pages of content on average. If you glance around any of those chapters, you will find a heading called "Foundation Topics" on about the fifth page of each chapter. From there to the "Review Activities" section at the end of the chapter, the chapters average about 22 pages.

So, do not approach this book as one big book. Treat the task of your first read of a chapter as a separate task. Anyone can read 22 pages. Having a tough day? Each chapter has two or three major sections, so read just one of them. Or, do some related labs or review something you have already read. This book organizes the content into topics of a more manageable size to give you something more digestible to manage your study time throughout the book.

# For Each Chapter, Do Not Neglect Practice

Next, plan to do the Review Activities at the end of each chapter.

Each chapter ends with practice and study tasks under a heading "Review Activities." Doing these tasks, and doing them at the end of the chapter, really does help you get ready. Do not put off using these tasks until later! The chapter-ending "Review Activities" section helps you with the first phase of deepening your knowledge and skills of the key topics, remembering terms and linking the concepts together in your brain so that you can remember how it all fits together.

The following list describes the majority of the activities you will find in "Review Activities" sections:

- Chapter summary
- Review questions
- Review key topics
- Complete memory tables
- Define key terms
- Review command summary tables
- Review feature configuration checklists
- Do subnetting exercises

# Use Book Parts for Major Milestones

Third, view the book as having seven major milestones, one for each major topic.

Beyond the more obvious organization into chapters, this book also organizes the chapters into seven major topic areas called book parts. Completing each part means that you have completed a major area of study. At the end of each part, take a little extra time. Do the Part Review tasks at the end of each part. Ask yourself where you are weak and where you are strong. And give yourself some reward for making it to a major milestone. Figure 2 lists the seven parts in this book.

#### Seven Major Milestones: Book Parts

| <b>Networking Fundamentals</b>           | Part Prep Tasks |
|------------------------------------------|-----------------|
| <b>Ethernet LANs and Switches</b>        | Part Prep Tasks |
| IP Version 4 Addressing and Subnetting   | Part Prep Tasks |
| Implementing IP Version 4                | Part Prep Tasks |
| <b>Advanced IPv4 Addressing Concepts</b> | Part Prep Tasks |
| <b>IPv4 Services</b>                     | Part Prep Tasks |
| IP Version 6                             | Part Prep Tasks |

**Figure 2** *Parts as Major Milestones*

The tasks in the Part Review sections focus on helping you apply concepts (from that book part) to new scenarios for the exam. Some tasks use sample test questions so that you can think through and analyze a problem. This process helps you refine what you know and to realize what you did not quite yet understand. Some tasks use mind map exercises that help you mentally connect the theoretical concepts with the configuration and verification commands. These Part Review activities help build these skills.

Note that the part review directs you to use the Pearson Certification Practice Test (PCPT) software to access the practice questions. Each part review tells you to repeat the Chapter Review questions, but using the PCPT software. Each part review also directs you how to access a specific set of questions reserved for reviewing concepts at part review. Note that the PCPT software and exam databases with this book give you the rights to additional questions as well; Chapter 30, "Final Review," gives some recommendations on how to best use those questions for your final exam preparation.

Also, consider setting a goal date for finishing each part of the book, and a reward as well! Plan a break, some family time, some time out exercising, eating some good food—whatever helps you get refreshed and motivated for the next part.

# Use the Final Review Chapter to Refine Skills

Fourth, do the tasks outlined in the final preparation chapter (Chapter 30) at the end of this book.

The Final Review chapter has two major goals. First, it helps you further develop the analysis skills you need to answer the more complicated questions on the exam. Many questions require that you connect ideas about concepts, configuration, verification, and troubleshooting. More reading on your part does not develop all these skills; this chapter's tasks give you activities to further develop these skills.

The tasks in the Final Review chapter also help you find your weak areas. This final element gives you repetition with high-challenge exam questions, uncovering any gaps in your knowledge. Many of the questions are purposefully designed to test your knowledge of the most common mistakes and misconceptions, helping you avoid some of the common pitfalls people experience with the actual exam.

# Set Goals and Track Your Progress

Finally, before you start reading the book and doing the rest of these study tasks, take the time to make a plan, set some goals, and be ready to track your progress.

While making lists of tasks might or might not appeal to you, depending on your personality, goal setting can help everyone studying for these exams. And to do the goal setting, you need to know what tasks you plan to do.

As for the list of tasks to do when studying, you do not have to use a detailed task list. (You could list every single task in every chapter-ending "Review Activities" section, every task in the Part Review tasks section, and every task in the Final Preparation Tasks chapter.) However, listing the major tasks can be enough.

You should track at least two tasks for each typical chapter: reading the "Foundation Topics" section and doing the "Review Activities" section at the end of the chapter. And of course, do not forget to list tasks for Part Reviews and Final Review. Table 1 shows a sample for Part I of this book.

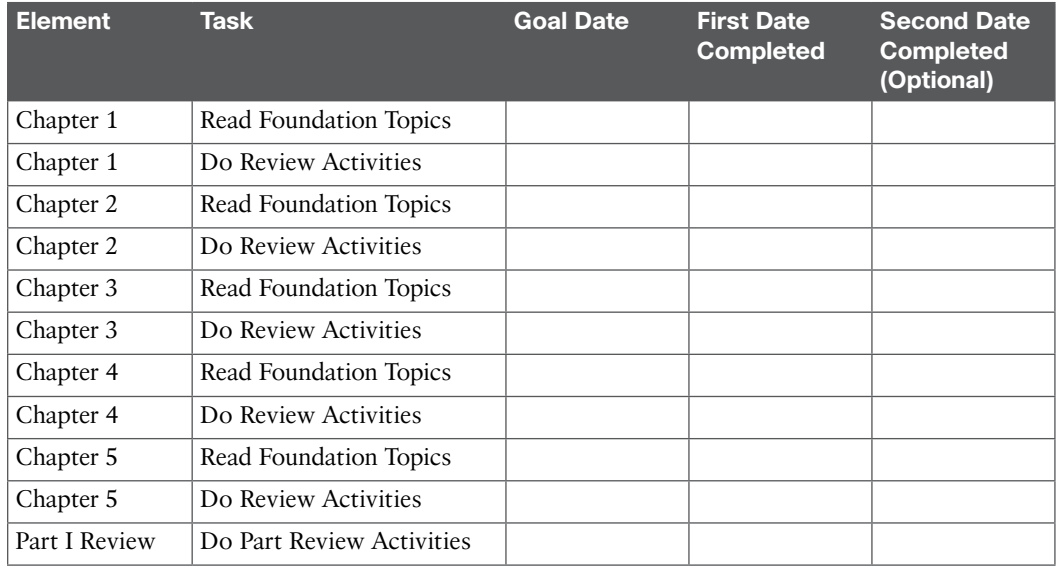

# **Table 1** Sample Excerpt from a Planning Table

**NOTE** Appendix P, "Study Planner," on the DVD that comes with this book, contains a complete planning checklist like Table 1 for the tasks in this book. This spreadsheet allows you to update and save the file to note your goal dates and the tasks you have completed.

Use your goal dates as a way to manage your study, and not as a way to get discouraged if you miss a date. Pick reasonable dates that you can meet. When setting your goals, think about how fast you read and the length of each chapter's "Foundation Topics" section, as listed in the Table of Contents. Then, when you finish a task sooner than planned, move up the next few goal dates.

If you miss a few dates, do not start skipping the tasks listed at the ends of the chapters! Instead, think about what is impacting your schedule—real life, commitments, and so on—and either adjust your goals or work a little harder on your study.

# **Other Small Tasks Before Getting Started**

You will need to do a few overhead tasks to install software, find some PDFs, and so on. You can do these tasks now, or do them in your spare moments when you need a study break during the first few chapters of the book. But do these early, so that if you do stumble upon an installation problem, you have time to work through it before you need a particular tool.

Register (for free) at the Cisco Learning Network (CLN, [http://learningnetwork.cisco.com\)](http://learningnetwork.cisco.com) and join the CCENT and CCNA study groups. These mailing lists allow you to lurk and participate in discussions about topics related to CCENT (ICND1) and CCNA (ICND1 + ICND2). Register, join the groups, and set up an email filter to redirect the messages to a separate folder. Even if you do not spend time reading all the posts yet, later, when you have time to read, you can browse through the posts to find interesting topics. Or just search the posts from the CLN website.

Find and print a copy of Appendix M, "Memory Tables." Many of the Chapter Review sections use this tool, in which you take the incomplete tables from the appendix and complete the table to help you remember some key facts.

If you bought an eBook version of this book, find and download the media files (videos and Sim Lite software) per the instructions supplied on the last page of the eBook file under the heading "Where Are the Companion Files?"

Install the PCPT exam software and activate the exams. For more details on how to load the software, refer to the Introduction, under the heading "Install the Pearson IT Certification Practice Test Engine and Questions."

Finally, install the Sim Lite software (unless you bought the full simulator product already). The Sim Lite that comes with this book contains a subset of the lab exercises in the full Pearson Network Simulator product.

# **Getting Started—Now**

Now dive in to your first of many short, manageable tasks: reading Chapter 1, "The TCP/IP and OSI Networking Models." Enjoy!

# Chapter 25

# **[Fundamentals of IP Version 6](#page-25-0)**

IPv4 has been a solid and highly useful part of the growth of TCP/IP and the Internet. For most of the long history of the Internet, and for most corporate networks that use TCP/IP, IPv4 is the core protocol that defines addressing and routing. However, even though IPv4 has many great qualities, it does have some shortcomings, creating the need for a replacement protocol: IP version 6 (IPv6).

IPv6 defines the same general functions as IPv4, but with different methods of implementing those functions. For example, both IPv4 and IPv6 define addressing, the concepts of subnetting larger groups of addresses into smaller groups, headers used to create an IPv4 or IPv6 packet, and the rules for routing those packets. At the same time, IPv6 handles the details differently, for example, using a 128-bit IPv6 address rather than the 32-bit IPv4 address.

This chapter focuses on the core network layer functions of addressing and routing. The first section of this chapter looks at the big concepts, while the second section looks at the specifics of how to write and type IPv6 addresses.

# **This chapter covers the following exam topics:**

#### **Operation of IP Data Networks**

Predict the data flow between two hosts across a network.

#### **IP addressing (IPv4 / IPv6)**

Identify the appropriate IPv6 addressing scheme to satisfy addressing requirements in a LAN/WAN environment.

Describe IPv6 addresses

Global unicast

#### **IP Routing Technologies**

Differentiate methods of routing and routing protocols

next hop

ip routing table

#### **Troubleshooting**

Troubleshoot and correct common problems associated with IP addressing and host configurations.

# **[Foundation Topics](#page-25-1)**

# **[Introduction to IPv6](#page-25-1)**

IP version 6 (IPv6) serves as the replacement protocol for IP version 4 (IPv4).

Unfortunately, that one bold statement creates more questions than it answers. Why does IPv4 need to be replaced? If IPv4 needs to be replaced, when will that happen—and will it happen quickly? What exactly happens when a company or the Internet replaces IPv4 with IPv6? And the list goes on.

While this introductory chapter cannot get into every detail of why IPv4 needs to eventually be replaced by IPv6, the clearest and most obvious reason for migrating TCP/IP networks to use IPv6 is growth. IPv4 uses a 32-bit address, which totals to a few billion addresses. Interestingly, that seemingly large number of addresses is too small. IPv6 increases the number of addresses to a 128-bit address. For perspective, IPv6 supplies over 10,000,000,000,000,000,000,000,000,000 times as many addresses as IPv4.

The fact that IPv6 uses a different size address field, with some different addressing rules, means that many other protocols and functions change as well. For example, IPv4 routing—in other words, the packet-forwarding process—relies on an understanding of IPv4 addresses. To support IPv6 routing, routers must understanding IPv6 addresses and routing. To dynamically learn routes for IPv6 subnets, routing protocols must support these different IPv6 addressing rules, including rules about how IPv6 creates subnets. As a result, the migration from IPv4 to IPv6 is much more than changing one protocol (IP), but it impacts many protocols.

This first section of the chapter discusses some of the reasons for the change from IPv4 to IPv6, along with the protocols that must change as a result.

# **The Historical Reasons for IPv6**

In the last 40 years, the Internet has gone from its infancy to being a huge influence in the world. It first grew through research at universities, from the ARPANET beginnings of the Internet in the late 1960s into the 1970s. The Internet kept growing fast in the 1980s, with the Internet's fast growth still primarily driven by research and the universities that joined in that research. By the early 1990s, the Internet began to transform to allow commerce, allowing people to sell services and products over the Internet, which drove yet another steep spike upward in the growth of the Internet. Figure 25-1 shows some of these major milestones.

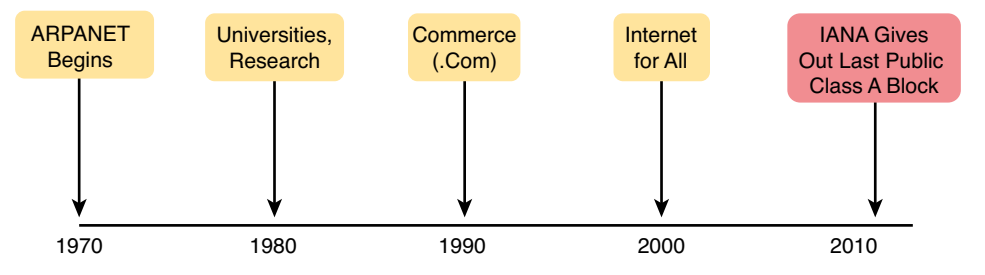

**Figure 25-1** *Some Major Events in the Growth of the Internet*

Note that the figure ends the timeline with an event in which IANA/ICANN, the groups that assign public IPv4 addresses, gave out the last public IPv4 address blocks. IANA/ICANN assigned the final Class A networks to each the Regional Internet Registries (RIR) in February 2011. This event was an important event for the Internet, bringing us closer to the day when a company simply cannot get new IPv4 public address blocks.

In other words, one day, a company could want to connect to the Internet, but it cannot, just because IPv4 has no public addresses left.

Even though the press made a big deal about running out of IPv4 addresses in 2011, those who care about the Internet knew about this potential problem since the late 1980s. The problem, generally called the *IPv4 address exhaustion* problem, could literally have caused the huge growth of the Internet in the 1990s to have come to a screeching halt! Something had to be done.

The IETF came up with several short-term solutions to make IPv4 last longer, hoping to put off the day when the world ran out of public IPv4 addresses. The two primary short-term solutions were Network Address Translation / Port Address Translation (NAT/PAT) and classless interdomain routing (CIDR). Both worked wonderfully. At the time, the Internet community hoped to extend the life of IPv4 for a few more years. In practice, these tools help extend IPv4's life another couple of decades, as seen in the timeline of Figure 25-2.

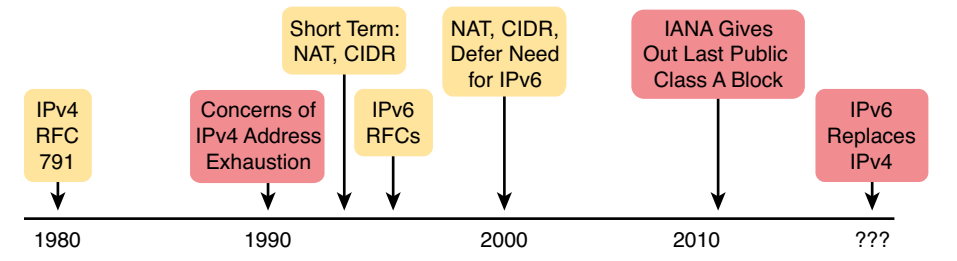

**Figure 25-2** *Timeline for IPv4 Address Exhaustion and Short-/Long-Term Solutions*

**NOTE** The website [www.potaroo.net,](http://www.potaroo.net) by Geoff Huston, shows many interesting statistics about the growth of the Internet, including IPv4 address exhaustion.

While the short-term solutions to IPv4 address exhaustion problem gave us all a few more decades to use IPv4, IPv6 gives the world a long-term solution to the problem. IPv6 replaces IPv4 as the core Layer 3 protocol, with a new IPv6 header and new IPv6 addresses. The address size supports a huge number of addresses, solving the address shortage problem for generations (we hope).

The rest of this first section examines IPv6, comparing it to IPv4, focusing on the common features of the two protocols. In particular, this section compares the protocols (including addresses), routing, routing protocols, and miscellaneous other related topics.

**NOTE** You might wonder why the next version of IP is not called IP version 5. There was an earlier effort to create a new version of IP, and it was numbered version 5. IPv5 did not progress to the standards stage. However, to prevent any issues, because version 5 had been used in some documents, the next effort to update IP was numbered as version 6.

# **The IPv6 Protocols**

The primary purpose of the core IPv6 protocol mirrors the same purpose of the IPv4 protocol. That core IPv6 protocol, as defined in RFC 2460, defines a packet concept, addresses for those packets, and the role of hosts and routers. These rules allow the devices to forward packets sourced by hosts, through multiple routers, so that they arrive at the correct destination host. (IPv4 defines those same concepts for IPv4 back in RFC 791.)

However, because IPv6 impacts so many other functions in a TCP/IP network, many more RFCs must define details of IPv6. Some other RFCs define how to migrate from IPv4 to IPv6. Others define new versions of familiar protocols, or replace old protocols with new ones. For example:

**Older OSPF Version 2 Upgraded to OSPF Version 3:** The older OSPF version 2 works for IPv4, but not for IPv6, so a newer version, OSPF version 3, was created to support IPv6.

**ICMP Upgraded to ICMP Version 6:** Internet Control Message Protocol (ICMP) worked well with IPv4, but needed to be changed to support IPv6. The new name is ICMPv6.

**ARP Replaced by Neighbor Discovery Protocol:** For IPv4, Address Resolution Protocol (ARP) discovers the MAC address used by neighbors. IPv6 replaces ARP with a more general Neighbor Discovery Protocol (NDP).

**NOTE** But if you go to any website that lists the RFCs, like [www.rfc-editor.org,](http://www.rfc-editor.org) you can find almost 300 RFCs that have IPv6 in the title.

While the term IPv6, when used broadly, includes many protocols, the one specific protocol called IPv6 defines the new 128-bit IPv6 address. Of course, writing these addresses in binary would be a problem—they probably would not even fit on the width of a piece of paper! IPv6 defines a shorter hexadecimal format, requiring at most 32 hexadecimal digits (one hex digit per 4 bits), with methods to abbreviate the hexadecimal addresses as well.

For example, all of the following are IPv6 addresses, each with 32 or less hex digits.

```
2345:1111:2222:3333:4444:5555:6666:AAAA
2000:1:2:3:4:5:6:A
FE80::1
```
The upcoming section "IPv6 Addressing Formats and Conventions" discusses the specifics of how to represent IPv6 addresses, including how to legally abbreviate the hex address values.

Like IPv4, IPv6 defines a header, with places to hold both the source and destination address fields. Compared to IPv4, the IPv6 header does make some other changes besides simply making the address fields larger. However, even though the IPv6 header is larger than an IPv4 header, the IPv6 header is actually simpler (on purpose), to reduce the work done each time a router must route an IPv6 packet. Figure 25-3 shows the required 40-byte part of the IPv6 header.

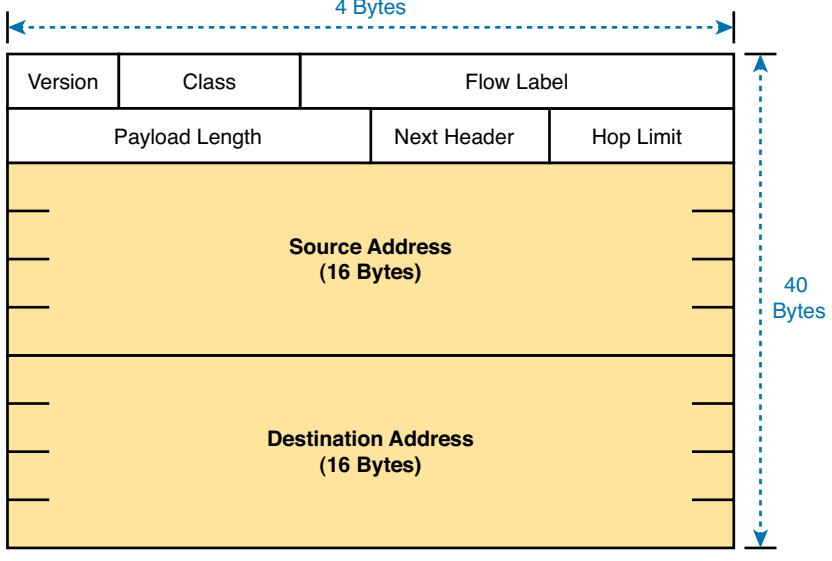

**Figure 25-3** *IPv6 Header* 

# **IPv6 Routing**

As with many functions of IPv6, IPv6 routing looks just like IPv4 routing from a general perspective, with the differences being clear only once you look at the specifics. Keeping the discussion general for now, IPv6 uses these ideas the same way as IPv4:

- To be able to build and send IPv6 packets out an interface, end-user devices need an IPv6 address on that interface.
- End-user hosts need to know the IPv6 address of a default router, to which the host sends IPv6 packets if the host is in a different subnet.
- IPv6 routers deencapsulate and reencapsulate each IPv6 packet when routing the packet.
- IPv6 routers make routing decisions by comparing the IPv6 packet's destination address to the router's IPv6 routing table; the matched route list directions of where to send the IPv6 packet next.

**NOTE** You could take the preceding list, and replace every instance of IPv6 with IPv4, and all the statements would be true of IPv4 as well.

While the list shows some concepts that should be familiar from IPv4, the next few figures show the concepts with an example. First, Figure 25-4 shows a few settings on a host. The host (PC1) has an address of 2345::1. PC1 also knows its default gateway of 2345::2. (Both values are valid abbreviations for real IPv6 addresses.) To send an IPv6 packet to host PC2, on another IPv6 subnet, PC1 creates an IPv6 packet and sends it to R1, PC1's default gateway.

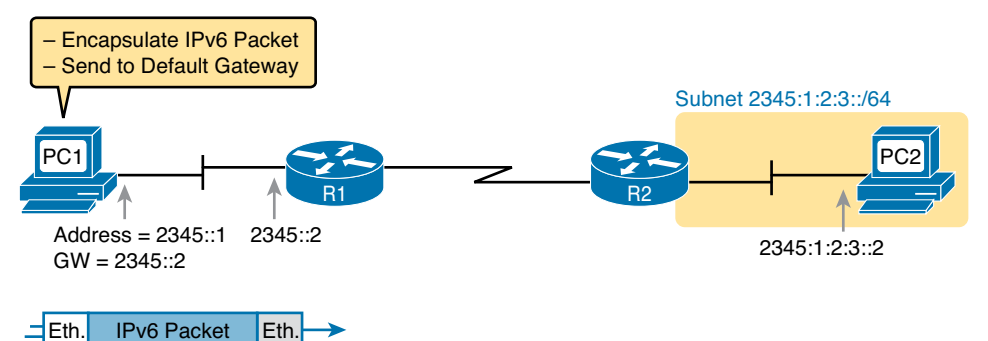

**Figure 25-4** *IPv6 Host Building and Sending an IPv6 Packet* 

The router (R1) has many small tasks to do when forwarding this IPv6 packet, but for now, focus on the work R1 does related to encapsulation. As seen in Step 1 of Figure 25-5, R1 receives the incoming data link frame, and extracts (deencapsulates) the IPv6 packet from inside the frame, discarding the original data link header and trailer. At Step 2, once R1 knows to forward the IPv6 packet to R2, R1 adds a correct outgoing data link header and trailer to the IPv6 packet, encapsulating the IPv6 packet.

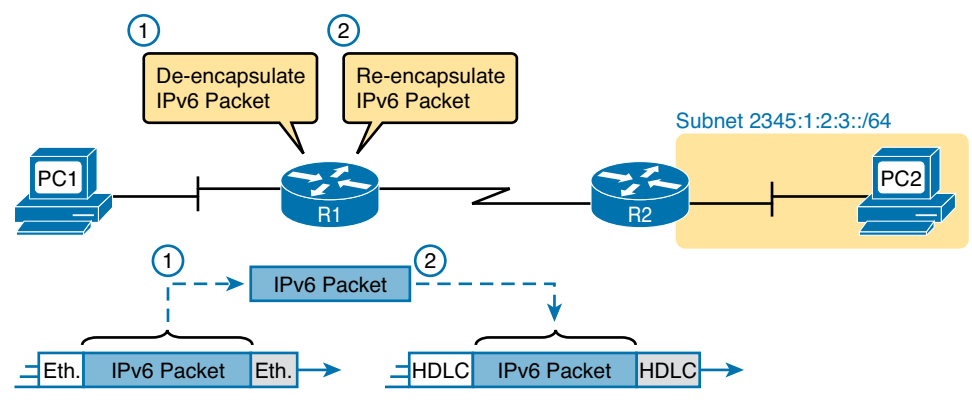

**Figure 25-5** *IPv6 Router Performing Routine Encapsulation Tasks When Routing IPv6*

When a router like R1 deencapsulates the packet from the data link frame, it must also decide what type of packet sits inside the frame. To do so, the router must look at a protocol type field in the data link header, which identifies the type of packet inside the data link frame. Today, most data link frames carry either an IPv4 packet or an IPv6 packet.

To route an IPv6 packet, a router must use its IPv6 routing table instead of the IPv4 routing table. The router must look at the packet's destination IPv6 address and compare that address to the router's current IPv6 routing table. The router uses the forwarding instructions in the matched IPv6 route to forward the IPv6 packet. Figure 25-6 shows the overall process.

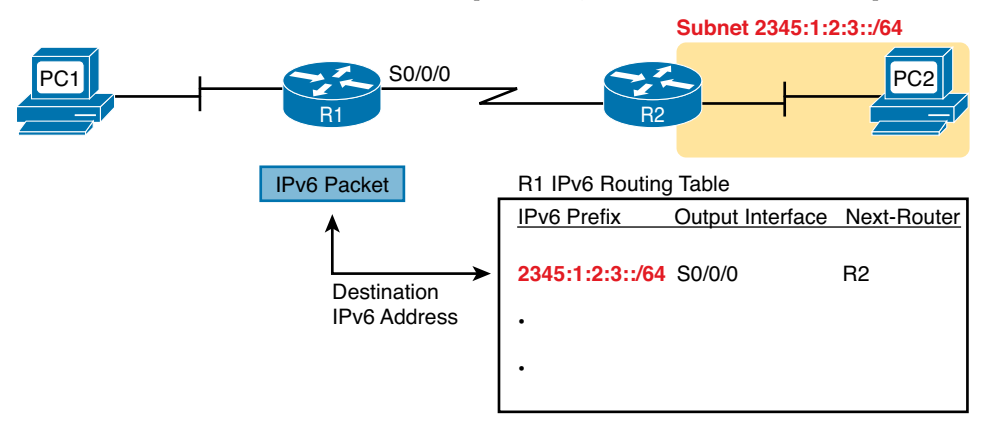

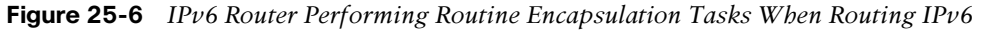

Note that again, the process works like IPv4, except that the IPv6 packet lists IPv6 addresses, and the IPv6 routing table lists routing information for IPv6 subnets (called prefixes).

Finally, in most enterprise networks, the routers will route both IPv4 and IPv6 packets at the same time. That is, your company will not decide to adopt IPv6, and then late one weekend night turn off all IPv4 and enable IPv6 on every device. Instead, IPv6 allows for a slow migration, during which some or all routers forward both IPv4 and IPv6 packets. (The migration strategy of running both IPv4 and IPv6 is called *dual stack*.) All you have to do is configure the router to route IPv6 packets, in addition to the existing configuration for routing IPv4 packets.

# **IPv6 Routing Protocols**

IPv6 routers need to learn routes for all the possible IPv6 prefixes (subnets). Just like with IPv4, IPv6 routers use routing protocols, with familiar names, and generally speaking, with familiar functions.

None of the IPv4 routing protocols could be used to advertise IPv6 routes originally. They all required some kind of update to add messages, protocols, and rules to support IPv6. Over time, Routing Information Protocol (RIP), Open Shortest Path First (OSPF), Enhanced Interior Gateway Routing Protocol (EIGRP), and Border Gateway Protocol (BGP) were all updated to support IPv6. Table 25-1 lists the names of these routing protocols, with a few comments.

| <b>Routing Protocol</b>                   | <b>Defined By</b> | <b>Notes</b>                                                                                                    |
|-------------------------------------------|-------------------|----------------------------------------------------------------------------------------------------|
| RIPng (RIP Next Generation)               | <b>RFC</b>        | The "Next Generation" is a reference to a TV<br>series, "Star Trek: the Next Generation."                                                      |
| OSPFv3 (OSPF version 3)                   | <b>RFC</b>        | The OSPF you have worked with for IPv4 is<br>actually OSPF version 2, so the new version<br>for IPv6 is OSPFv3.                                |
| EIGRP $v6$ (EIGRP for IP $v6$ )           | Cisco             | Cisco owns the rights to the EIGRP protocol,<br>but Cisco also now publishes EIGRP as an<br>informational RFC.                                 |
| MP BGP-4 (Multiprotocol<br>BGP version 4) | <b>RFC</b>        | BGP version 4 was created to be highly<br>extendable; IPv6 support was added to BGP<br>version 4 through one such enhancement, MP<br>$BGP-4$ . |

**Table 25-1** IPv6 Routing Protocols

Additionally, these routing protocols also follow the same IGP and EGP conventions as their IPv4 cousins. RIPng, EIGRPv6, and OSPFv3 act as interior gateway protocols, advertising IPv6 routes inside an enterprise.

As you can see from this introduction, IPv6 uses many of the same big ideas as IPv4. Both define headers with a source and destination address. Both define the routing of packets, with the routing process discarding old data link headers and trailers when forwarding the packets. And routers use the same general process to make a routing decision, comparing the packet's destination IP address to the routing table.

The big differences between IPv4 and IPv6 revolve around the bigger IPv6 addresses. The next topic begins the looking at the specifics of these IPv6 addresses.

# **[IPv6 Addressing Formats and Conventions](#page-25-0)**

The CCENT and CCNA R/S exams require some fundamental skills in working with IPv4 addresses. For example, you need to be able to interpret IPv4 addresses, like 172.21.73.14. You need to be able to work with prefix-style masks, like /25, and interpret what that means when used with a particular IPv4 address. And you need to be able to take an address and mask, like 172.21.73.14/25, and find the subnet ID.

This second major section of this chapter discusses these same ideas for IPv6 addresses. In particular, this section looks at

- How to write and interpret unabbreviated 32-digit IPv6 addresses
- How to abbreviate IPv6 addresses, and how to interpret abbreviated addresses
- How to interpret the IPv6 prefix length mask
- How to find the IPv6 prefix (subnet ID), based on an address and prefix length mask

The biggest challenge with these tasks lies in the sheer size of the numbers. Thankfully, the math to find the subnet ID—often a challenge for IPv4—is easier for IPv6, at least to the depth discussed in this book.

# **Representing Full (Unabbreviated) IPv6 Addresses**

IPv6 uses a convenient hexadecimal (hex) format for addresses. To make it more readable, IPv6 uses a format with eight sets of four hex digits, with each set of four digits separated by a colon. For example:

2340:1111:AAAA:0001:1234:5678:9ABC:1234

**NOTE** For convenience, the author uses the term *quartet* for one set of four hex digits, with eight quartets in each IPv6 address. Note that the IPv6 RFCs do not use the term *quartet*.

IPv6 addresses also have a binary format as well, but thankfully, most of the time you do not need to look at the binary version of the addresses. However, in those cases, converting from hex to binary is relatively easy. Just change each hex digit to the equivalent 4-bit value listed in Table 25-2.

| Hex            | <b>Binary</b> |   | <b>Hex</b> Binary |
|----------------|---------------|---|-------------------|
| $\Omega$       | 0000          | 8 | 1000              |
| 1              | 0001          | 9 | 1001              |
| $\overline{2}$ | 0010          | А | 1010              |
| 3              | 0011          | B | 1011              |
| 4              | 0100          | C | 1100              |
| 5              | 0101          | D | 1101              |
| 6              | 0110          | E | 1110              |
| 7              | 0111          | F | 1111              |

**Table 25-2** Hexadecimal/Binary Conversion Chart

# **Abbreviating and Expanding IPv6 Addresses**

IPv6 also defines ways to abbreviate or shorten how you write or type an IPv6 address. Why? Although using a 32-digit hex number works much better than working with a 128-bit binary number, 32 hex digits is still a lot of digits to remember, recognize in command output, and type on a command line. The IPv6 address abbreviation rules let you shorten these numbers.

Computers and routers typically use the shortest abbreviation, even if you type all 32 hex digits of the address. So even if you would prefer to use the longer unabbreviated version of the IPv6 address, you need to be ready to interpret the meaning of an abbreviated IPv6 address as listed by a router or host. This section first looks at abbreviating addresses, and then at expanding addresses.

# Abbreviating IPv6 Addresses

Two basic rules let you, or any computer, shorten or abbreviate an IPv6 address:

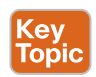

- **1.** Inside each quartet of four hex digits, remove the leading 0s (0s on the left side of the quartet) in the three positions on the left. (Note: at this step, a quartet of 0000 will leave a single 0.)
- **2.** Find any string of two or more consecutive quartets of all hex 0s, and replace that set of quartets with double colon (::). The :: means "two or more quartets of all 0s." However, you can only use :: once in a single address, because otherwise the exact IPv6 might not be clear.

For example, consider the following IPv6 address. The bold digits represent digits in which the address could be abbreviated.

#### **FE00:0000:0000:0001:0000:0000:0000:0056**

Applying the first rule, you would look at all eight quartets independently. In each, remove all the leading 0s. Note that five of the quartets have four 0s, so for these, only remove three 0s, leaving the following value:

# **FE00:0:0:1:0:0:0:56**

While this abbreviation is valid, the address can be abbreviated more, using the second rule. In this case, two instances exist where more than one quartet in a row has only a 0. Pick the longest such sequence, and replace it with ::, giving you the shortest legal abbreviation:

# FE00:0:0:1::56

While FE00:0:0:1::56 is indeed the shortest abbreviation, this example happens to make it easier to see the two most common mistakes when abbreviating IPv6 addresses. First, never remove trailing 0s in a quartet (0s on the right side of the quartet). In this case, the first quartet of FE00 cannot be shortened at all, because the two 0s trail. So, the following address, that begins now with only FE in the first quartet, is not a correct abbreviation of the original IPv6 address:

# FE:0:0:1::56

The second common mistake is to replace all series of all 0 quartets with a double colon. For example, the following abbreviation would be incorrect for the original IPv6 address listed in this topic:

# FE00::1::56

The reason this abbreviation is incorrect is because now you do not know how many quartets of all 0s to substitute into each :: to find the original unabbreviated address.

# Expanding Abbreviated IPv6 Addresses

To expand an IPv6 address back into its full unabbreviated 32-digit number, use two similar rules. The rules basically reverse the logic of the previous two rules:

- **1.** In each quartet, add leading 0s as needed until the quartet has four hex digits.
- **2.** If a double colon (::) exists, count the quartets currently shown; the total should be less than 8. Replace the :: with multiple quartets of 0000 so that eight total quartets exist.

The best way to get comfortable with these addresses and abbreviations is to do some yourself. Table 25-3 lists some practice problems, with the full 32-digit IPv6 address on the left, and the best abbreviation on the right. The table gives you either the expanded or abbreviated address, and you need to supply the opposite value. The answers sit at the end of the chapter, in the section "Answers to Earlier Practice Problems."

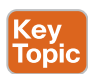

| <b>Full</b>                             | <b>Abbreviation</b>                    |
|-----------------------------------------|----------------------------------------|
| 2340:0000:0010:0100:1000:ABCD:0101:1010 |                                        |
|                                         | 30A0:ABCD:EF12:3456:ABC:B0B0:9999:9009 |
| 2222:3333:4444:5555:0000:0000:6060:0707 |                                        |
|                                         | 3210::                                 |
| 210F:0000:0000:0000:CCCC:0000:0000:000D |                                        |
|                                         | 34BA:B:B::20                           |
| FE80:0000:0000:0000:DEAD:BEFF:FEEF:CAFE |                                        |
|                                         | FE80::FACE:BAFF:FEBE:CAFE              |
| FE80:000F:00E0:0D00:FACE:BAFF:FE00:0000 |                                        |
|                                         | FE80:800:0:40:CAFE:FF:FE00:1           |

**Table 25-3** IPv6 Address Abbreviation and Expansion Practice

You will become more comfortable with these abbreviations as you get more experience. The "Review Activities" section at the end of this chapter lists several suggestions for getting more practice.

# **Representing the Prefix Length of an Address**

IPv6 uses a mask concept, called the *prefix length*, similar to IPv4 subnet masks. Similar to the IPv4 prefix-style mask, the IPv6 prefix length is written as a /, followed by a decimal number. The prefix length defines how many bits of the IPv6 address defines the IPv6 prefix, which is basically the same concept as the IPv4 subnet ID.

When writing IPv6 addresses, if the prefix length matters, the prefix length follows the IPv6 address. When writing documentation, you can leave a space between the address and the /, but when typing the values into a Cisco router, you might need to configure with or without the space. For example, use either of these for an address with a 64-bit prefix length:

2222:1111:0:1:A:B:C:D/64 2222:1111:0:1:A:B:C:D /64

Finally, note that the prefix length is a number of bits, so with IPv6, the legal value range is from 0 through 128, inclusive.

# **Calculating the IPv6 Prefix (Subnet ID)**

With IPv4, you can take an IP address and the associated subnet mask, and calculate the subnet ID. With IPv6 subnetting, you can take an IPv6 address and the associated prefix length, and calculate the IPv6 equivalent of the subnet ID: an *IPv6 prefix*.

Like with different IPv4 subnet masks, some IPv6 prefix lengths make for an easy math problem to find the IPv6 prefix, while some prefix lengths make the math more difficult. This section looks at the easier cases, mainly because the size of the IPv6 address space lets us all choose to use IPv6 prefix lengths that make the math much easier.

# Finding the IPv6 Prefix

In IPv6, a prefix represents a group of IPv6 addresses. For now, this section focuses on the math, and only the math, for finding the number that represents that prefix. Chapter 26, "IPv6 Addressing and Subnetting," then starts putting more meaning behind the actual numbers.

Each IPv6 prefix, or subnet if you prefer, has a number that represents the group. Per the IPv6 RFCs, the number itself is also called the prefix, but many people just call it a subnet number or subnet ID, using the same terms as IPv4.

Like IPv4, you can start with an IPv6 address and prefix length, and find the prefix, with the same general rules that you use in IPv4. If the prefix length is /P, use these rules:

- **1.** Copy the first P bits.
- **2.** Change the rest of the bits to 0.

When using a prefix length that happens to be a multiple of 4, you do not have to think in terms of bits, but in terms of hex digits. A prefix length that is a multiple of 4 means that each hex digit is either copied, or changed to 0. Just for completeness, if the prefix length is indeed a multiple of 4, the process becomes

- **1.** Identify the number of hex digits in the prefix by dividing the prefix length (which is in bits) by 4.
- **2.** Copy the hex digits determined to be in the prefix per the first step.
- **3.** Change the rest of the hex digits to 0.

Figure 25-7 shows an example, with a prefix length of 64. In this case, Step 1 looks at the /64 prefix length, and calculates that the prefix has 16 hex digits. Step 2 copies the first 16 digits of the IPv6 address, while Step 3 records hex 0s for the rest of the digits.

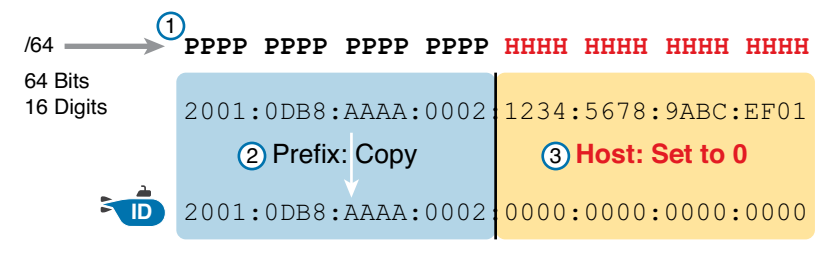

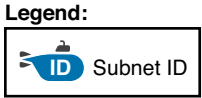

#### **Figure 25-7** *Creating the IPv6 Prefix from an Address/Length*

After you find the IPv6 prefix, you should also be ready to abbreviate the IPv6 prefix using the same rules you use to abbreviate IPv6 addresses. However, you should pay extra attention to the end of the prefix, because it often has several octets of all 0 values. As a result, the abbreviation typically ends with two colons (::).

For example, consider the following IPv6 address that is assigned to a host on a LAN:

2000:1234:5678:9ABC:1234:5678:9ABC:1111/64

This example shows an IPv6 address that itself cannot be abbreviated. After you calculate the prefix for the subnet in which the address resides, by zeroing out the last 64 bits (16 digits) of the address, you find the following prefix value:

2000:1234:5678:9ABC:**0000:0000:0000:0000**/64
<span id="page-72-0"></span>This value can be abbreviated, with four quartets of all 0s at the end, as follows:

2000:1234:5678:9ABC::/64

To get better at the math, take some time to work through finding the prefix for several practice problems, as listed in Table 25-4. The answers sit at the end of the chapter, in the section "Answers to Earlier Practice Problems."

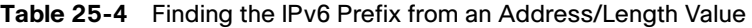

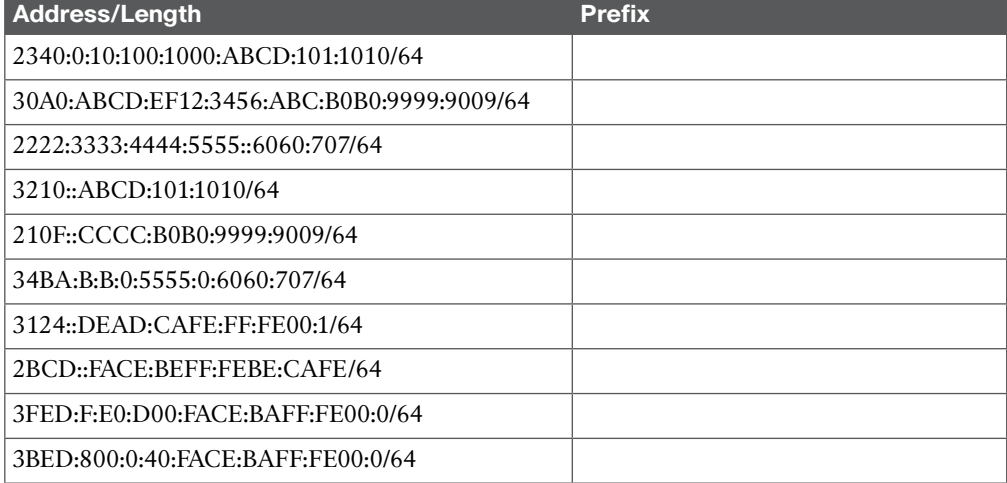

The "Review Activities" section at the end of this chapter lists several suggestions for getting more practice. The "Answers to Earlier Practice Problems" section at the end of the chapter also contains Table 25-8, which lists a completed version of this table so that you can check your work.

#### Working with More Difficult IPv6 Prefix Lengths

Some prefix lengths make the math to find the prefix very easy, some mostly easy, and some require you to work in binary. If the prefix length is a multiple of 16, the process of copying part of the address copies entire quartets. If the prefix length is not a multiple of 16, but is a multiple of 4, at least the boundary sits at the edge of a hex digit, so you can avoid working in binary.

Although the /64 prefix length is by far the most common prefix length, you should be ready to find the prefix when using a prefix length that is any multiple of 4. For example, consider the following IPv6 address and prefix length:

2000:1234:5678:9ABC:1234:5678:9ABC:1111/56

Because this example uses a /56 prefix length, the prefix includes the first 56 bits, or first 14 complete hex digits, of the address. The rest of the hex digits will be 0, resulting in the following prefix:

2000:1234:5678:9A**00**:**0000:0000:0000:0000**/56

This value can be abbreviated, with four quartets of all 0s at the end, as follows:

2000:1234:5678:9A**00**::/56

This example shows an easy place to make a mistake. Sometimes, people look at the /56 and think of that as the first 14 hex digits, which is correct. However, they then copy the first 14 hex digits, and add a double colon, showing the following:

2000:1234:5678:**9A**::/56

<span id="page-73-0"></span>This abbreviation is not correct, because it removed the trailing "00" at the end of the fourth quartet. So, be careful when abbreviating when the boundary is not at the edge of a quartet.

Once again, some extra practice can help. Table 25-5 uses examples that have a prefix length that is a multiple of 4, but is not on a quartet boundary, just to get some extra practice. The answers sit at the end of the chapter, in the section "Answers to Earlier Practice Problems."

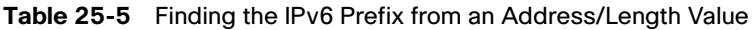

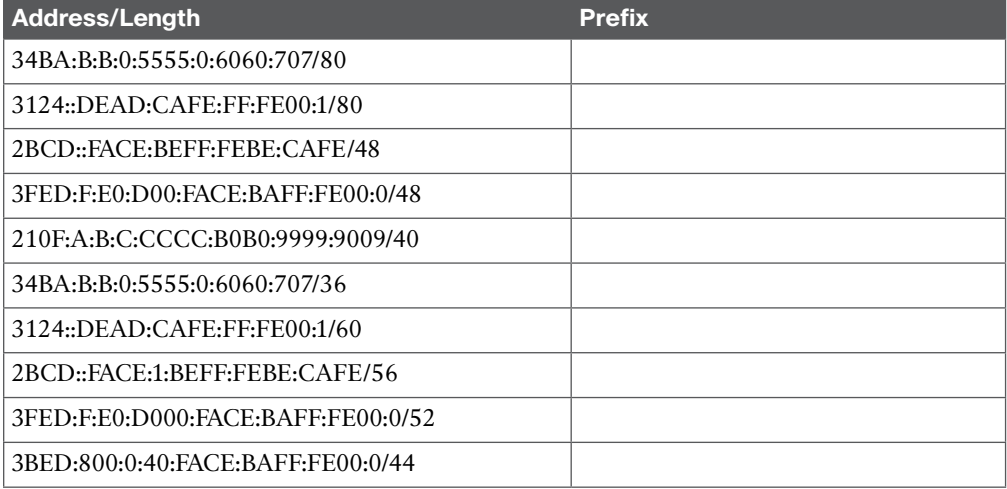

## **[Review Activities](#page-25-0)**

## **Chapter Summary**

- The primary purpose of the core IPv6 protocol mirrors the same purpose of the IPv4 protocol. That core IPv6 protocol, as defined in RFC 2460, defines a packet concept, addresses for those packets, and the role of hosts and routers. These rules enable the devices to forward packets sourced by hosts, through multiple routers, so that they arrive at the correct destination host.
- However, because IPv6 impacts so many other functions in a TCP/IP network, many more RFCs must define details of IPv6. Some other RFCs define how to migrate from IPv4 to IPv6. Others define new versions of familiar protocols or replace old protocols with new ones. For example:
	- **Older OSPF Version 2 Upgraded to OSPF Version 3:** The older OSPF version 2 works for IPv4 but not for IPv6, so a newer version, OSPF version 3, was created to support IPv6.
	- **ICMP Upgraded to ICMP Version 6:** ICMP worked well with IPv4 but needed to be changed to support IPv6. The new name is ICMPv6.
	- **ARP Replaced by Neighbor Discovery Protocol:** For IPv4, ARP discovers the MAC address used by neighbors. IPv6 replaces ARP with a more general Neighbor Discovery Protocol (NDP).
- Although the term IPv6, when used broadly, includes many protocols, the one specific protocol called IPv6 defines the new 128-bit IPv6 address.
- As with many functions of IPv6, IPv6 routing looks just like IPv4 routing from a general perspective, with the differences being clear only when you look at the specifics. IPv6 uses these ideas the same way as IPv4:
	- To be able to build and send IPv6 packets out an interface, end-user devices need an IPv6 address on that interface.
	- End-user hosts need to know the IPv6 address of a default router, to which the host sends IPv6 packets if the host is in a different subnet.
	- IPv6 routers deencapsulate and reencapsulate each IPv6 packet when routing the packet.
	- IPv6 routers make routing decisions by comparing the IPv6 packet's destination address to the router's IPv6 routing table; the matched route lists directions of where to send the IPv6 packet next.
- IPv6 uses a convenient hexadecimal (hex) format for addresses. To make it more readable, IPv6 uses a format with 8 sets of 4 hex digits, with each set of 4 digits separated by a colon. For example:

2340:1111:AAAA:0001:1234:5678:9ABC:1234

- Two basic rules let you, or any computer, shorten or abbreviate an IPv6 address:
	- Inside each quartet of four hex digits, remove the leading 0s (0s on the left side of the quartet) in the three positions on the left. (Note: At this step, a quartet of 0000 will leave a single 0.)
	- Find any string of two or more consecutive quartets of all hex 0s, and replace that set of quartets with a double colon (::). The :: means "two or more quartets of all 0s." However, you can use :: only once in a single address, because otherwise the exact IPv6 might not be clear.

**25**

- To expand an IPv6 address back into its full unabbreviated 32-digit number, use two similar rules. The rules basically reverse the logic of the previous two rules.
	- In each quartet, add leading 0s as needed until the quartet has four hex digits.
	- If a double colon (::) exists, count the quartets currently shown; the total should be less than 8. Replace the :: with multiple quartets of 0000 so that 8 total quartets exist.
- IPv6 uses a mask concept, called the *prefix length*, similar to IPv4 subnet masks. Similar to the IPv4 prefix-style mask, the IPv6 prefix length is written as a / followed by a decimal number. The prefix length defines how many bits of the IPv6 address defines the IPv6 prefix, which is basically the same concept as the IPv4 subnet ID.
- Like IPv4, you can start with an IPv6 address and prefix length and find the prefix, with the same general rules that you use in IPv4. If the prefix length is /P, then use these rules:
	- Copy the first P bits.
	- Change the rest of the bits to 0.
- When using a prefix length that happens to be a multiple of 4, you do not have to think in terms of bits but in terms of hex digits. A prefix length that is a multiple of 4 means that each hex digit is either copied or changed to 0. Just for completeness, if the prefix length is indeed a multiple of 4, the process becomes
	- Identify the number of hex digits in the prefix by dividing the prefix length (which is in bits) by 4.
	- Copy the hex digits determined to be in the prefix per the first step.
	- Change the rest of the hex digits to 0.

#### **Review Questions**

Answer these review questions. You can find the answers at the bottom of the last page of the chapter. For thorough explanations, see DVD Appendix C, "Answers to Review Questions."

- **1.** Which of the following was a short-term solution to the IPv4 address exhaustion problem?
	- **a.** IP version 6
	- **b.** IP version 5
	- **c.** NAT/PAT
	- **d.** ARP
- **2.** A router receives an Ethernet frame that holds an IPv6 packet. The router then makes a decision to route the packet out a serial link. Which of the following statements is true about how a router forwards an IPv6 packet?
	- **a.** The router discards the Ethernet data link header and trailer of the received frame.
	- **B.** The router makes the forwarding decision based on the packet's source IPv6 address.
	- **c.** The router keeps the Ethernet header, encapsulating the entire frame inside a new IPv6 packet before sending it over the serial link.
	- **D.** The router uses the IPv4 routing table when choosing where to forward the packet.
- **3.** Which of the following is the shortest valid abbreviation for FE80:0000:0000:0100:0000:0000:0000:0123?
	- **a.** FE80::100::123
	- **b.** FE8::1::123
	- **c.** FE80::100:0:0:0:123:4567
	- **d.** FE80:0:0:100::123
- **4.** Which of the following is the shortest valid abbreviation for 2000:0300:0040:0005:6000:0700:0080:0009?
	- **a.** 2:3:4:5:6:7:8:9
	- **b.** 2000:300:40:5:6000:700:80:9
	- **c.** 2000:300:4:5:6000:700:8:9
	- **d.** 2000:3:4:5:6:7:8:9
- **5.** Which of the following is the unabbreviated version of IPv6 address 2001:DB8::200:28?
	- **a.** 2001:0DB8:0000:0000:0000:0000:0200:0028
	- **b.** 2001:0DB8::0200:0028
	- **c.** 2001:0DB8:0:0:0:0:0200:0028
	- **D.** 2001:0DB8:0000:0000:0000:0000:200:0028
- **6.** Which of the following is the prefix for address 2000:0000:0000:0005:6000:0700:0080:0009, assuming a mask of /64?
	- **a.** 2000::5::/64
	- **b.** 2000::5:0:0:0:0/64
	- **c.** 2000:0:0:5::/64
	- **d.** 2000:0:0:5:0:0:0:0/64

## **Review All the Key Topics**

Review the most important topics from this chapter, noted with the Key Topic icon. Table 25-6 lists these key topics and where each is discussed.

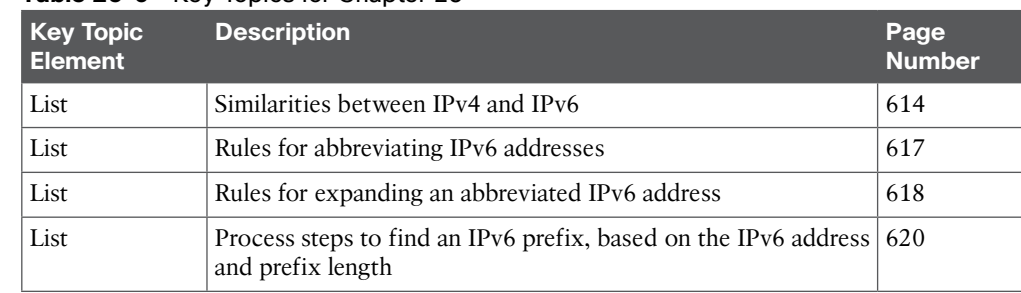

#### **Table 25-6** Key Topics for Chapter 25

**ev** opio

## **Complete the Tables and Lists from Memory**

Print a copy of DVD Appendix M, "Memory Tables," or at least the section for this chapter, and complete the tables and lists from memory. DVD Appendix N, "Memory Tables Answer Key," includes completed tables and lists for you to check your work.

## **Definitions of Key Terms**

After your first reading of the chapter, try to define these key terms, but do not be concerned about getting them all correct at that time. Chapter 30 directs you in how to use these terms for late-stage preparation for the exam.

IPv4 address exhaustion, IETF, NAT, CIDR, IP version 6 (IPv6), OSPF version 3 (OSPFv3), EIGRP version 6 (EIGRPv6), prefix, prefix length, quartet

## **Additional Practice with IPv6 Address Abbreviations**

For additional practice abbreviating IPv6 addresses:

- DVD Appendix K, "Practice for Chapter 25: Fundamentals of IP Version 6," has some additional practice problems listed.
- Create your own problems using any real router or simulator. Get into the router CLI, into configuration mode, and configure a 32-digit unabbreviated IPv6 address. Then predict the shortest abbreviation. Finally, use the **show ipv6 interface** command to see if the router used the same abbreviation you used.

#### **Answers to Earlier Practice Problems**

This chapter includes practice problems spread around different locations in the chapter. The answers are located in Tables 25-7, 25-8, and 25-9.

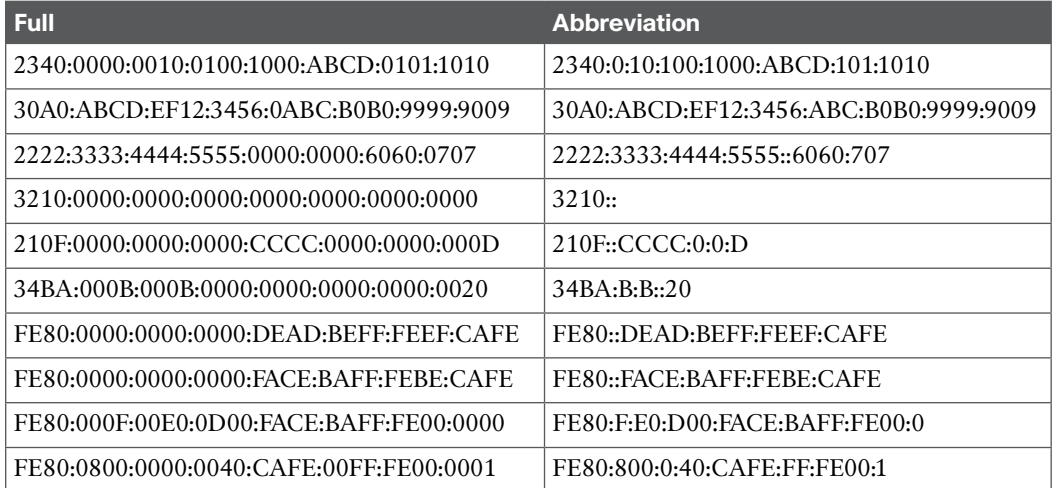

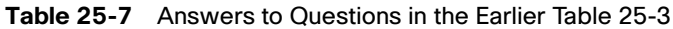

| <b>Address/Length</b>                     | <b>Prefix</b>            |
|-------------------------------------------|--------------------------|
| 2340:0:10:100:1000:ABCD:101:1010/64       | 2340:0:10:100::/64       |
| 30A0:ABCD:EF12:3456:ABC:B0B0:9999:9009/64 | 30A0:ABCD:EF12:3456::/64 |
| 2222:3333:4444:5555::6060:707/64          | 2222:3333:4444:5555::/64 |
| 3210::ABCD:101:1010/64                    | 3210::/64                |
| 210F::CCCC:B0B0:9999:9009/64              | 210F::/64                |
| 34BA:B:B:0:5555:0:6060:707/64             | 34BA:B:B::/64            |
| 3124::DEAD:CAFE:FF:FE00:1/64              | 3124:0:0:DEAD::/64       |
| 2BCD::FACE:BEFF:FEBE:CAFE/64              | 2BCD::/64                |
| 3FED:F:E0:D00:FACE:BAFF:FE00:0/64         | 3FED:F:E0:D00::/64       |
| 3BED:800:0:40:FACE:BAFF:FE00:0/64         | 3BED:800:0:40::/64       |

**Table 25-8** Answers to Questions in the Earlier Table 25-4

**Table 25-9** Answers to Questions in the Earlier Table 25-5

| Address/Length                     | <b>Prefix</b>           |
|------------------------------------|-------------------------|
| 34BA:B:B:0:5555:0:6060:707/80      | 34BA:B:B:0:5555::/80    |
| 3124::DEAD:CAFE:FF:FE00:1/80       | 3124:0:0:DEAD:CAFE::/80 |
| 2BCD::FACE:BEFF:FEBE:CAFE/48       | 2BCD::/48               |
| 3FED:F:E0:D00:FACE:BAFF:FE00:0/48  | 3FED:F:E0::/48          |
| 210F:A:B:C:CCCC:B0B0:9999:9009/40  | 210F: A::/40            |
| 34BA:B:B:0:5555:0:6060:707/36      | 34BA:B::/36             |
| 3124::DEAD:CAFE:FF:FE00:1/60       | 3124:0:0:DEA0::/60      |
| 2BCD::FACE:1:BEFF:FEBE:CAFE/56     | 2BCD:0:0:FA00::/56      |
| 3FED:F:E0:D000:FACE:BAFF:FE00:0/52 | 3FED:F:E0:D000::/52     |
| 3BED:800:0:40:FACE:BAFF:FE00:0/44  | 3BED:800::/44           |

Answers to Review Questions::

**1** C **2** A **3** D **4** B **5** A **6** C

# **[Index](#page-28-0)**

## **Symbols & Numerics**

**| (pipe function), [184](#page--1-0) ? (question mark), CLI command help, [158](#page--1-0) / (slash), prefix subnet mask format, [309](#page--1-0) 10 Gig Ethernet, [37](#page--1-0) 10BASE-T, [37](#page--1-0)** bridges, [125](#page--1-0) hubs, [125](#page--1-0) switches, [126](#page--1-0) **10GBASE-T, [37](#page--1-0) 100BASE-LX, [37](#page--1-0) /64 prefix length, [621](#page-72-0) 100BASE-T, [37](#page--1-0) 128-bit IPv6 addresses.** *See also* **IPv6 addressing** configuring on Cisco routers, [648](#page--1-0) verifying configuration, [650](#page--1-0) **404 return code (HTTP), [112](#page--1-0) 802.1Q trunking, [212](#page--1-0)** native VLAN, [213](#page--1-0) configuring, [387-390](#page--1-0) **802.3 standard, [37](#page--1-0) 802.3ab standard, [37](#page--1-0) 802.3an standard, [37](#page--1-0) 802.3u standard, [37](#page--1-0) 802.3z standard, [37](#page--1-0) 802.11 standard, wireless LANs, [35-36](#page--1-0) 1000BASE-T, [37](#page--1-0) 2960 Catalyst switch series, [149](#page--1-0)** CLI, [152](#page--1-0). *See also* commands *accessing with the console, [152-154](#page--1-0) accessing with SSH, [155](#page--1-0) accessing with Telnet, [154](#page--1-0) configuration submodes, [160-162](#page--1-0) debug commands, [159](#page--1-0) EXEC modes, navigating, [156-157](#page--1-0)*

*help features, [157-158](#page--1-0) password security, [155](#page--1-0) privileged EXEC mode, [156](#page--1-0) show commands, [158-159](#page--1-0) user EXEC mode, [156](#page--1-0)* LED status indicators, [150](#page--1-0) *port, [151](#page--1-0) SYST LED, [151](#page--1-0)*

## **A**

**AAA (authentication, authorization, and accounting), [178-179](#page--1-0) abbreviated IPv6 addresses, expanding, [618-](#page-69-0)[619](#page-70-0) abbreviating** CLI commands, [362](#page--1-0) IPv6 addresses, [617-](#page-68-0)[618](#page-69-0) **ABRs (Area Border Routers), [416](#page--1-0) access-class command, [567](#page--1-0) access interfaces, [216-219](#page--1-0) access-list command** eq parameter, [554](#page--1-0), [557](#page--1-0) for extended numbered IP ACLs, matching, [552-553](#page--1-0) interpreting, [542-543](#page--1-0) log keyword, [540](#page--1-0) syntax, [533](#page--1-0) *any/all addresses, matching, [536](#page--1-0) exact IP address, matching, [533](#page--1-0) subset of address, matching, [533-535](#page--1-0)* **access switches, [137](#page--1-0) accessing** Cisco Catalyst CLI, [152](#page--1-0) *EXEC modes, navigating, [156-157](#page--1-0) help features, [157-158](#page--1-0) password security, [155](#page--1-0) privileged EXEC mode, [156](#page--1-0) user EXEC mode, [156](#page--1-0) with SSH, [155](#page--1-0)*

*with Telnet, [154](#page--1-0) with the console, [152-153](#page--1-0)* setup mode, [166](#page--1-0) **ACLs** applying *practice problems, [541-542](#page--1-0) to vty line, [567](#page--1-0)* editing with sequence numbers, [562-563](#page--1-0) extended numbered IP ACLs *adding to configuration, [563-564](#page--1-0) configuring, [556](#page--1-0) creating, practice, [559](#page--1-0) destination port as packet, [553-554](#page--1-0) example configuration, [557-559](#page--1-0) matching parameters (access-list command), [552-553](#page--1-0) source port as packet, [555-556](#page--1-0) standard ACLs, comparing to, [552](#page--1-0)* guidelines for implementing, [568](#page--1-0) matching packets, [530](#page--1-0) *deny keyword, [531](#page--1-0) permit keyword, [531](#page--1-0)* named ACLs, [560](#page--1-0) *configuring, [560-561](#page--1-0) numbered ACLs, comparing to, [560](#page--1-0)* placement of, [529-530](#page--1-0) standard numbered IPv4 ACLs, [531](#page--1-0) *command syntax, [533, 536](#page--1-0) example configuration, [537-539](#page--1-0) first-match logic, [532-533](#page--1-0) implementing, [536](#page--1-0) list logic, [532](#page--1-0)* troubleshooting, [540](#page--1-0) **adding** lines to numbered ACL configuration, [563-564](#page--1-0) subnets to VLSM design, [500-502](#page--1-0) **address classes, [82-84](#page--1-0) Address field (HDLC), [61](#page--1-0) address translation, NAT, [581](#page--1-0)** dynamic NAT, [584-585, 590-594](#page--1-0) PAT, [585-588, 594-596](#page--1-0) static NAT, [582, 588-590](#page--1-0) troubleshooting, [596-597](#page--1-0)

**addressing conventions for Class A, Class B, and Class C networks, [300](#page--1-0) adjacent-layer interactions, [18](#page--1-0) administrative distance, [410-411](#page--1-0) administrative mode (trunking), [221-222, 225](#page--1-0) administratively down interfaces, [363](#page--1-0) advanced distance vector routing protocols, [408](#page--1-0) allowing zero subnets, [394](#page--1-0) always-on service, [70](#page--1-0) analyzing** Layer 2 forwarding path, [248-251](#page--1-0) subnet masks *easy masks, [336](#page--1-0) practicing, [318-319](#page--1-0)* **answering exam questions, [728-729](#page--1-0) any/all addresses, matching with IPv4 ACLs, [536](#page--1-0) application layer** TCP/IP networking model, [15-17](#page--1-0) WWW *DNS resolution, [110-111](#page--1-0) URLs, [109-110](#page--1-0)* **application layer (OSI model), [26](#page--1-0) applications** TCP/IP, [108](#page--1-0) *DNS, [105](#page--1-0) QoS requirements, [108](#page--1-0) SNMP, [105](#page--1-0) TFTP, [105](#page--1-0) well-known port numbers, [105](#page--1-0) WWW, [105](#page--1-0)* **applying** ACLs to vty line, [567](#page--1-0) IPv4 ACLs, practice problems, [541-542](#page--1-0) **APs (access points), [35-36](#page--1-0) ARIN (American Registry for Internet Numbers), ASNs, [407](#page--1-0) ARP (Address Resolution Protocol), [78.](#page--1-0)**  *See also* **NDP** role of network layer in DNS name resolution, [92-93](#page--1-0) verifying, [446-447](#page--1-0) **ARP cache, [93](#page--1-0)**

**ARP Reply messages, [93](#page--1-0) ARP request messages [93](#page--1-0) AS (autonomous systems), [407](#page--1-0) ASICs (Application Specific Integrated Circuits), [383](#page--1-0) ASN (AS number), [407](#page--1-0) assigning** IP addresses, subnetting rules, [273-274](#page--1-0) IPv6 addresses to hosts in subnets, [638-](#page--1-0) [639](#page--1-0) IPv6 subnets to internetwork topology, [638](#page--1-0) subnets to different locations, [287-288](#page--1-0) VLANs to access interfaces, [217-219](#page--1-0) **asymmetric speeds, [69](#page--1-0) authentication** external authentication servers, configuring, [179](#page--1-0) local usernames, hiding passwords, [185](#page--1-0) **autonegotiation, [139-140, 360](#page--1-0)** disabling, [140](#page--1-0) duplex mismatches, [141](#page--1-0) failure of, [140](#page--1-0) on hubs, [141](#page--1-0) **autosummarization, [509](#page--1-0) Aux ports, configuring, [366](#page--1-0)**

## **B**

**bandwidth, [108](#page--1-0) bandwidth metric, [409](#page--1-0) banners, configuring on Cisco Catalyst switches, [185-187](#page--1-0) batch applications, QoS requirements, [108](#page--1-0) Bellman-Ford protocols, [408](#page--1-0) Berners-Lee, Tim, [16](#page--1-0) best path selection, Dijkstra SPF algorithm, [413](#page--1-0) best summary route, selecting, [512-514](#page--1-0) BIA (burned-in address), [46](#page--1-0) binary number format** calculating IPv6 prefix lengths, [621](#page-72-0) converting to hexadecimal, numeric reference table, [740](#page--1-0) default masks for classful networks, [297](#page--1-0) memorization versus calculation, [342](#page--1-0)

practice problems, [333-334](#page--1-0) range of usable subnet addresses, calculating, [336](#page--1-0) subnet broadcast address, calculating, [332-335](#page--1-0) subnet IDs, calculating, [330-335](#page--1-0) **binary subnet mask format, [309](#page--1-0)** converting to DDN, [310-312](#page--1-0) converting to prefix format, [310](#page--1-0) wildcard masks, [535](#page--1-0) **blocking state (STP), [130](#page--1-0) blogs, [www.certskills.com,](http://www.certskills.com) [732](#page--1-0) Boolean math, [335](#page--1-0)** subnet broadcast address, calculating, [335](#page--1-0) subnet IDs, calculating, [335](#page--1-0) **bootstrap program, [162](#page--1-0) borrowing bits from host part for subnetting, [283](#page--1-0) bridges, [125-126](#page--1-0) broadcast addresses, [127](#page--1-0)** of Class B networks, [300](#page--1-0) Ethernet, [47](#page--1-0) subnet broadcast address, [329-330](#page--1-0) *calculating, [332-335, 340-341](#page--1-0)* **broadcast domains, [133-134, 209](#page--1-0)** design concepts, [209](#page--1-0) impact on LAN design, [134-135](#page--1-0) **broadcast subnet, [481](#page--1-0) broadcasts versus multicasts, [657](#page--1-0) budgeting your time during exam, [721-725](#page--1-0) building** extended numbered IP ACLs, practice problems, [559](#page--1-0) IPv6 addresses with SLAAC, [676-677](#page--1-0) list of all subnets in internetwork, [286-287](#page--1-0)

## **C**

**cable Internet, [69-70](#page--1-0) cable modems, [358](#page--1-0) cabling** CRC errors, [248](#page--1-0) crossover cables, [43](#page--1-0)

distance limitations on campus LANs, [138-139](#page--1-0) EMI, [39](#page--1-0) Ethernet, [37](#page--1-0) for leased lines *connectors, [60](#page--1-1) CPE, [59](#page--1-0) CSU/DSU, [59](#page--1-0) data link layer protocols, [61-63](#page--1-0) DCE, [60](#page--1-0) DTE, [60](#page--1-0) serial cable, [59](#page--1-0)* optical fiber, [138, 244](#page--1-0) for SOHO network installation, [358](#page--1-0) telco cable, [356](#page--1-0) UTP *10BASE-T pinouts, [41-43](#page--1-0) 100BASE-T pinouts, [41-43](#page--1-0) 1000BASE-T pinouts, [44](#page--1-0) categories, [138](#page--1-0) data transmission on Ethernet LANs, [39](#page--1-0) electrical circuits, creating on Ethernet LANs, [39](#page--1-0) Ethernet links, [39-41](#page--1-0) pinouts, selecting, [43-44](#page--1-0)* WAN links, creating in lab, [60](#page--1-0) **calculating.** *See also* **deriving** IPv6 prefix, [619-](#page-70-0)[622](#page-73-0) number of hosts *for classful networks, [298](#page--1-0) per subnet, [275-276, 316-318](#page--1-0)* number of subnets per internetwork, [274](#page--1-0) powers of 2, numeric reference table, [742](#page--1-0) range of usable subnet addresses with binary, [336](#page--1-0) subnet broadcast addresses, [329](#page--1-0) *with binary math, [332-335](#page--1-0) with Boolean math, [335](#page--1-0) with decimal math, [340-341](#page--1-0) practice problems, [341](#page--1-0) versus memorization, [342](#page--1-0)* subnet IDs *with binary math, [330-335](#page--1-0)*

*with Boolean math, [335](#page--1-0) with decimal math, [338-340](#page--1-0) practice problems, [340](#page--1-0) versus memorization, [342](#page--1-0)* total subnets in network, [316-318](#page--1-0) **CAM (Content Addressable Memory), [128](#page--1-0) campus LANs** access switches, [137](#page--1-0) core switches, [137](#page--1-0) distribution switches, [137](#page--1-0) Ethernet technology, selecting, [136](#page--1-0) maximum cable lengths, [138-139](#page--1-0) **candidate default routes, [398](#page--1-0) Catalyst switches** banners, configuring, [185-187](#page--1-0) CLI, securing, [175-178](#page--1-0) memory types, [162](#page--1-0) password encryption, configuring, [182-184](#page--1-0) usernames, configuring, [178](#page--1-0) **categories of UTP cabling, [138](#page--1-0) CCNA certification, practice exams, [726-727](#page--1-0) CDP (Cisco Discovery Protocol)** as troubleshooting tool, [239-241](#page--1-0) *CDP status, examining, [242](#page--1-0) show cdp neighbors command, [241](#page--1-0)* disabling, [242](#page--1-0) **CEF (Cisco Express Forwarding), [383](#page--1-0) CIDR (classless interdomain routing), [309, 579,](#page--1-0) [612](#page-63-0)** classless routing protocol implementation, [580](#page--1-0) goals of, [579](#page--1-0) IPv4 address conservation, [580-581](#page--1-0) route aggregation, [580](#page--1-0) **Cisco 2901 ISR, [356](#page--1-0) Cisco Binary Game, [310](#page--1-0) Cisco Catalyst 2960 switch, [149](#page--1-0)** CLI, [149, 152.](#page--1-0) *See also* commands *accessing with SSH, [155](#page--1-0) accessing with Telnet, [154](#page--1-0) accessing with the console, [152-154](#page--1-0) configuration submodes, [160-162](#page--1-0)*

*debug commands, [159](#page--1-0) EXEC modes, navigating, [156-157](#page--1-0) help features, [157-158](#page--1-0) password security, [155](#page--1-0) privileged EXEC mode, [156](#page--1-0) show commands, [158-159](#page--1-0) user EXEC mode, [156](#page--1-0)* LED status indicators, [150-151](#page--1-0) **Cisco Catalyst switches** Cisco IOS Software, setup mode, [165-166](#page--1-0) CLI, [152.](#page--1-0) *See also* commands *accessing with SSH, [155](#page--1-0) accessing with Telnet, [154](#page--1-0) accessing with the console, [152-154](#page--1-0) comparing with router CLI, [360](#page--1-0) configuration submodes, [160-162](#page--1-0) debug commands, [159](#page--1-0) EXEC modes, navigating between, [156-157](#page--1-0) help features, [157-158](#page--1-0) history buffer commands, [187](#page--1-0) password security, [155](#page--1-0) privileged EXEC mode, [156](#page--1-0) show commands, [158-159](#page--1-0) user EXEC mode, [156](#page--1-0)* interfaces *configuring, [192-193](#page--1-0) duplex mismatches, [246-247](#page--1-0) Layer 1 problems, [247-248](#page--1-0) securing, [198](#page--1-0) status codes, [243-244](#page--1-0)* IP address *configuring, [188-190](#page--1-0) verifying, [191-192](#page--1-0)* LED status indicators, [150](#page--1-0) *port LEDs, [151](#page--1-0) SYST LED, [151](#page--1-0)* MAC address table, Layer [2,](#page-55-0) [248-251](#page--1-0) memory types, [162](#page--1-0) port security, [251-252](#page--1-0) *configuring, [193-198](#page--1-0) verifying, [197](#page--1-0)*

ports, supporting Ethernet link types, [41](#page--1-0) SSH, configuring, [180-181](#page--1-0) time-of-day clocks, synchronizing, [569-570](#page--1-0) VLANs *mismatched operational state, [255-256](#page--1-0) mismatched VLAN-allowed, [254-255](#page--1-0) verifying state of, [253-254](#page--1-0)* **Cisco Exam Tutorial, [720-721](#page--1-0) Cisco IOS Software** CLI, [152.](#page--1-0) *See also* commands *accessing SSH, [155](#page--1-0) accessing Telnet, [154](#page--1-0) accessing with the console, [152-154](#page--1-0) comparing on routers and switches, [360](#page--1-0) configuration submodes, [160-162](#page--1-0) debug commands, [159](#page--1-0) EXEC modes, navigating between, [156-157](#page--1-0) help features, [157-158](#page--1-0) IPv6 link-local addresses, creating, [656-657](#page--1-0) password security, [155](#page--1-0) privileged EXEC mode, [156](#page--1-0) show commands, [158-159](#page--1-0) user EXEC mode, [156](#page--1-0)* configuration files, [162-164](#page--1-0) *copying, [164-165](#page--1-0) erasing, [165](#page--1-0)* rebooting, [156](#page--1-0) services, disabling, [565-566](#page--1-0) setup mode, [165-166](#page--1-0) statistics, displaying, [166-168](#page--1-0) subnet zero support, [394](#page--1-0) **Cisco Learning Network, [732](#page--1-0) Cisco-proprietary version of HDLC, [61](#page--1-0) Cisco routers** Aux ports, configuring, [366](#page--1-0) CLI, comparing with switch CLI, [360](#page--1-0) command reference, [359](#page--1-0) consumer-grade, PAT configuration, [587-588](#page--1-0)

DHCP servers *configuring, [439-440](#page--1-0) verifying, [441](#page--1-0)* DHCP support, configuring, [435](#page--1-0) dynamic unicast IPv6 addresses, configuring, [654](#page--1-0) enterprise routers, installing, [355-356](#page--1-0) interfaces, [360](#page--1-0) *configuration commands, [361](#page--1-0) Ethernet interfaces, [360](#page--1-0) interface status codes, [362-363](#page--1-0) IP addresses, configuring, [363-364](#page--1-0) IP addresses, verifying, [364](#page--1-0) serial interfaces, [361, 365](#page--1-0)* IP routing *CEF, [383](#page--1-0) fast switching, [383](#page--1-0) internal processing, [382](#page--1-0) performance issues, [383](#page--1-0)* IPv6 addressing, link-local addresses, [655-657](#page--1-0) IPv6 routing, enabling, [649](#page--1-0) ISRs, installing, [356-357](#page--1-0) operational status, displaying, [366-367](#page--1-0) routing table, verifying OSPFv3 routes, [707-708](#page--1-0) static unicast IPv6 addresses *configuring, [648](#page--1-0) verifying, [649-650](#page--1-0)* time-of-day clocks, synchronizing with NTP, [569-570](#page--1-0) unicast IPv6 addresses *EUI-64, configuring, [651-653](#page--1-0) verifying, [650](#page--1-0)* verifying IPv6 host connectivity, [680-682](#page--1-0) **Class A networks** default mask, [296](#page--1-0) hosts per network, [296](#page--1-0) loopback address, [300](#page--1-0) octets in host and network address part, [296](#page--1-0) total networks provisioned for, [296](#page--1-0) unicast IP addresses, [295](#page--1-0) valid network numbers, [296](#page--1-0)

**Class B networks** broadcast address, [300](#page--1-0) default mask, [296](#page--1-0) hosts per network, [296](#page--1-0) octets in host and network address part, [296](#page--1-0) total networks provisioned for, [296](#page--1-0) unicast IP addresses, [295](#page--1-0) valid network numbers, [296](#page--1-0) **Class C networks** default mask, [296](#page--1-0) hosts per network, [296](#page--1-0) network IDs, [300](#page--1-0) octets in host and network address part, [296](#page--1-0) total networks provisioned for, [296](#page--1-0) unicast IP addresses, [295](#page--1-0) valid network numbers, [296](#page--1-0) **classes of IPv4 networks, [82](#page--1-0)** identifying, [83-84](#page--1-0) private addressing, [581](#page--1-0) **classful addressing, [316](#page--1-0) classful networks, [85, 295-296](#page--1-0)** Class A networks, loopback address, [300](#page--1-0) default masks, [297](#page--1-0) first usable address, deriving, [298-299](#page--1-0) host part, [296-297](#page--1-0) hosts per network, calculating number of, [298](#page--1-0) last usable address, deriving, [298-299](#page--1-0) multicast addresses, [295](#page--1-0) network broadcast address, deriving, [298-299](#page--1-0) network ID, deriving, [298-299](#page--1-0) network part, [296-297](#page--1-0) private addressing, [581](#page--1-0) private IP networks, [281](#page--1-0) public classful IP networks, [279-281](#page--1-0) subnetting. *See also* subnetting *example design, [284-285](#page--1-0) host part of IP address, [283](#page--1-0) list of all subnets, building, [286-287](#page--1-0) mask format, [285-286](#page--1-0) mask, selecting, [282](#page--1-0)*

*subnet bits, calculating, [283-284](#page--1-0) subnets of equal size, [327-328](#page--1-0)* unicast IP addresses, [295](#page--1-0) **classful routing protocols, [316](#page--1-0) classless addressing, [316](#page--1-0) classless routing protocols, [316, 409](#page--1-0)** CIDR implementation, [580](#page--1-0) VLSM, support for, [496](#page--1-0) **clear ip nat translation command, [585](#page--1-0) clear ip ospf process command, [424](#page--1-0) clearing** dynamic entries from translation table, [585](#page--1-0) running config files, [165](#page--1-0) **CLI, [149.](#page--1-0)** *See also* **commands** accessing, [152](#page--1-0) *with SSH, [155](#page--1-0) with Telnet, [154](#page--1-0) with the console, [152-154](#page--1-0)* banners, configuring, [185-187](#page--1-0) comparing on routers and switches, [360](#page--1-0) configuration mode, [159](#page--1-0) configuration submodes, [160-162](#page--1-0) debug commands, [159](#page--1-0) EXEC modes, navigating between, [156-157](#page--1-0) help features, [157-158](#page--1-0) enable mode, hiding password, [184-185](#page--1-0) hands-on practice, [731-732](#page--1-0) history buffer commands, [187](#page--1-0) passwords *encryption, configuring, [182-184](#page--1-0) security, [155](#page--1-0)* privileged EXEC mode, [156](#page--1-0) securing with passwords, [175-178, 565](#page--1-0) show commands, [158-159](#page--1-0) user EXEC mode, [156](#page--1-0) usernames, configuring, [178](#page--1-0) **clients, IPv6** dynamic configuration with DHCPv6, [673](#page--1-0) IPv6 address, building, [676-677](#page--1-0) **clock rate command, [60, 365](#page--1-0) clocking, [60, 365](#page--1-0) clouds, [12](#page--1-0) collision domains, [126, 133-135](#page--1-0)**

**collisions, [50, 248](#page--1-0) commands** abbreviating, [362](#page--1-0) access-class, [567](#page--1-0) access-list *eq parameter, [554, 557](#page--1-0) interpreting, [542-543](#page--1-0) log keyword, [540](#page--1-0) syntax, [533, 536](#page--1-0)* access-list command, matching parameters (extended IP ACLs), [552-553](#page--1-0) clear ip nat translation, [585](#page--1-0) clear ip ospf process, [424](#page--1-0) clock rate, [60, 365](#page--1-0) configuration commands, [159](#page--1-0) configure terminal, [177](#page--1-0) context-setting commands, [160](#page--1-0) copy, [164](#page--1-0) debug commands, [159](#page--1-0) default-information originate, [427](#page--1-0) description, [192](#page--1-0) editing, [158](#page--1-0) encapsulation, [388](#page--1-0) end, [177](#page--1-0) erase startup-config, [165](#page--1-0) EXEC commands, [157](#page--1-0) exec-timeout, [187-188](#page--1-0) exit, [162](#page--1-0) help features, [157-158](#page--1-0) history buffer commands, [187](#page--1-0) hostname, [163](#page--1-0) ifconfig, [443](#page--1-0) interface loopback, [423](#page--1-0) interface range, [193, 219](#page--1-0) ip access-group, [538](#page--1-0) ip access-list command, [560](#page--1-0) ip address, [384, 417, 496](#page--1-0) ip address dhcp, [588](#page--1-0) ipconfig, /all switch, [443](#page--1-0) ip helper-address, [437](#page--1-0) ip nat inside, [588](#page--1-0) ip nat inside source list, [590](#page--1-0) ip nat inside source static, [590](#page--1-0) ip nat outside, [588](#page--1-0) ip ospf neighbor, [420-421](#page--1-0)

ip route, [395](#page--1-0) ip subnet-zero, [394](#page--1-0) ipv6 address, [648, 653, 656, 670, 689](#page--1-0) ipv6 dhcp relay, [675](#page--1-0) ipv6 route, [692-696](#page--1-0) ipv6 route ospf, [702](#page--1-0) ipv6 unicast-routing, [649](#page--1-0) line aux 0, [366](#page--1-0) logging synchronous, [187-188](#page--1-0) login, [176](#page--1-0) netsh interface ipv6 show neighbors, [671](#page--1-0) netstat -rn, [446](#page--1-0) network, [417-420](#page--1-0) no ip subnet-zero, [394, 502](#page--1-0) no shutdown, [190, 198](#page--1-0) nslookup, [445](#page--1-0) passive-interface, [425](#page--1-0) password, [177](#page--1-0) ping *connectivity,testing, [93-94](#page--1-0) connectivity, verifying, [447-449](#page--1-0) in organized troubleshooting process, [237-238](#page--1-0)* recalling, [158](#page--1-0) reload, [156](#page--1-0) resume, [457](#page--1-0) router and switch CLI, comparing, [360](#page--1-0) router ospf, [417](#page--1-0) service password, [182-184](#page--1-0) service password-encryption, [182](#page--1-0) show cdp, role in troubleshooting, [241](#page--1-0) show cdp entry name, [241](#page--1-0) show cdp neighbors, [241](#page--1-0) show commands, [158-159](#page--1-0) show controllers, [365](#page--1-0) show dhcp lease, [191](#page--1-0) show interfaces, [243, 247-248, 361-362,](#page--1-0) [649](#page--1-0) show interfaces status, [193, 245](#page--1-0) show interfaces switchport, [223-225,](#page--1-0) [255](#page--1-0) show interfaces trunk, [223, 226, 255](#page--1-0) show ip dhcp conflict, [442](#page--1-0) show ip interface brief, [361-362](#page--1-0) show ip interfaces, [538](#page--1-0)

show ip nat statistics, [592](#page--1-0) show ip nat translations, [590-592](#page--1-0) show ip ospf database, [412, 420-421](#page--1-0) show ip ospf interface brief, [425](#page--1-0) show ip ospf neighbor, [707](#page--1-0) show ip ospf neighbors, [413](#page--1-0) show ip protocols, [422-423](#page--1-0) show ip route, [360, 384, 392, 398, 411,](#page--1-0) [420-422, 496-497, 509-511](#page--1-0) show ip route static, [396](#page--1-0) show ipv6 interface, [656-658](#page--1-0) show ipv6 interface brief, [649](#page--1-0) show ipv6 neighbors, [681-682](#page--1-0) show ipv6 ospf, [704](#page--1-0) show ipv6 ospf database, [707](#page--1-0) show ipv6 ospf interface brief, [705](#page--1-0) show ipv6 route, [655, 694-696](#page--1-0) show ipv6 route local, [691](#page--1-0) show ipv6 route static, [695](#page--1-0) show mac address-table, [248, 360](#page--1-0) show mac address-table dynamic, [249](#page--1-0) show ntp associations, [574](#page--1-0) show ntp status, [570](#page--1-0) show port security, [197](#page--1-0) show protocols, [364](#page--1-0) show running config, [219,](#page--1-2) [365](#page--1-0) show running-config, [163,](#page--1-2) [704](#page--1-1) show sessions, [457](#page--1-0) show ssh, [457](#page--1-0) show startup-config, [163](#page--1-0) show users, [457](#page--1-0) show version, [166, 366-367](#page--1-0) show vlan brief, [219, 251](#page--1-0) show vtp status, [221](#page--1-0) shutdown, [190](#page--1-0) shutdown vlan, [226, 254](#page--1-0) switchport access vlan, [219](#page--1-0) switchport mode, [221-222](#page--1-0) switchport mode dynamic auto, [255](#page--1-0) switchport mode dynamic desirable, [223](#page--1-0) switchport mode trunk, [387](#page--1-0) switchport port security, [196](#page--1-0) telnet, verifying connectivity, [455](#page--1-2) traceroute, verifying connectivity, [451-455](#page--1-0) write erase, [165](#page--1-0)

**comparing** broadcasts and multicasts, [657](#page--1-0) DHCPv6 and DHCPv4, [674](#page--1-0) Ethernet and HDLC header fields, [61](#page--1-0) IGPs, [409](#page--1-0) internal routing logic, types of, [383](#page--1-0) LANs and WANs, [56](#page--1-0) link-local and EUI-generated unicast addresses, [656](#page--1-0) memorization and calculation for subnetting, [342](#page--1-0) networks and subnets, [329](#page--1-0) operational and design view of subnetting, [272-273](#page--1-0) original and modern TCP/IP models, [23](#page--1-0) OSI and TCP/IP networking models, [25](#page--1-0) OSPFv2 and OSPFv3, [697-699](#page--1-0) router and switch CLI, [360](#page--1-0) routing and routed protocols, [405](#page--1-0) TCP and UDP, [101](#page--1-0) **computer networking before TCP/IP, [13](#page--1-0) Config Museum labs, [732](#page--1-0) configuration commands, [159](#page--1-0)** for router Cisco routers, [361](#page--1-0) standard numbered IPv4 ACLs [532-533,](#page--1-0) [536](#page--1-0) **configuration files, [162-164](#page--1-0)** copying, [164-165](#page--1-0) erasing, [165](#page--1-0) running configuration, [162](#page--1-0) **configuration mode (CLI), [159](#page--1-0) configuration submodes (CLI), [160-162](#page--1-0) configure terminal command, [177](#page--1-0) configuring** Cisco Catalyst switches *banners, [185-187](#page--1-0) CLI, securing, [175-178](#page--1-0) interfaces, [192-193](#page--1-0) IP address, [188-190](#page--1-0) password encryption, [182-184](#page--1-0) port security, [193-198](#page--1-0) SSH, [180-181](#page--1-0) usernames, [178](#page--1-0)* connected routes, [384-385](#page--1-0) DHCP on Cisco routers, [435, 439-440](#page--1-0)

DHCPv6 relay, [674-675](#page--1-0) EUI-64 on routers, [651-653](#page--1-0) extended numbered IP ACLs, [556-559](#page--1-0) Layer [3](#page-56-0) switching, [390-392](#page--1-0) named IP ACLs, [560-561](#page--1-0) **NAT** *dynamic NAT, [590-591](#page--1-0) PAT, [594-596](#page--1-0) static NAT, [588-590](#page--1-0)* NTP, [569, 574](#page--1-0) **OSPF** *matching interface IP address with, [419-420](#page--1-0) passive interfaces, [424-425](#page--1-0) RID, [423-424](#page--1-0) single-area OSPF, [417-419](#page--1-0) verifying configuration, [420-423](#page--1-0)* OSPFv3, single-area OSPFv3, [700-702](#page--1-0) ROAS, [387-390](#page--1-0) router interfaces, [360, 363-364](#page--1-0) secondary IP addressing, [392-393](#page--1-0) serial interfaces, clock rate, [365](#page--1-0) standard numbered IPv4 ACLs, [536-539](#page--1-0) static routes, [394-396](#page--1-0) terminal emulator for console connections, [153-154](#page--1-0) unicast IPv6 addresses on routers *dynamic, [654](#page--1-0) static, [648](#page--1-0)* VLANs *allowed VLAN lists, [225-227,](#page--1-0) [255-256, 259](#page--1-0) full configuration, [217-219](#page--1-0) shorter configurations, [219-220](#page--1-0) trunking configuration, [221-225](#page--1-0)* VLSM, [496](#page--1-0) **conflicts (DHCP), detecting, [442](#page--1-0) connected routes.** *See also* **static routes** administrative distance, [410](#page--1-0) configuring, [384-385](#page--1-0) directly connected routes, [385](#page--1-3) host routes, [386](#page--1-0) IPv6, [689](#page--1-0) *displaying on Cisco routers, [650](#page--1-0) example, [690-691](#page--1-0)*

local routes, [386](#page--1-0) VLANs, routing between subnets, [386](#page--1-0) *Layer [3,](#page-56-0) [390-392](#page--1-0) ROAS, [387-390](#page--1-0)* zero subnets, [394](#page--1-0) **connecting** Ethernet links, [40-41](#page--1-0) LANs with WANs, [57](#page--1-0) subnets with routers, [274](#page--1-0) **connection establishment, [106](#page--1-0) connection-oriented protocols, [107](#page--1-0) connection termination (TCP), [106](#page--1-0) connectionless protocols, [107](#page--1-0) connectivity** of IPv6 hosts, verifying, [678-682](#page--1-0) testing with ping command, [93-94](#page--1-0) troubleshooting, [237-238](#page--1-0) verifying *with ping command, [447-451](#page--1-0) with telnet command, [455](#page--1-0) with traceroute command, [451-455](#page--1-0)* **connectors, CSU/DSU, [60](#page--1-0) conservation of IPv4 addresses through CIDR, [580-581](#page--1-0) console connections, [152](#page--1-1)** terminal emulator, configuring, [153-154](#page--1-0) virtual terminal lines, [155](#page--1-0) **console inactivity timeouts, defining, [187-188](#page--1-0) consumer-grade Cisco routers, PAT configuration, [587-588](#page--1-0) context-setting commands, [160](#page--1-0) controlling telnet access to devices with ACLs, [567](#page--1-0) conventions, addressing conventions for Class A, Class B, and Class C networks, [300](#page--1-0) convergence, [405-406](#page--1-0) converting** binary subnet masks to DDN, [310-312](#page--1-0) binary to hexadecimal, numeric reference table, [740](#page--1-0) DDN subnet masks to prefix format, [312](#page--1-0) DDN to binary, [310-312, 737-739](#page--1-0)

hexadecimal IPv6 addresses to binary, [617,](#page-68-0) [740](#page--1-0) prefix subnet masks *to binary, [310](#page--1-0) to DDN, [312](#page--1-0)* **copy command, [164](#page--1-0) copying configuration files, [164-165](#page--1-0) core switches, [137](#page--1-0) COs (central offices), [59, 68](#page--1-0) cost metric, [408](#page--1-0) counters (show interfaces command), [247-248](#page--1-0) CPE (customer premises equipment), [59](#page--1-0) CPU** broadcasts effect on, [657](#page--1-0) performance issues during IP routing, [383](#page--1-0) **CRC (cyclic redundancy check) errors, [247](#page--1-0) creating link-local IPv6 addresses, [656-657](#page--1-0) crossover cable pinouts, [43](#page--1-0) CSMA/CD** collisions, [248](#page--1-0) collisions, preventing, [50-51](#page--1-0) **CSU/DSU (channel service unit/data service unit), [59-60, 356-358, 365](#page--1-0) cut-through processing, [131](#page--1-0)**

## **D**

**DAD (Duplicate Address Detection), [668, 671-672](#page--1-0) data applications, interactive applications, [109](#page--1-0) data encapsulation, [23-25](#page--1-0) data link layer (OSI model), [27, 38](#page--1-0)** Ethernet addressing *CSMA/CD, [50-51](#page--1-0) EtherType field, [47](#page--1-0) FCS field, [48](#page--1-0) full-duplex data, [48-49](#page--1-0) half-duplex data, [49-50](#page--1-0)* HDLC *data transmission through, [62-63](#page--1-0) header fields, [61](#page--1-0)* role in IP routing, [78](#page--1-0)

**data link layer (TCP/IP networking model), [21-23](#page--1-0) data link protocols, [45, 101](#page--1-0) data segmentation, [101](#page--1-0) DCE (data communications equipment), [60](#page--1-0) DDN, [20, 80, 285, 309](#page--1-0)** converting *to binary, [310-312](#page--1-0) to prefix format, [312](#page--1-0)* octets, [81](#page--1-0) wildcard masks, [534-535](#page--1-0) **debug commands, [159](#page--1-0) decimal math** memorization versus calculation, [342](#page--1-0) subnet broadcast address, calculating, [340-341](#page--1-0) subnet IDs, calculating, [338-340](#page--1-0) **decimal-to-binary conversion** Cisco Binary Game, [310](#page--1-0) numeric reference table, [737-739](#page--1-0) **deencapsulation, [63, 380,](#page--1-0) [615](#page-66-0) default administrative distance values, [411](#page--1-0) default gateway, [77, 87, 377](#page--1-0) default-information originate command, [427](#page--1-0) default masks, [297](#page--1-0)** for Class A networks, [296](#page--1-0) for Class B networks, [296](#page--1-0) for Class C networks, [296](#page--1-0) **default routers, [76, 445-447](#page--1-0) default routes** candidate default routes, [398](#page--1-0) OSPF, [426-427](#page--1-0) static default routes, [396-398](#page--1-0) **default static routes, IPv6, [696](#page--1-0) defining** size of planned subnets, [276](#page--1-2) *one-size-fits-all design, [277](#page--1-0) VLSMs, [278](#page--1-0)* subnets, [327](#page--1-0) **delay, [108](#page--1-0) delete vtp command, [232](#page--1-0) deny keyword, ACL packet matching, [531](#page--1-0)**

**depletion of IPv4 addresses, [612](#page-63-0) deriving** first usable address from classful network, [298-299](#page--1-0) last usable address from classful network, [298-299](#page--1-0) network broadcast adddress from classful network, [298-299](#page--1-0) network ID from classful network addresses, [298-299](#page--1-0) **describing protocols by referencing OSI layers, [26](#page--1-0) description command, [192](#page--1-0) description interface subcommand, [362](#page--1-0) design view of subnetting, comparing to operational view, [272-273](#page--1-0) designing subnets** example design, [284-285](#page--1-0) host part of IP address, borrowing bits, [283](#page--1-0) list of all subnets, building, [286-287](#page--1-0) masks *format, [285-286](#page--1-0) selecting, [282, 471-477](#page--1-0)* patterns, identifying with magic number, [478-479](#page--1-0) powers of [2,](#page-55-0) [471](#page--1-0) private IP networks, [281](#page--1-0) public IP networks, [279-281](#page--1-0) subnet bits, calculating requirements, [283-284](#page--1-0) subnet IDs, finding, [477-486](#page--1-0) **destination IP address parameter (accesslist command), [552-553](#page--1-0) Destination MAC Address field (Ethernet frames), [45](#page--1-0) destination port number, [103](#page--1-0) destination ports as packet filtering criteria, [553-555](#page--1-0) development of TCP/IP, [14](#page--1-0) devices.** *See also* **Cisco Catalyst switches; Cisco routers** hubs, half-duplex data transmission, [49-51](#page--1-0) routers, wireless, [36](#page--1-0)

**DHCP (Dynamic Host Configuration Protocol).** *See also* **SLAAC** addresses, [436](#page--1-0) configuring on Cisco routers, [435](#page--1-0) IP address *configuring on Cisco Catalyst switches, [188-190](#page--1-0) verifying on Cisco Catalyst switches, [191-192](#page--1-0)* IPv6 address learning, [654](#page--1-0) leases, [435](#page--1-0) protocol messages, [435-436](#page--1-0) *Discover, [436](#page--1-0) Offer, [436](#page--1-0)* servers *Cisco router configuration, [439-440](#page--1-0) Cisco router verification, [441](#page--1-0) conflicts, detecting, [442](#page--1-0) information stored by, [438](#page--1-0) preconfiguration, [439](#page--1-0)* stateful DHCPv6, [673](#page--1-0) stateless DHCPv6, [673](#page--1-0) static and dynamic ranges per subnet, selecting, [288-289](#page--1-0) **DHCP relay, [437-438](#page--1-0) DHCPv4 versus DHCPv6, [674](#page--1-0) DHCPv6** combining with SLAAC, [677](#page--1-0) dynamic IPv6 host configuration, [673](#page--1-0) versus DHCPv4, [674](#page--1-0) **DHCPv6 relay** configuring, [674-675](#page--1-0) Solicit message, [675](#page--1-0) **difficult masks, [336](#page--1-0)** interesting masks, predictability within, [337-338](#page--1-0) interesting octets, [337](#page--1-0) memorization versus calculation, [342](#page--1-0) subnet broadcast address, calculating with, [340-341](#page--1-0) subnet ID, calculating with decimal math, [338-340](#page--1-0) **Dijkstra SPF (Shortest Path First) algorithm, [413](#page--1-0) directed broadcast address, [286](#page--1-0)**

**direction of ACLs, verifying, [540](#page--1-0) directly connected routes, 385 disabling** autonegotiation, [140](#page--1-0) CDP, [242](#page--1-0) services for Cisco IOS Software, [565-566](#page--1-0) trunk negotiation, [225](#page--1-0) VLANs on a switch, [253-254](#page--1-0) **discarded packets, deny all keyword (ACLs), [533](#page--1-0) Discover messages (DHCP), [436](#page--1-0) discovering knowledge gaps through practice exam question, [729-731](#page--1-0) displaying** Cisco IOS statistics, [166-168](#page--1-0) contents of ARP cache, [93](#page--1-0) dynamic NAT statistics, [592](#page--1-0) interface speed and duplex settings, [244-246](#page--1-0) line status with show interfaces command, [243](#page--1-0) log messages, [187-188](#page--1-0) MAC address table contents, [248](#page--1-0) NDP neighbor table, [682](#page--1-0) neighbor table of IPv6 hosts, [671](#page--1-0) protocol status with show interfaces command, [243](#page--1-0) router interface status, [361-362](#page--1-0) router operational status with show version command, [366-367](#page--1-0) SSH status, [181](#page--1-0) static NAT statistics, [590](#page--1-0) switch interface status codes, [243](#page--1-0) **distance vector routing protocols, [408](#page--1-0) distribution switches, [137](#page--1-0) DNS (Domain Name System), [105](#page--1-0)** ARP cache, viewing contents of, [93](#page--1-0) name resolution, [91-93, 110-111](#page--1-0) verifying, [444-445](#page--1-0) **dotted decimal format, default masks for classful networks, [297](#page--1-0) DRAM, running configuration files, [162](#page--1-0) DSLAM (DSL Access Multiplexer), [69](#page--1-0) DSL (digital subscriber line), [68-69, 358](#page--1-0) DTE (data terminal equipment), [60](#page--1-0)**

**DTP (Dynamic Trunking Protocol), [221-223](#page--1-0) dual stack, [615](#page-66-0)** dynamic unicast IPv6, [654](#page--1-0) EUI-64, configuring, [651-653](#page--1-0) static unicast IPv6, [648-650](#page--1-0) unicast IPv6, [650](#page--1-0) **duplex settings** displaying, [244-246](#page--1-0) mismatches, troubleshooting, [141,](#page--1-0) [246-247](#page--1-0) **dynamic IPv6 host configuration with DHCPv6, [673](#page--1-0) dynamic MAC address table entries, examining, [249](#page--1-0) dynamic NAT, [584-585](#page--1-0)** configuring, [590-591](#page--1-0) statistics, displaying, [592](#page--1-0) verifying configuration, [592-594](#page--1-0) **dynamic port numbers, [103](#page--1-0) dynamic ranges per subnet, selecting, [288-289](#page--1-0) dynamic unicast IPv6 addresses, configuring on routers, [654](#page--1-0)**

# **E**

**easy masks, [336](#page--1-0) Echo service, disabling, [566](#page--1-0) editing** ACLs with sequence numbers, [562-563](#page--1-0) commands, [158](#page--1-0) **EGPs (exterior gateway protocols), [406](#page--1-0) EIGRP (Enhanced Interior Gateway Routing Protocol), [408](#page--1-0) EIGRPv6, [616](#page-67-0) electrical circuits over Ethernet LANs, [39](#page--1-0) EMI (electromagnetic interference), [39,](#page--1-0) [244](#page--1-0) enable passwords, [176, 184-185](#page--1-0) enable secret password, [176](#page--1-0) enabling** IPv6 routing on Cisco routers, [649](#page--1-0) router interfaces, [363](#page--1-0) VLANs on a switch, [253-254](#page--1-0)

**encapsulation, [23-25, 381-382](#page--1-0)** HDLC, [62](#page--1-0) IPv6 routing process, [614-](#page-65-0)[615](#page-66-0) **encapsulation command, [388](#page--1-0) encoding scheme, data transmission over Ethernet LANs, [39](#page--1-0) encryption** configuring on Cisco Catalyst switches, [182-184](#page--1-0) enable password, hiding, [184-185](#page--1-0) **end command, [177](#page--1-0) enterprise LANs, [36-37](#page--1-0) enterprise networks, [11](#page--1-0) enterprise routers, installing, [355-356](#page--1-0) EoMPLS (Ethernet over MPLS), [64-65](#page--1-0) eq parameter (access-list command), [554, 557](#page--1-0) erase startup-config command, [165](#page--1-0) erasing configuration files, [165](#page--1-0) err disabled state, [198](#page--1-0) error detection, [101](#page--1-0) error recovery, [17, 101](#page--1-0) estimating time needed to finish exam, [722](#page--1-0) Ethernet, [35](#page--1-0)** 10BASE-T *bridges, [125](#page--1-0) crossover cable pinouts, [43](#page--1-0) hubs, [125](#page--1-0) pinouts, selecting, [43-44](#page--1-0) straight-through cable pinouts, [41-42](#page--1-0) switches, [126](#page--1-0) UTP cabling pinouts, [41](#page--1-0)* 100BASE-T *crossover cable pinouts, [43](#page--1-0) pinouts, selecting, [43-44](#page--1-0) straight-through cable pinouts, [41-42](#page--1-0) UTP cabling pinouts, [41](#page--1-0)* 1000BASE-T, UTP cable pinouts, [44](#page--1-0) addressing, [45](#page--1-0) *BIA, [46](#page--1-0) broadcast addresses, [47](#page--1-0) EtherType field, [47](#page--1-0) FCS field, [48](#page--1-0)*

*multicast addressees, [47](#page--1-0) OUI, [46](#page--1-0) unicast Ethernet addresses, [46](#page--1-0)* autonegotiation, [139](#page--1-0) *disabling, [140](#page--1-0) duplex mismatches, [141](#page--1-0) failure of, [140](#page--1-0) on hubs, [141](#page--1-0)* broadcast domains, [133-135](#page--1-0) cabling, EMI, [39](#page--1-0) collision domains, [126, 133](#page--1-0) data link layer standard, [38](#page--1-0) data link protocols, [45](#page--1-0) data transmission over, [39](#page--1-0) electrical circuits, creating, [39](#page--1-0) EoMPLS, [64-65](#page--1-0) frames, VLAN trunking, [211](#page--1-0) full-duplex data transmission, [48-49](#page--1-0) half-duplex data transmission, [49-51](#page--1-0) interfaces, [360](#page--1-0) LANs *enterprise LANs, [36-37](#page--1-0) SOHO, [35-36](#page--1-0) troubleshooting with CDP, [239-242](#page--1-0)* links, [39](#page--1-0) *connecting, [41](#page--1-0) RJ-45 connectors, [40](#page--1-1) RJ-45 ports, [40](#page--1-0)* physical layer standards, [37](#page--1-0) as WAN technology, [63](#page--1-0) **Ethernet emulation, [65](#page--1-0) EtherType field, [47](#page--1-0) EUI-64** configuring, [651-653](#page--1-0) universal/local bit, [652](#page--1-0) **exam** practicing for, two-phase approach, [301-302](#page--1-0) questions, how to answer, [728-729](#page--1-0) **exam, preparing for** exam-day advice, [722-723](#page--1-0) hands-on CLI practice, [731-732](#page--1-0) knowledge gaps, discovering through, [729-731](#page--1-0)

math-related skills, practicing for, [723-725](#page--1-0) practice exams, [725-726](#page--1-0) *CCNA, [726-727](#page--1-0) ICND1, [726](#page--1-0)* pre-exam suggestions, [722](#page--1-0) suggested time-check method, [722](#page--1-0) **examining** CDP neighbor information, [239-241](#page--1-0) CDP protocol status, [242](#page--1-0) MAC address table, dynamic entries, [249](#page--1-0) **example configuration** extended numbered IP ACLs, [557-559](#page--1-0) port security, [195-196](#page--1-0) single-are OSPFv3, [701-702](#page--1-0) standard numbered IPv4 ACLs, [537-539](#page--1-0) **examples** of calculating subnet broadcast address with, [340-341](#page--1-0) of calculating subnet ID with decimal math, [338-340](#page--1-0) of IPv6 connected routes, [690-691](#page--1-0) of IPv6 local routes, [691-692](#page--1-0) of IP routing, [88-89, 378-382](#page--1-0) of subnetting, [271](#page--1-0) *adding to VLSM design, [500-502](#page--1-0) subnet design, [284-285](#page--1-0) subnets of equal size, [327-328](#page--1-0)* **EXEC modes, navigating between, [156-157](#page--1-0) exec-timeout command, [187-188](#page--1-0) exhaustion of IPv4 addresses, [612](#page-63-0) exhaustion of public IP address space, solutions to, [280-281](#page--1-0) exit command, [162](#page--1-0) expanding IPv6 addresses, [618-](#page-69-0)[619](#page-70-0) extended numbered IP ACLs** adding to configuration, [563-564](#page--1-0) configuring, [556](#page--1-0) creating, practice problems, [559](#page--1-0) example configuration, [557-559](#page--1-0) matching parameters (access-list command), [552-553](#page--1-0) packet filtering, [553-556](#page--1-0) standard ACLs, comparing to, [552](#page--1-0)

**extended ping, [449-451](#page--1-0) extended traceroute command, [454](#page--1-0) external authentication servers, [179](#page--1-0)**

#### **F**

**failure of autonegotiation, rules for, [140](#page--1-0) Fast Ethernet, [37](#page--1-0) fast switching, [383](#page--1-0)** comparing to process switching and CEF, [383](#page--1-0) **FCS (Frame Check Sequence), CRC errors, [247](#page--1-0) FCS field** Ethernet frames, [45, 48](#page--1-0) HDLC, [61](#page--1-0) **fiber-optic cabling, [37](#page--1-0) fields in Ethernet frames, [45](#page--1-0) files, transferring with HTTP, [112](#page--1-0) filtering packets** by destination port, [553-555](#page--1-0) by source port, [555-556](#page--1-0) versus forwarding, [127-128](#page--1-0) **FIN bit, [106](#page--1-0) finding** overlapping subnets, [497-499](#page--1-0) subnet ID for subnet design, [477-479,](#page--1-0) [482-484](#page--1-0) *example, [480-482](#page--1-0) identifying patterns with magic, [478-479](#page--1-0) practice problems, [485-486](#page--1-0) zero subnet, [478](#page--1-0)* **first-match logic, standard numbered IPv4 ACLs, [532-533](#page--1-0) first usable address, deriving from classful network, [298-299](#page--1-0) Flag field (HDLC), [61](#page--1-0) flash memory, [162](#page--1-0) flooding, [129, 412](#page--1-0) flow control, [101](#page--1-0) format of subnet masks, [285-286](#page--1-0)** binary, [309](#page--1-0) *converting to DDN, [310-312](#page--1-0) converting to prefix, [310](#page--1-0)*

DDN, [309](#page--1-0) *converting to prefix format, [312](#page--1-0) converting to binary, [310-312](#page--1-0)* prefix format, [309](#page--1-0) *converting to binary, [310](#page--1-0) converting to DDN, [312](#page--1-0)* **forwarding data between VLANs, [213-215](#page--1-0) forwarding logic in IP routing, [75, 87-88](#page--1-0)** delivering data to end, [77](#page--1-0) example of, [88-89](#page--1-0) routing across the network, [77](#page--1-0) transmitting packets to, [76](#page--1-0) **forwarding packets** routing logic, [381](#page--1-0) versus filtering, [127-128](#page--1-0) **forwarding path, metrics, [408-409](#page--1-0) forwarding state (STP), [130](#page--1-0) forward-versus-filter decisions, [128](#page--1-0) fragment-free processing, [131](#page--1-0) frames.** *See also* **packets** encapsulation, [24](#page--1-0) Ethernet *data link layer, [38](#page--1-0) EtherType field, [47](#page--1-0) FCS field, [48](#page--1-0) header and trailer fields, [45](#page--1-0) VLAN trunking, [211](#page--1-0)* FCS, CRC errors, [247](#page--1-0) forwarding logic on switches *flooding, [129](#page--1-0) forwarding versus filtering, [127-128](#page--1-0) internal switch processing, [130-131](#page--1-0) loop avoidance, [130](#page--1-0) MAC address learning process, [128-129](#page--1-0)* giants, [247](#page--1-0) host routing, [87-88](#page--1-0) router processing for IP routing, [380](#page--1-0) runts, [247](#page--1-0) transmitting via IP routing process, [382](#page--1-0) unknown unicast, [129](#page--1-0) **FTP (File Transfer Protocol), [105](#page--1-0)**

**full-duplex data transmission** collisions, [50](#page--1-0) duplex mismatches, [141](#page--1-0) on Ethernet LANs, [48-49](#page--1-0) WANs, [58](#page--1-0) **functions** of NDP, [668](#page--1-0) *duplicate address discovery with NS and, [671-672](#page--1-0) neighbor link address discovery with RS, [670](#page--1-0) router discovery, [669](#page--1-0) SLAAC address discovery with RS and RA, [669-670](#page--1-0)* of routing protocols, [405-406](#page--1-0)

# **G**

**Gateway of Last Resort, [398](#page--1-0) gateways, [406](#page--1-0) GBIC (gigabit interface converter), [41](#page--1-0) giants, [247](#page--1-0) Gigabit Ethernet, [37](#page--1-0) global routing prefix (IPv6), [632-633](#page--1-0) global unicast addresses (IPv6), [629-631](#page--1-0)** address ranges, [633-634](#page--1-0) subnetting, [634-637](#page--1-0) *addresses, [638-639](#page--1-0) placement of, [634](#page--1-0) subnet IDs, [637](#page--1-0) subnets, [638](#page--1-0)* **global unicast next-hop addresses to IPv6 static routes, [694](#page--1-0) goals** of CIDR, [579](#page--1-0) of routing protocols, [89](#page--1-0) **grouping IP addresses into networks, [81-82](#page--1-0) growth of internetworks, planning for, [275](#page--1-2) growth of the Internet, milestones, [611](#page-62-0) guaranteed delivery, [17](#page--1-0) guidelines for ACL implementation, [568](#page--1-0)**

## **H**

**half-duplex data transmission** collisions, [50](#page--1-0) duplex mismatches, [141](#page--1-0) on Ethernet LANs, [49-51](#page--1-0) **hands-on CLI practice, [731-732](#page--1-0) HDLC (High-Level Data Link Control), [378](#page--1-0)** Cisco-proprietary version of, [61](#page--1-0) data transmission, [62-63](#page--1-0) header fields, [61](#page--1-0) **headers, [16, 22](#page--1-0)** encapsulation, [23-25](#page--1-0) fields *Ethernet frames, [45](#page--1-0) HDLC, [61](#page--1-0) TCP, [102](#page--1-0)* HDLC, [378](#page--1-0) IPv6, [613](#page-64-0) TCP, SEQ, [17](#page--1-0) **Hello messages (OSPF), [415](#page--1-0) Hello process (OSPF)** Hello messages, [415](#page--1-0) RID, [414, 423-424](#page--1-0) **help features of CLI, [157-158](#page--1-0) hexadecimal IPv6 format, [613](#page-64-0) hexadecimal-to-binary conversion, [617,](#page-68-0) [740](#page--1-0) hiding** enable password, [184-185](#page--1-0) local username password, [185](#page--1-0) **hierarchical OSPF design** multiarea OSPF, [416](#page--1-0) single-area OSPF, [415](#page--1-0) **high-speed Internet connections, [11](#page--1-2) historical reasons for IPv6, [611-](#page-62-0)[612](#page-63-0) history** of OSI, [13](#page--1-0) of TCP/IP *comparing original and modern networking, [23](#page--1-0) pre-TCP/IP computer networking, [13](#page--1-0)*

**history buffer commands, [187](#page--1-0) home page, [15](#page--1-0) hop count, [408](#page--1-0) hostname command, [163](#page--1-0) host part (classful network addresses), [296-297, 315](#page--1-0) host routing, [386](#page--1-0)** example of, [88-89](#page--1-0) routing logic, [376](#page--1-0) **hosts** forwarding logic in IP routing, [75](#page--1-0) *delivering data to, [77](#page--1-0) routing across the, [77](#page--1-0) transmitting packets, [76](#page--1-0)* IPv6 *connectivity, verifying, [678-682](#page--1-0) dynamic configuration with DHCPv6, [673](#page--1-0) IPv6 address, building, [676-677](#page--1-0)* role in IP routing, [87-88](#page--1-0) per network, [296](#page--1-0) per subnet, calculating, [275-276,](#page--1-0) [316-318](#page--1-0) **HTTP (Hypertext Transfer Protocol), [15-17, 110](#page--1-0)** [404](#page--1-0) return code, [112](#page--1-0) files, transferring between web servers and web, [112](#page--1-0) GET requests, [112](#page--1-0) GET responses, [112](#page--1-0) TCP error recovery, [17](#page--1-0) **hubs** 10BASE-T topologies, [125](#page--1-0) autonegotiation, [141](#page--1-0) half-duplex data transmission, [49-51](#page--1-0) **Huston, Geoff, [612](#page-63-0)**

## **I**

**IANA, [280](#page--1-0)** ASNs, [407](#page--1-0) reserved local-scope IPv6 multicast addresses, [658](#page--1-0) **ICMP (Internet Control Message Protocol), ping command, [93-94](#page--1-0) ICMP, TTL Exceeded message, [452](#page--1-0) ICMPv6, [613](#page-64-0)**

**ICND1 practice exams, [726](#page--1-0) identifying** classes of IPv4 networks, [83-84](#page--1-0) interesting octet, [482](#page--1-0) patterns with magic number, [478-479](#page--1-0) **IEEE (Institute of Electrical and Electronics Engineers), [35](#page--1-0)** autonegotiation, [139](#page--1-0) *disabling, [140](#page--1-0) duplex mismatches, [141](#page--1-0) failure of, [140](#page--1-0) on hubs, [141](#page--1-0)* standards naming conventions, [37](#page--1-0) **IEEE [802.](#page-113-0)1Q, [212-213](#page--1-0) IEEE [802](#page-113-0)[.11](#page--1-0) standard, [35-36](#page--1-0) IETF, short-term solutions to IPv4 address exhaustion, [612](#page-63-0) ifconfig command, [443, 679](#page--1-0) IGPs (interior gateway protocols), [406,](#page--1-0) [409](#page--1-0) IGRP (Interior Gateway Routing Protocol), [408](#page--1-0) implementing** ACLs, guidelines, [568](#page--1-0) standard numbered IPv4 ACLs, [536-539](#page--1-0) **inactivity timer, [129](#page--1-0) inbound ACLs, [529](#page--1-0) initial configuration, Cisco IOS Software, [165-166](#page--1-0) input errors, [247](#page--1-0) inside global IP addresses, [583-584](#page--1-0) inside local IP addresses, [583-584](#page--1-0) installing** Cisco ISRs, [356-357](#page--1-0) enterprise routers, [355-356](#page--1-0) **integrated devices, SOHO network installation, [359](#page--1-0) interactive applications** QoS requirements, [108](#page--1-0) WWW *DNS resolution, [110-111](#page--1-0) URLs, [109-110](#page--1-0)* **interesting octets** identifying, [482](#page--1-0) predictability in numeric patterns, [337-338](#page--1-0)

**interface IDs, generating with EUI-64, [651-653](#page--1-0) interface loopback command, [423](#page--1-0) interface range command, [193, 219](#page--1-0) interface status codes, [243](#page--1-0) interfaces** ACLs, verifying direction of, [540](#page--1-0) CDP, disabling, [242](#page--1-0) configuring, [360](#page--1-0) configuring on Cisco Catalyst switches, [192-193](#page--1-0) duplex mismatches, troubleshooting, [246-247](#page--1-0) err disable state, [198](#page--1-0) Layer 1 problems, troubleshooting, [247-248](#page--1-0) loopback, [423](#page--1-0) matching IP address with OSPF network command, [419-420](#page--1-0) on switches, [150](#page--1-0) OSPF passive interfaces, configuring, [424-425](#page--1-0) passive interfaces (OSPFv3), [703](#page--1-0) router interfaces *configuration commands, [361](#page--1-0) enabling, [363](#page--1-0) Ethernet interfaces, [360](#page--1-0) interface status codes, [362-363](#page--1-0) IP addresses, configuring, [363-364](#page--1-0) IP addresses, verifying, [364](#page--1-0) serial interfaces, [361, 365](#page--1-0) status, displaying, [361-362](#page--1-0)* secure-shutdown state, [197](#page--1-0) selection for EUI-64, [654](#page--1-0) speed issues, troubleshooting, [244-246](#page--1-0) status codes, [244](#page--1-0) SVI, [189](#page--1-0) unused, securing, [198](#page--1-0) VLANs, [135-136](#page--1-0) **interference, effect on Layer 1 interface operation, [248](#page--1-0) interleaving 0s and 1s** binary subnet mask rules, [309](#page--1-0) wildcard masks, [543](#page--1-0) **internal routing logic** CEF, [383](#page--1-0) comparing types of, [383](#page--1-0)

fast switching, [383](#page--1-0) performance issues, [383](#page--1-0) **internal switch processing** cut-through processing, [131](#page--1-0) fragment-free processing, [131](#page--1-0) store-and-forward processing, [130](#page--1-0) **Internet** high-speed connections, [11](#page--1-2) ISPs, [66](#page--1-0) milestones in growth of, [611](#page-62-0) service providers, [58](#page--1-0) **Internet access routers, SOHO network installation, [358](#page--1-0) Internet access technologies, [67](#page--1-0)** always-on service, [70](#page--1-0) cable Internet, [69-70](#page--1-0) DSL, [68-69](#page--1-0) **Internet core, [66](#page--1-0) internetworks, building list of all subnets, [286-287](#page--1-0) interpreting access-list command, [542-543](#page--1-0) IOS (Internetwork Operating System). See Cisco IOS Software IP, [18-20](#page--1-0) ip access-group command, [538](#page--1-0) ip access-list command, [560](#page--1-0) IP address** configuring on Cisco Catalyst switches, [188-190](#page--1-0) verifying on Cisco Catalyst switches, [191-192](#page--1-0) **ip address command, [384, 394, 417](#page--1-0)** secondary keyword, [393](#page--1-0) VLSM, [496](#page--1-0) **ip address dhcp command, [588](#page--1-0) ipconfig command, [679](#page--1-0)** /all switch, [443](#page--1-0) **ip helper-address command, [437](#page--1-0) ip nat inside command, [588](#page--1-0) ip nat inside source list command, [590](#page--1-0) ip nat inside source static command, [590](#page--1-0) ip nat outside command, [588](#page--1-0) ip ospf neighbor command, [420-421](#page--1-0) IP phones, [108](#page--1-0)**

**ip route command, [395-396](#page--1-0) IP routing** connected routes, [384-385](#page--1-0) *secondary IP addressing, [392-393](#page--1-0) zero subnets, [394](#page--1-0)* default gateway, [377](#page--1-0) example, [378-382](#page--1-0) example of, [88-89](#page--1-0) host logic, [376](#page--1-0) host routes, [386](#page--1-0) host routing, [87-88](#page--1-0) internal processing on Cisco, [383](#page--1-0) internal processing on Cisco routers, [382](#page--1-0) internal routing logic *CEF, [383](#page--1-0) fast switching, [383](#page--1-0) performance issues, [383](#page--1-0)* local routes, [386](#page--1-0) routing logic, [376-378](#page--1-0) static routes *configuring, [394-396](#page--1-0) static default routes, [396-398](#page--1-0)* **IP routing table, [77](#page--1-0) ip subment-zero command, [394](#page--1-0) IP telephony, [108](#page--1-0) IPv4 ACLs** editing with sequence numbers, [562-563](#page--1-0) extended numbered IP ACLs, [552](#page--1-0) *adding to, [563-564](#page--1-0) configuring, [556](#page--1-0) destination port as, [553-554](#page--1-0) example configuration, [557-559](#page--1-0) matching parameters, [552-553](#page--1-0) practicing, [559](#page--1-0) source port as packet, [555-556](#page--1-0) standard ACLs, [552](#page--1-0)* guidelines for implementing, [568](#page--1-0) matching packets, [530](#page--1-0) *deny keyword, [531](#page--1-0) permit keyword, [531](#page--1-0)* named ACLs *configuring, [560-561](#page--1-0) numbered ACLs, comparing to, [560](#page--1-0)*

placement of, [529-530](#page--1-0) standard numbered ACLs, [531](#page--1-0) *command syntax, [533, 536](#page--1-0) first-match logic, [532-533](#page--1-0) list logic, [532](#page--1-0)* telnet access, restricting on devices, [567](#page--1-0) troubleshooting, [540](#page--1-0) **IPv4 addressing, [20, 80](#page--1-0)** ACLs. See IPv4 ACLs address classes, [82-84](#page--1-0) address exhaustion, [612](#page-63-0) binary-to-hexadecimal conversion, [740](#page--1-0) CIDR, [579](#page--1-0) *address conservation, [580-581](#page--1-0) route aggregation, [580](#page--1-0)* classful addressing, [316](#page--1-0) classful IP networks, [85](#page--1-0) classful networks *default masks, [297](#page--1-0) first usable address, [298-299](#page--1-0) host part, [296-297](#page--1-0) hosts per network, [298](#page--1-0) last usable address, [298-299](#page--1-0) multicast addresses, [295](#page--1-0) network broadcast, [298-299](#page--1-0) network ID, deriving, [298-299](#page--1-0) network part, [296-297](#page--1-0) unicast addresses, [295](#page--1-0)* classless addressing, [316](#page--1-0) decimal-to-binary conversion, [737-739](#page--1-0) default routers, verifying, [445-447](#page--1-0) DDN, [80-81](#page--1-0) **DHCP** *configuring on Cisco routers, [435](#page--1-0) conflicts, detecting, [442](#page--1-0) protocol messages, [435-436](#page--1-0) servers, information stored by, [438](#page--1-0) servers, preconfiguration, [439](#page--1-0)* DHCP relay, [437-438](#page--1-0) DNS *verifying, [444-445](#page--1-0) name resolution, [110-111](#page--1-0)* dual stack, [615](#page-66-0) grouping into IP networks, [81-82](#page--1-0) hexadecimal-to-binary conversion, [740](#page--1-0)

IPv4 header, [79](#page--1-0) mask configuration, verifying, [443](#page--1-0) migration to IPv6, reasons for, [611](#page-62-0) NAT, [581](#page--1-0) *dynamic NAT, [584-585, 590-594](#page--1-0) PAT, [585-588, 594-596](#page--1-0) static NAT, [582, 588-590](#page--1-0)* private addresses, [629](#page--1-0) private addressing, [579-581](#page--1-0) public addresses, [629](#page--1-0) role in IP routing, [78-79](#page--1-0) scalability solutions, [579](#page--1-0) secondary IP addressing, configuring, [392-393](#page--1-0) site local addresses, [632](#page--1-0) subnet addresses, prefix part, [314](#page--1-0) subnet masks *binary, converting to DDN, [310-312](#page--1-0) binary, converting to prefix, [310](#page--1-0) conversion, practicing, [313](#page--1-0) DDN, converting to binary, [310-312](#page--1-0) DDN, converting to prefix, [312](#page--1-0) formats, [309](#page--1-0) host part of subnet addresses, [315](#page--1-0) hosts per subnet, calculating, [316-318](#page--1-0) prefix format, converting to, [310-312](#page--1-0) prefix part of subnet, [314-315](#page--1-0) total subnets in network, [316-318](#page--1-0)* subnetting, [85-86](#page--1-0) *defining subnets, [327](#page--1-0) easy masks, analyzing, [336](#page--1-0) example of, [271](#page--1-0) hosts per subnet, calculating, [275-276](#page--1-0) interesting octets, [337-338](#page--1-0) IP address assignment, rules, [273-274](#page--1-0) operational and design views, [272-273](#page--1-0) planning for implementation, [287-289](#page--1-0) practice problems, [342](#page--1-0)*

*range of usable addresses, [330](#page--1-0) range of usable subnet, [336](#page--1-0) route summarization, designing, [510](#page--1-0) size of subnet, defining, [276-278](#page--1-0) SLSM, [498](#page--1-0) subnet broadcast address, [329-335,](#page--1-0) [340-341](#page--1-0) subnet ID, [328-340](#page--1-0) subnets per internetwork, [274](#page--1-0) unicast IP addresses, [327](#page--1-0) VLSMs, [495-502](#page--1-0)* unicast addresses, [629-630](#page--1-0) **IPv5, [612](#page-63-0) ipv6 address command, [648, 653, 656,](#page--1-0) [670, 689](#page--1-0) IPv6 addressing** address conventions, [617](#page-68-0) *abbreviation rules, [617-](#page-68-0)[618](#page-69-0) expansion rules, [618-](#page-69-0)[619](#page-70-0)* connected routes, [689-691](#page--1-0) default static routes, [696](#page--1-0) DHCPv6 *dynamic host configuration, [673](#page--1-0) stateful DHCPv6, [673](#page--1-0) stateless DHCPv6, [673](#page--1-0) versus DHCPv4, [674](#page--1-0)* DHCPv6 relay *configuring, [674-675](#page--1-0) Solicit message, [675](#page--1-0)* dual stack, [615](#page-66-0) dynamic unicast addresses, configuring, [654](#page--1-0) EUI-64 *configuring, [651-653](#page--1-0) universal/local bit, [652](#page--1-0)* global routing prefix, [632-633](#page--1-0) headers, [613](#page-64-0) hexadecimal format, [613](#page-64-0) *converting to binary, [617](#page-68-0)* historical reasons for, [611-](#page-62-0)[612](#page-63-0) hosts *connectivity, verifying, [678-682](#page--1-0) neighbor table, viewing, [671](#page--1-0)* IPv6 support, [698](#page--1-0) link-local addresses, [655-657](#page--1-0)

local routes, [689-692](#page--1-0) loopback address, [660](#page--1-0) multicast addresses *local-scope multicast, [658](#page--1-0) solicited-node, [658-660](#page--1-0)* NDP, [613](#page-64-0) *duplicate address discovery with NS, [671-672](#page--1-0) functions of, [668](#page--1-0) neighbor link address discovery with, [670](#page--1-0) router discovery, [669](#page--1-0) SLAAC address discovery with RS and RA, [669-670](#page--1-0)* OSPFv3. See OSPFv3 prefix, calculating, [619-](#page-70-0)[622](#page-73-0) prefix length, representing, [619](#page-70-0) private addresses, [631](#page--1-0) public addresses, [631](#page--1-0) quartets, [617](#page-68-0) RFCs, [613](#page-64-0) SLAAC, [638, 676-677](#page--1-0) static routes, [692-693](#page--1-0) *using global unicast next, [694](#page--1-0) using link-local next-hop, [695](#page--1-0) using next-hop address, [693](#page--1-0) verifying, [693](#page--1-0)* static unicast addresses *configuring, [648](#page--1-0) verifying, [649-650](#page--1-0)* subnetting *assigning addresses to hosts in subnets, [638-639](#page--1-0) assigning subnets to internetwork topology, [638](#page--1-0)* unicast addresses *global unicast addresses, [629-637](#page--1-0) unique local unicast, [639-641](#page--1-0) verifying configuration, [649](#page--1-0)* unique local addresses, [631-632](#page--1-0) unknown address, [660](#page--1-0) **ipv6 dhcp relay command, [675](#page--1-0) ipv6 neighbors command, [681-682](#page--1-0) ipv6 route command, [692-696](#page--1-0) ipv6 route ospf command, [702](#page--1-0) IPv6 routing, [614](#page-65-0)**

deencapsulation, [615](#page-66-0) enabling on Cisco routers, [649](#page--1-0) encapsulation, [614-](#page-65-0)[615](#page-66-0) routing protocol support, [616](#page-67-0) **ipv6 unicast-routing command, [649](#page--1-0) IS-IS (Intermediate System to Intermediate System), [408](#page--1-0) ISL (Inter-Switch Link), [212-213](#page--1-0) ISO (International Organization for Standardization), [61](#page--1-0) isolating problems, [237-238](#page--1-0) ISPs (Internet service providers), [66](#page--1-0)** AS, [407](#page--1-0) Internet access technologies *cable Internet, [69-70](#page--1-0) DSL, [68-69](#page--1-0)* Internet core, [66](#page--1-0) **ISRs (Integrated Services Routers) [356-357](#page--1-0)**

## **J-K**

**jitter, [108](#page--1-0) just-left octet, [483](#page--1-0)**

**keyboard shortcuts, command help, [158](#page--1-0) knowledge gaps, discovering through question review, [729-731](#page--1-0)**

## **L**

**L3 PDUs, [28, 78](#page--1-0) L4 PDUs, [102](#page--1-0) labs** Config Museum labs, [732](#page--1-0) practicing hands-on CLI skills, [731](#page--1-0) **LAN switching, frame forwarding logic, [127](#page--1-0)** flooding, [129](#page--1-0) forwarding versus filtering, [127-128](#page--1-0) internal switch processing, [130-131](#page--1-0) loop avoidance, [130](#page--1-0) MAC address learning process, [128-129](#page--1-0) **LANs.** *See also* **VLANs** campus LANs *access switches, [137](#page--1-0) core switches, [137](#page--1-0)*

*distribution switches, [137](#page--1-0) maximum cable lengths, [138-139](#page--1-0) selecting Ethernet technology, [136](#page--1-0)* comparing with WANs, [56](#page--1-0) connecting with WANs, [57](#page--1-0) enterprise, enterprise LANs [11, 36-37](#page--1-0) Ethernet *addressing, [45-47](#page--1-0) broadcast domains, [133-135](#page--1-0) collision domains, [126, 133-135](#page--1-0) CSMA/CD, [50-51](#page--1-0) data link layer standard, [38](#page--1-0) data link protocols, [45](#page--1-0) data transmission, [39](#page--1-0) electrical circuits, creating over, [39](#page--1-0) Ethernet links, [39-41](#page--1-0) full-duplex data transmission, [48-49](#page--1-0) half-duplex data transmission, [49-50](#page--1-0) physical layer standards, [37](#page--1-0)* IP telephony, [108](#page--1-0) SOHO, [35-36](#page--1-0) subnets, IP address assignment, [274](#page--1-0) wired LANs, [34](#page--1-0) **last usable address, deriving from classful network, [298-299](#page--1-0) late collisions, [248](#page--1-0) Layer 1, [26-27, 60, 247-248](#page--1-0) Layer 2 switching, [189.](#page--1-0)** *See also* **data link layer** forwarding data between VLANs, [213-](#page--1-0) [215](#page--1-0) forwarding path, analyzing, [248-251](#page--1-0) **Layer 3.** *See also* **network layer** Layer 3 switching, [189, 213-216, 390-](#page--1-0) [392](#page--1-0) problem isolation, [238](#page--1-0) routing between VLANs, [214-215](#page--1-0) **Layer 4 protocols.** *See also* **transport layer (OSI model) TCP** *connection establishment, [106](#page--1-1) connection termination, [106](#page--1-0) header fields, [102](#page--1-0)*

*multiplexing, [103-104](#page--1-0) port numbers, [104](#page--1-0) well-known port numbers, [105](#page--1-0)* UDP *header format, [107](#page--1-0) multiplexing, [103-104](#page--1-0) port numbers, [104](#page--1-0) well-known port numbers, [105](#page--1-0)* **Layer 5, [26](#page--1-0) Layer 6, [26](#page--1-0) layers** adjacent-layer interactions, [18](#page--1-0) encapsulation, OSI networking model, [28](#page--1-0) of networking models, [14, 23-25](#page--1-0) of OSI networking model, [28](#page--1-0) *problem isolation, [238](#page--1-0) protocols, describing with, [26](#page--1-0) remembering with mnemonic, [27](#page--1-0)* same-layer interactions, [18](#page--1-0) **leased circuits, [58](#page--1-0) leased lines** cabling *connectors, [60](#page--1-1) COs, [59](#page--1-0) CSU/DSU, [59](#page--1-0) DCE, [60](#page--1-0) DTE, [60](#page--1-0) serial cables, [59](#page--1-0)* CPE, [59](#page--1-0) data link layer protocols, HDLC, [61-63](#page--1-0) Ethernet as WAN technology, [63-65](#page--1-0) full-duplex operation, [58](#page--1-0) Internet access technologies, [67](#page--1-0) *cable Internet, [69-70](#page--1-0) DSL, [68-69](#page--1-0)* Layer 1 service, [60](#page--1-0) links, [58](#page--1-0) point-to-point links, [58](#page--1-0) private lines, [58](#page--1-0) serial links, [58](#page--1-0) service providers, [58](#page--1-0) T1, [58](#page--1-0) **leases (DHCP), [435](#page--1-0) LED status indicators, [150-151](#page--1-0)**

**LEDs (light-emitting diodes), [138](#page--1-0) line aux 0 command, [366](#page--1-0) line status, displaying with show interfaces command, [243](#page--1-0) link layer (TCP/IP model), [15, 21-23](#page--1-0) link-local addresses (IPv6), [655](#page--1-0)** creating, [656-657](#page--1-0) listing, [655](#page--1-0) **link-local next-hop addresses to IPv6 static routes, [695](#page--1-0) link-state routing protocols, [408](#page--1-0)** OSPF, [411](#page--1-0) *ABRs, [416](#page--1-0) best route selection, [413](#page--1-0) configuring, [417-420](#page--1-0) default routes, [426-427](#page--1-0) flooding process, [412](#page--1-0) Hello process, [414](#page--1-0) LSAs, [412-413](#page--1-0) LSDB, [412-413](#page--1-0) multiarea OSPF, [416](#page--1-0) neighbors, [413-414](#page--1-0) passive interfaces, [424-425](#page--1-0) reinitializing, [424](#page--1-0) RID, [414-415](#page--1-0) RID, configuring, [423-424](#page--1-0) single-area, configuring, [417-419](#page--1-0) single-area OSPF, [415](#page--1-0) verifying configuration, [420-423](#page--1-0)* OSPFv3 *LSDB, [707](#page--1-0) neighbors, verifying, [706-707](#page--1-0) passive interfaces, [703](#page--1-0) single-area, [700-702](#page--1-0) verifying, [703-706](#page--1-0) verifying routes in, [707-708](#page--1-0)* **links, [58-60](#page--1-0) Linux OS, ifconfig command, [679](#page--1-0) list logic, standard numbered IPv4 ACLs, [532](#page--1-0) listing** IPv6 subnet IDs, [637](#page--1-0) link-local addresses, [655](#page--1-0) **LLDP (Link Layer Discovery Protocol), [239](#page--1-0) local routes, [386, 689-692](#page--1-0)**

**local-scope IPv6 multicast addresses, [658](#page--1-0) local usernames** configuring on Cisco Catalyst switches, [178-179](#page--1-0) password, hiding, [185](#page--1-0) **locations for CLI passwords, [565](#page--1-0) log keyword (access-list command), [540](#page--1-0) log messages, displaying, [187-188](#page--1-0) logging synchronous command, [187-188](#page--1-0) login authentication. See passwords login command, [176](#page--1-0) loop avoidance, STP, [130](#page--1-0) loopback address, [300, 660](#page--1-0) loopback interfaces, [423](#page--1-0) loss, [108](#page--1-0) LSAs (link-state advertisements), [412-](#page--1-0) [413, 707](#page--1-0) LSDB (link-state database), [412-413,](#page--1-0) [707](#page--1-0)**

## **M**

**MAC addresses, [46, 127](#page--1-0)** BIA, [46](#page--1-0) interface selection with EUI-64, [654](#page--1-0) neighbor MAC discovery, [668](#page--1-0) OUI, [46](#page--1-0) role in frame forwarding process, [128-129](#page--1-0) sticky secure MAC addresses, [194](#page--1-0) switching table, [128](#page--1-0) **MAC address table** contents, displaying, [248](#page--1-0) dynamic entries, examining, [249](#page--1-0) Layer 2 forwarding path, analyzing, [248-251](#page--1-0) **Mac OS** ifconfig command, [679](#page--1-0) IPv4 settings, verifying, [443](#page--1-0) NDP neighbor table, listing, [682](#page--1-0) **macrobending, [244](#page--1-0) magic numbers, [338](#page--1-0)** memorization versus calculation, [342](#page--1-0) patterns, identifying, [478-479](#page--1-0)

**manual route summarization, [509](#page--1-0)** benefits of[, 510](#page--1-0) practice problems, [515](#page--1-0) subnets, designing for, [510](#page--1-0) summary routes, selecting, [512-514](#page--1-0) verifying, [511](#page--1-0) **masks.** *See also* **VLSMs[, 495](#page--1-0)** selecting for planned subnet, [282,](#page--1-1) [471-477](#page--1-0) *example subnet design, [284-285](#page--1-0) host part of IP address, [283](#page--1-0) mask format, [285-286](#page--1-0) subnet bits, calculating[, 283-284](#page--1-0)* settings, verifying, [443](#page--1-0) **matching IP address on OSPF interface with network command[, 419-420](#page--1-0) matching logic, standard numbered IPv4 ACLs** any/all, [536](#page--1-0) exact IP, [533](#page--1-0) subset of, [533-535](#page--1-0) WC masks, [534-535](#page--1-0) **matching packets** ACLs, [530](#page--1-0) *deny keyword, [531](#page--1-0) permit keyword[, 531](#page--1-0)* standard numbered IPv4 ACLs, [531](#page--1-0) *first-match[, 532-533](#page--1-0) list logic, [532](#page--1-0) wildcard[, 535](#page--1-0)* **matching parameters (access-list command) for extended IP ACLs, [552-553](#page--1-0) math-related skills, practicing for speed, [723-725](#page--1-0) maximum cable lengths on campus LANs, [138-139](#page--1-0) memorization versus calculation, [342](#page--1-0) memory** NVRAM, erasing, [165](#page--1-0) RAM, [162](#page--1-0) *running config, changing, [163-164](#page--1-0) running config, copying[, 164-165](#page--1-0) running config, erasing, [165](#page--1-0)* **messages** DHCP[, 435-436](#page--1-0)

*Discover, [436](#page--1-0) Offer, [436](#page--1-0)* Hello messages (OSPF), [415](#page--1-0) Hello (OSPF), [414](#page--1-0) NA (NDP), [670](#page--1-0) NDP, [669](#page--1-0) NS (NDP), [670](#page--1-0) Solicit (DHCPv6), [675](#page--1-0) TCP/IP, [24](#page--1-0), [25](#page--1-0) TTL Exceeded[, 452](#page--1-0) **metrics[, 408-409](#page--1-0) migrating to IPv6** dual stack, [615](#page-66-0) *dynamic unicast IPv6[, 654](#page--1-0) EUI-64, configuring[, 651-653](#page--1-0) static unicast IPv6[, 648-650](#page--1-0) unicast IPv6 addresses[, 650](#page--1-0)* reasons for, [611](#page-62-0) **milestones in growth of Internet, [611](#page-62-0) mind maps[, 731](#page--1-0) mismatched operational state on trunks, troubleshooting, [255-256](#page--1-0) mismatched VLAN-allowed list on trunks, troubleshooting, [254-255](#page--1-0) MOTD (message of the day) banners, configuring on Cisco Catalyst switches, [186-187](#page--1-0) MP BGP-4, [616](#page-67-0) MPLS (Multiprotocol Level Switching), [64](#page--1-0) multiarea OSPF, [416](#page--1-0) multicast addresses, [127](#page--1-0), [295](#page--1-0)** Ethernet, [47](#page--1-0) local-scope IPv6 multicast addresses, [658](#page--1-0) solicited-node IPv6 multicast, [658-660](#page--1-0) **multicasts versus broadcasts, [657](#page--1-0) multilayer switches, [189](#page--1-0) multimode fiber cabling, [138](#page--1-0) multiple-choice questions, strategies for solving, [236](#page--1-0) multiplexing, [101-102](#page--1-0)** destination port number[, 103](#page--1-0) dynamic port numbers, [103](#page--1-0) sockets[, 103-104](#page--1-0) **multiswitch VLANs, [210-211](#page--1-0)**

## **N**

**NA (neighbor advertisement) messages, [670](#page--1-0) NA messages, duplicate address discovery, [671-672](#page--1-0) named IP ACLs** configuring, [560-561](#page--1-0) numbered ACLs, comparing to, [560](#page--1-0) **name resolution (DNS)** network layer role in, [91-93](#page--1-0) verifying, [444-445](#page--1-0) **naming conventions, IEEE standards, [37](#page--1-0) NAT (Network Address Translation), [280, 579-581](#page--1-0)** dynamic NAT, [584-585](#page--1-0) *configuring, [590-591](#page--1-0) verifying, [592-594](#page--1-0)* inside global IP addresses, [583-584](#page--1-0) inside local IP addresses, [583-584](#page--1-0) outside global addresses, [584](#page--1-0) outside local addresses, [584](#page--1-0) PAT, [585-587](#page--1-0) *configuring, [594-596](#page--1-0) on consumer-grade, [587-588](#page--1-0)* static NAT, [582](#page--1-0) *configuring, [588-590](#page--1-0) statistics, displaying, [590](#page--1-0)* troubleshooting, [596-597](#page--1-0) **NAT Overload, [585-587](#page--1-0)** configuring, [594-596](#page--1-0) on consumer-grade Cisco routers, [587-588](#page--1-0) **NAT/PAT, [612](#page-63-0) native VLAN, [213](#page--1-0) navigating** between EXEC modes, [156-157](#page--1-0) between configuration modes, [161](#page--1-0) **NDP (Neighbor Discovery Protocol), [613](#page-64-0)** combining with SLAAC, [677](#page--1-0) duplicate address, [670-672](#page--1-0) dynamic IPv6 host configuration, [673](#page--1-0) functions of, [668](#page--1-0) NA messages, [670](#page--1-0) neighbor table, listing, [682](#page--1-0) NS messages, [670](#page--1-0)

router discovery, [669](#page--1-0) SLAAC address discovery, [669-670, 676](#page--1-0) **neighbor information from CDP, examining, [239-241](#page--1-0) neighbor MAC discovery, [668](#page--1-0) neighbor table** NDP, listing, [682](#page--1-0) IPv6 hosts, viewing, [671](#page--1-0) **neighbors** OSPF, [413-415](#page--1-0) OSPFv3, verifying, [706-707](#page--1-0) **netsh interface ipv6 show neighbors command, [671](#page--1-0) netstat –rn command, [446](#page--1-0) network broadcast address, deriving from classful network, [298-299](#page--1-0) network command, [417-418](#page--1-0) network IDs, [83-84](#page--1-0)** deriving from classful network addresses, [298-299](#page--1-0) within Class C networks, [300](#page--1-0) **network layer (OSI model), [27](#page--1-0)** IP routing *delivering data to end, [77](#page--1-0) routing across the network, [77](#page--1-0) routing logic over LANs and WANs, [62](#page--1-0) transmitting packets to default, [76](#page--1-0)* IP Layer 3 switches, [215-216](#page--1-0) role in DNS resolution, [91-93](#page--1-0) routing. *See also* routing protocols *example of, [88-89](#page--1-0) host routing, [87-88](#page--1-0) IP addressing role in, [78-79](#page--1-0)* TCP/IP networking model, [18-19](#page--1-0) *IP addressing, [20](#page--1-0) IP routing, [21](#page--1-0)* **network part of classful network addresses, [296-297](#page--1-0) network part of IPv4 address prefix, [315](#page--1-0) networking diagrams, [12, 22](#page--1-0) networking models, [12](#page--1-0)** encapsulation, [23-25](#page--1-0) layers, [14](#page--1-0) OSI model *application layer, [26](#page--1-0)*

*comparing with TCP/IP, [25](#page--1-0) data link layer, [27](#page--1-0) encapsulation, [28](#page--1-0) history of, [13](#page--1-0) layers, [28](#page--1-0) network layer, [27](#page--1-0) PDUs, [28](#page--1-0) physical layer, [27](#page--1-0) presentation layer, [26](#page--1-0) session layer, [26](#page--1-0) transport layer, [27](#page--1-0)* TCP/IP *application layer, [15-17](#page--1-0) comparing original and modern, [23](#page--1-0) comparing with OSI model, [25](#page--1-0) development of, [14](#page--1-0) link layer, [21-23](#page--1-0) network layer, [18-21](#page--1-0) RFCs, [14-15](#page--1-0) transport layer, [17-18](#page--1-0)* **networks versus subnets, [329](#page--1-0) next-hop addresses** for IPv6 static routes, [693](#page--1-0) *global unicast, [694](#page--1-0) link-local, [695](#page--1-0)* link-local addresses, [655](#page--1-0) **NIC (network interface card), [40](#page--1-0) no ip subnet-zero command, [394, 502](#page--1-0) no shutdown command, [190, 198](#page--1-0) no shutdown subcommand, [363](#page--1-0) notconnect state (Cisco switches), troubleshooting, [244](#page--1-0) NS messages, duplicate address discovery, [671-672](#page--1-0) NS (neighbor solicitation) messages, [670](#page--1-0) nslookup command, [445](#page--1-0) NTP (Network Time Protocol)** configuring, [569, 574](#page--1-0) time-of-day clocks, synchronizing, [568-](#page--1-0) [569](#page--1-0) **numbered ACLs. See extended numbered IP ACLs number of hosts per network, calculating for classful, [298](#page--1-0)**

**numeric patterns, predictability within interesting octets, [337-338](#page--1-0) numeric reference table** binary-to-hexadecimal conversion, [740](#page--1-0) decimal-to-binary conversion, [737-739](#page--1-0) hexadecimal-to-binary conversion, [740](#page--1-0) **NVRAM (nonvolatile RAM), [162, 165](#page--1-0)**

#### **O**

**objects, [112](#page--1-0) octets, [81](#page--1-0)** decimal-to-binary conversion, [310](#page--1-0) in Class A network addresses, [296](#page--1-0) in Class B network addresses, [296](#page--1-0) in Class C network addresses, [296](#page--1-0) interesting octets *identifying, [482](#page--1-0) predictability in numeric, [337-338](#page--1-0)* just-left octet, [483](#page--1-0) subnet broadcast address, calculating with binary, [335](#page--1-0) subnet ID *calculating on masks, [336](#page--1-0) calculating with binary math, [334-](#page--1-0) [335](#page--1-0)* **Offer messages (DHCP), [436](#page--1-0) one-size-fits-all design philosophy, [277](#page--1-0) operational status of routers, displaying with show version, [366-367](#page--1-0) operational view of subnetting, comparing to design view, [272-273](#page--1-0) optical fiber, [138, 244](#page--1-0) organized troubleshooting process, [236-238](#page--1-0) OSI networking model** application layer, [26](#page--1-0) comparing with TCP/IP, [25](#page--1-0) data link layer, [27, 78](#page--1-0) history of, [13](#page--1-0) layers, [28](#page--1-0) layers, remembering with mnemonics, [27](#page--1-0) network layer, [27](#page--1-0) *forwarding logic, [75-77](#page--1-0) IP routing logic over LANs, [62](#page--1-0)*

*role in DNS resolution, [91-93](#page--1-0) routing, [77](#page--1-0)* PDUs, [28](#page--1-0) physical layer, [27](#page--1-0) presentation layer, [26](#page--1-0) session layer, [26](#page--1-0) transport layer, [27](#page--1-0) **OSPF (Open Shortest Path First), [411](#page--1-0)** ABRs, [416](#page--1-0) best route selection, [413](#page--1-0) configuring, [417](#page--1-0) default routes, [426-427](#page--1-0) flooding process, [412](#page--1-0) Hello process *Hello messages, [415](#page--1-0) RID, [414](#page--1-0)* LSAs, [412-413](#page--1-0) LSDB, [412-413](#page--1-0) multiarea OSPF, [416](#page--1-0) neighbors, [413-414](#page--1-0) passive interfaces, configuring, [424-425](#page--1-0) reinitializing, [424](#page--1-0) RID, configuring, [423-424](#page--1-0) single-area OSPF, [415-419](#page--1-0) verifying configuration, [420-423](#page--1-0) **OSPFv3, [616](#page-67-0)** comparing with OSPFv2, [697-699](#page--1-0) LSDB, [707](#page--1-0) neighbors, verifying, [706-707](#page--1-0) passive interfaces, [703](#page--1-0) RID, [700](#page--1-0) single-area configuration, [700-702](#page--1-0) verifying configuration, [703-706](#page--1-0) verifying routes in routing table, [707-708](#page--1-0) **OUI (organizationally unique identifier), [46](#page--1-0) outbound ACLs, [529, 539](#page--1-0) outgoing interface option, ipv6 route command, [692-693](#page--1-0) outside global addresses, [584](#page--1-0) outside local addresses, [584](#page--1-0) overlapping subnets** finding, [497-499](#page--1-0) practice problems, [499](#page--1-0)

**overloading NAT with PAT, [585-587](#page--1-0)** configuring, [594-596](#page--1-0) on consumer-grade Cisco routers, [587-588](#page--1-0)

## **P**

**packet filters, [529](#page--1-0)** IPv4 ACLs *placement of, [529-530](#page--1-0) troubleshooting, [540](#page--1-0)* matching packets, [530-531](#page--1-0) standard numbered IPv4 ACLs *example, [537-539](#page--1-0) implementing, [536](#page--1-0)* **packet switching, comparing to CEF and fast switching, [383](#page--1-0) packets.** *See also* **IP routing** deencapsulation, [380,](#page--1-0) [615](#page-66-0) encapsulation, [24, 381-382,](#page--1-0) [614-](#page-65-0)[615](#page-66-0) forwarding routing logic, [381](#page--1-0) loss, [108](#page--1-0) routing, [214-216](#page--1-0) **passive-interface command, [425](#page--1-0) passive interfaces, OSPFv3, [424-425,](#page--1-0) [703](#page--1-0) password command, [177](#page--1-0) passwords** CLI, [155, 175-178, 565](#page--1-0) configuring on Cisco Catalyst switches, [182-184](#page--1-0) enable secret password, [176, 184-185](#page--1-0) encrypting with service password command, [182-184](#page--1-0) for local username, hiding, [185](#page--1-0) recovering, [175](#page--1-0) vty password, [175](#page--1-0) **path selection, [76](#page--1-0) PAT (Port Address Translation), [585-](#page--1-0) [587](#page--1-0)** configuring, [594-596](#page--1-0) on consumer-grade Cisco, [587-588](#page--1-0) **PCPT (Pearson IT Certification Practice Test) exam, [725-727](#page--1-0) PDUs (protocol data units), [28](#page--1-0) Pearson Network Simulator, [732](#page--1-0)**

**performance** Cisco routers during IP routing process, [383](#page--1-0) pps, [382](#page--1-0) **permanent keyword (ip route command), [396](#page--1-0) permit keyword, ACL packet matching, [531](#page--1-0) physical installation, Cisco ISRs, [357](#page--1-0) physical layer** Ethernet standards, [37](#page--1-0) OSI model, [27](#page--1-0) TCP/IP networking model, [21-23](#page--1-0) **ping command** connectivity, verifying, [447-449](#page--1-0) extended ping, [449-451](#page--1-0) in organized troubleshooting process, [237-238](#page--1-0) verifying IPv6 connectivity, [679](#page--1-2) **ping6 command, [679](#page--1-0) pinouts** for [10-BA](#page--1-0)SE-T *crossover cable pinouts, [43](#page--1-0) straight-through cable pinouts, [41-42](#page--1-0)* for [100-BA](#page--1-0)SE-T *crossover cable pinouts, [43](#page--1-0) straight-through cable pinouts, [41-42](#page--1-0)* for 1000-BASE-T, [44](#page--1-0) for IEEE autonegotiation, [139](#page--1-0) selecting, [43-44](#page--1-0) **pins, [40](#page--1-0) pipe function (|), [184](#page--1-0) placement** of ACLs, [529-530](#page--1-0) of subnets (IPv6), [634](#page--1-0) **planning** for internetwork growth, [275](#page--1-0) for subnet implementation *assigning subnets to, [287-288](#page--1-0) hosts per subnet, calculating, [275-](#page--1-0) [276](#page--1-0) IP address assignment, [273-274](#page--1-0) number of subnets, calculating, [274](#page--1-0)*

*one-size-fits-all design philosophy, [277](#page--1-0) size of subnet, defining, [276](#page--1-0) static and dynamic, [288-289](#page--1-0) VLSMs, [278](#page--1-0)* **point-to-point links, [58](#page--1-0) port LEDs (2960 Catalyst switches), [151](#page--1-0) port numbers, [104-105](#page--1-0) port security, [251-252](#page--1-0)** configuring on Cisco Catalyst switches, [193-198](#page--1-0) verifying, [197](#page--1-0) **ports, [150.](#page--1-0)** *See also* **port security** destination ports as packet filtering criteria, [553-555](#page--1-0) on Cisco switches *SFP, [41](#page--1-0) supporting Ethernet link types, [41](#page--1-0)* RJ-45 ports, [40-41](#page--1-0) source ports as packet filtering criteria, [555-556](#page--1-0) trunk negotiation, disabling, [225](#page--1-0) **postal code example of subnetting, [273](#page--1-0) powers of 2, subnet design, [471, 742](#page--1-0) PPDIOO (Prepare, Plan, Design Implement, Operate, and Optimize), [273](#page--1-0) pps (packets per second), [382](#page--1-0) practice exams, [725-726.](#page--1-0)** *See also* **practice problems; practicing** CCNA, [726-727](#page--1-0) discovering knowledge gaps through questions, [729-731](#page--1-0) ICND1, [726](#page--1-0) **practice problems** binary math, [333-334](#page--1-0) extended numbered IP ACLs, building, [559](#page--1-0) IPv4 ACLs, applying, [541-542](#page--1-0) overlapping subnets, finding, [499](#page--1-0) route summarization, [515](#page--1-0) subnet broadcast addresses, [341](#page--1-0) subnet IDs, calculating, [340](#page--1-0) subnet mask selection, [476-477](#page--1-0) subnetting, [342, 502](#page--1-0) **practicing** CLI skills, [731-732](#page--1-0)

decimal-to-binary conversion *Cisco Binary Game, [310](#page--1-0)* math-related skills for speed, [723-725](#page--1-0) subnet mask analysis, [318-319](#page--1-0) subnet mask conversion, [313](#page--1-0) two-phase practice approach[, 301-302](#page--1-0) **preconfiguration of DHCP servers, [439](#page--1-0) predictability within interesting octets, [337-338](#page--1-0) predicting MAC address table entries, [248-251](#page--1-0) pre-exam suggestions[, 722](#page--1-0) prefix length, representing, [619](#page-70-0) prefix notation, [286](#page--1-0) prefix subnet mask format[, 309](#page--1-0), [314-315](#page--1-0)** converting to binary format, [310](#page--1-0) converting to DDN, [312](#page--1-0) network part, [315](#page--1-0) subnet part, [315](#page--1-0) **preparing for exam** Cisco Exam Tutorial, [720-721](#page--1-0) exam-day advice, [722-723](#page--1-0) hands-on CLI practice[, 731-732](#page--1-0) math-related skills, practicing for, [723-725](#page--1-0) multiple-choice questions, solving, [236](#page--1-0) practice exams[, 725](#page--1-0) *CCNA[, 726-727](#page--1-0) ICND1, [726](#page--1-0) knowledge gaps, [729-731](#page--1-0)* pre-exam suggestions[, 722](#page--1-0) Sim questions, [720](#page--1-0) suggested time-check method, [722](#page--1-0) Testlet questions, [721](#page--1-0) **presentation layer (OSI model), [26](#page--1-0) pre-TCP/IP computer networking, [13](#page--1-0) preventing collisions on Ethernet LANs, [50](#page--1-0) private addressing[, 579-581](#page--1-0)** IPv4, [629](#page--1-0) IPv6, [631](#page--1-0) NAT[, 581](#page--1-0) *dynamic NAT, [584-585](#page--1-0), [590-594](#page--1-0) PAT, [585-588](#page--1-0), [594-596](#page--1-0) static NAT, [582, 588-590](#page--1-0)*

**private internets, [581](#page--1-0) private IP networks, [279-281](#page--1-0) private lines, [58](#page--1-0) privileged EXEC mode, [156](#page--1-0) problem isolation[, 237-238](#page--1-0) process switching, [382-383](#page--1-0) protocol messages, DHCP, [435-436](#page--1-0) protocol status, displaying with show interfaces command, [243](#page--1-0) protocol type parameter (access-list command)[, 552-553](#page--1-0) protocols[, 12](#page--1-0)** describing with OSI layers, [26](#page--1-0) headers, [16](#page--1-0), [22-25](#page--1-0) layered protocols, [28](#page--1-0) trailers, [22](#page--1-0) **public addresses** IPv4, [629](#page--1-0) IPv6, [631](#page--1-0) **public IP networks, [279-281](#page--1-0)**

## **Q**

**QoS (quality of service), [107](#page--1-0), [529](#page--1-0)** bandwidth, [108](#page--1-0) data application requirements, [108](#page--1-0) delay, [108](#page--1-0) jitter, [108](#page--1-0) loss, [108](#page--1-0) video application requirements, [109](#page--1-0) voice application requirements, [108](#page--1-0) **quartets** abbreviating IPv6 addresses, [617-](#page-68-0)[618](#page-69-0) expanding IPv6 addresses[, 618](#page-69-0)[-619](#page-70-0) **questions** how to answer on exam[, 728-729](#page--1-0) knowledge gaps, discovering through review, [729-731](#page--1-0)

## **R**

**RA (Router Advertisement) messages, [669](#page--1-0)**

#### **RA messages**

neighbor link address discovery, [670](#page--1-0) SLAAC address discovery, [669-670](#page--1-0)
**RAM (random access memory), running config, [162](#page--1-1)** changing, [163-164](#page--1-0) copying, [164-165](#page--1-0) erasing, [165](#page--1-0) **range of usable subnet addresses, [330,](#page--1-0) [336](#page--1-0) rebooting Cisco IOS Software, [156](#page--1-0) recalling commands, [158, 187](#page--1-0) recovering passwords, [175](#page--1-0) registered public IP networks, [279](#page--1-0)** NAT, [280-281](#page--1-0) **relay agents (DHCP), [674](#page--1-0) reload command, [156](#page--1-0) reloading switches, [156, 391](#page--1-0) remote DHCPv6 server, configuring, [674-676](#page--1-0) representing** prefix length of IPv6 addresses, [619](#page-70-0) unabbreviated IPv6 addresses, [617](#page-68-0) **requirements** for single-size subnets, [277](#page--1-0) for VLSMs, [278](#page--1-0) **reserved IP addresses, [300](#page--1-0) resident addresses, memorization versus calculation, [342](#page--1-0) resident subnet, [327-329, 340](#page--1-0) resolving URL host name to IP address, [110-111](#page--1-0) restarting OSPF, [424](#page--1-0) restricting telnet access with ACLs, [567](#page--1-0) resume command, [457](#page--1-0) resuming suspended telnet sessions, [457](#page--1-0) reviewing practice exam questions for knowledge gaps, [729-731](#page--1-0) RFC 1122, [15](#page--1-0) RFC 1918, [281, 581](#page--1-0) RFC 4193, [641](#page--1-0) rfc-editor.org, [104](#page--1-0) RFCs, [14, 104](#page--1-0) RID (Router ID), [414, 423-424, 700](#page--1-0) RIP (Routing Information Protocol), [408](#page--1-0) RIPng (RIP Next Generation), [616,](#page-67-0) [698](#page--1-0) RIR (Regional Internet Registry), [633](#page--1-0) RJ-45 ports, [40-41](#page--1-0) RJ-48 connector, [356](#page--1-1)**

**ROAS (Router on a Stick), configuring, [387-390](#page--1-0) roles of subnet broadcast address, [329](#page--1-0) ROM (read-only memory), [162](#page--1-0) routable protocols, [405](#page--1-0) route aggregation (CIDR), [580](#page--1-0) route learning process for routing protocols, [90-91](#page--1-0) route redistribution, [410](#page--1-0) route summarization, [509](#page--1-0)** benefits of, [510](#page--1-0) practice problems, [515](#page--1-0) routing protocol support, [409](#page--1-0) subnets, designing for, [510](#page--1-0) summary routes, selecting, [512-514](#page--1-0) verifying, [511](#page--1-0) **routed protocols, [405](#page--1-0) router discovery (NDP), [668-669](#page--1-0) router-id command, [700](#page--1-0) router-on-a-stick, [215](#page--1-0) router ospf command, [417, 700](#page--1-0) routers, [35](#page--1-0)** ASICs, [383](#page--1-0) Aux ports, configuring, [366](#page--1-0) connectivity, testing *with ping command, [448-449](#page--1-0) with traceroute command, [451-455](#page--1-0)* convergence, [406](#page--1-0) data transmission using HDLC, [62](#page--1-0) *deencapsulation, [63](#page--1-0) encapsulation, [62](#page--1-0)* default router, [76, 445-447](#page--1-0) DHCP support, configuring, [435](#page--1-0) dynamic unicast IPv6 addresses, configuring, [654](#page--1-0) enterprise routers, installing, [355-356](#page--1-0) EUI-64, configuring, [651-653](#page--1-0) integrated devices, SOHO network installation, [359](#page--1-0) interfaces *configuration commands, [361](#page--1-0) enabling, [363](#page--1-0) Ethernet interfaces, [360](#page--1-0) interface status codes, [362-363](#page--1-0) IP addresses, configuring, [363-364](#page--1-0) IP addresses, verifying, [364](#page--1-0)*

*serial interfaces, [361-365](#page--1-0) status, displaying, [361-362](#page--1-0)* Internet access routers, SOHO network installation, [358](#page--1-0) IP routing *Cisco routers, internal processing, [382](#page--1-0) Cisco routers, performance issues, [383](#page--1-0)* IPv6 addresses, link-local addresses, [655-657](#page--1-0) ISRs, installing, [356-357](#page--1-0) LANs, connecting with WANs, [57](#page--1-0) Layer 3 switches, [215-216](#page--1-0) routing logic, [377-378](#page--1-0) *deencapsulation, [380](#page--1-0) encapsulation, [381-382](#page--1-0) frames, processing, [380](#page--1-0) frame transmission, [382](#page--1-0) packets, forwarding, [381](#page--1-0)* routing table, verifying OSPFv3 routes, [707-708](#page--1-0) serial interface cards, [59](#page--1-0) static unicast IPv6 addresses *configuring, [648](#page--1-0) verifying, [649-650](#page--1-0)* subnets, connecting, [274](#page--1-2) time-of-day clocks, synchronizing, [569-70](#page--1-0) unicast IPv6 addresses, verifying configuration, [650](#page--1-0) verifying IPv6 host connectivity, [680-682](#page--1-0) wireless, [36](#page--1-0) **routing, [21.](#page--1-0)** *See also* **routing protocols** between VLANs, [214-215](#page--1-0) data link layer role in, [78](#page--1-0) EoMPLS, [65](#page--1-0) example of, [88-89](#page--1-0) forwarding logic, [75](#page--1-0) *delivering data to end, [77](#page--1-0) routing across the network, [77](#page--1-0) transmitting packets to default, [76](#page--1-0)* IP addressing role in, [78-79](#page--1-0) IP role in, [19-20](#page--1-0)

IPv6, [614](#page-65-0) *deencapsulation, [615](#page-66-0) encapsulation, [614-](#page-65-0)[615](#page-66-0)* Layer 3 switches, [215-216](#page--1-0) network layer, [77](#page--1-0) path selection, [76](#page--1-0) **routing logic (IP routing), [376](#page--1-0) routing protocols, [79-80, 405-407](#page--1-0)** ABRs, [416](#page--1-0) administrative distance, [410-411](#page--1-0) and routed protocols, comparing, [405](#page--1-0) classful, [316](#page--1-0) classless, [316, 409](#page--1-0) convergence, [405-406](#page--1-0) distance vector routing protocols, [408](#page--1-0) EGPs, [406](#page--1-0) functions of, [405](#page--1-0) goals of, [89](#page--1-0) IGPs, [406, 409](#page--1-0) IPv6 support, [616,](#page-67-0) [698](#page--1-0) link-state routing protocols, [408](#page--1-0) metrics, [408-409](#page--1-0) OSPF, [411](#page--1-0) *best route selection, [413](#page--1-0) configuring, [417-420](#page--1-0) default routes, [426-427](#page--1-0) flooding process, [412](#page--1-0) Hello messages, [415](#page--1-0) Hello process, [414](#page--1-0) LSAs, [412-413](#page--1-0) LSDB, [412-413](#page--1-0) multiarea OSPF, [416](#page--1-0) neighbors, [413-414](#page--1-0) passive interfaces, configuring, [424-425](#page--1-0) reinitializing, [424](#page--1-0) RID, [414, 423-424](#page--1-0) single-area OSPF, [415-419](#page--1-0) verifying configuration, [420-423](#page--1-0)* OSPFv3 *LSDB, [707](#page--1-0) neighbors, verifying, [706-707](#page--1-0) passive interfaces, [703](#page--1-0) single-area configuration, [700-702](#page--1-0)*

*verifying configuration settings, [704-706](#page--1-0) verifying operation of, [703](#page--1-0) verifying routes in routing table, [707-708](#page--1-0)* route learning process, [90-91](#page--1-0) route redistribution, [410](#page--1-0) route summarization support, [409](#page--1-0) VLSM support, [495-496](#page--1-0) **routing tables, [77, 707-708](#page--1-0) RS (Router Solicitation) messages** neighbor link address discovery, [670](#page--1-0) SLAAC address discovery, [669-670](#page--1-0) **running configuration files, [162-164](#page--1-0)** copying, [164-165](#page--1-0) erasing, [165](#page--1-0) **runts, [247](#page--1-0)**

# **S**

**same-layer interactions, [18](#page--1-0) scalability, solutions for IPv4 addressing, [579](#page--1-0)** CIDR, [579-581](#page--1-0) NAT, [581-596](#page--1-0) private addressing, [581](#page--1-0) **scaling OSPF** multiarea OSPF, [416](#page--1-0) single-area OSPF, [415](#page--1-0) **secondary IP addressing, configuring, [392-393](#page--1-0) secondary keyword (ip address command), [393](#page--1-0) secure-shutdown state, [197](#page--1-0) securing, CLI, [175-178](#page--1-0) security** broadcast domains, reducing size of, [134](#page--1-0) CLI, password protection, [565](#page--1-0) CLI access, [155](#page--1-0) passwords *enable password, hiding, [184-185](#page--1-0) for local username, hiding, [185](#page--1-0) recovering, [175](#page--1-0)* port security, [251-252](#page--1-0) *configuring on Cisco Catalyst, [193-196](#page--1-0)*

*verifying, [197](#page--1-0)* services for Cisco IOS Software, disabling, [565-566](#page--1-0) **segmentation, [101](#page--1-0) segmenting LANs** broadcast domains, [133-135](#page--1-0) collision domains, [133](#page--1-0) impact on LAN design, [134-135](#page--1-0) **segments, encapsulation, [24](#page--1-0) selecting** classful network for subnet design *private IP, [281](#page--1-0) public IP, [279-281](#page--1-0)* Ethernet technology for campus LANs, [136](#page--1-0) mask for planned subnet, [282](#page--1-1) *format, [285-286](#page--1-0) host part of IP address, [283](#page--1-0) subnet bits, calculating, [283-284](#page--1-0)* masks for subnet design, [471-477](#page--1-0) pinouts for Ethernet UTP cabling, [43-44](#page--1-0) static and dynamic ranges per subnets, [288-289](#page--1-0) subnet IDs for subnet design, [477](#page--1-0) *example, [480-482](#page--1-0) patterns, identifying with, [478-479](#page--1-0) practice problems, [485-486](#page--1-0) zero subnet, [478](#page--1-0)* summary routes, [512-514](#page--1-0) **sending frames via IP routing process, [382](#page--1-0) SEQ (sequence number), [17](#page--1-0) sequence numbers, editing ACLs with, [562-563](#page--1-0) serial cables, [59](#page--1-0) serial interface cards, [59](#page--1-0) serial interfaces, [361, 365](#page--1-0) serial links, [58](#page--1-0) service password command, [182-184](#page--1-0) service password-encryption command, [182](#page--1-0) service providers, [58](#page--1-0)** Ethernet as WAN technology, [63-65](#page--1-0) Internet access technologies *cable, [69-70](#page--1-0) DSL, [68-69](#page--1-0)*

**services for Cisco IOS Software, disabling, [565-566](#page--1-0) session layer (OSI model), [26](#page--1-0) setup mode (Cisco IOS Software), [165-166](#page--1-0) SFD (Start Frame Delimiter) field, Ethernet frames, [45](#page--1-0) SFP (small form-factor pluggables), [41](#page--1-0) shortcuts** for calculating subnet broadcast address with, [335](#page--1-0) for calculating subnet ID with binary math, [334-335](#page--1-0) **show cdp command, role in troubleshooting, [241](#page--1-0) show cdp entry name command, [241](#page--1-0) show cdp neighbors command, [241](#page--1-0) show CDP neighbors command, [241](#page--1-0) show commands, [158-159](#page--1-0), [237](#page--1-0) show controllers command, [365](#page--1-0) show dhcp lease command, [191](#page--1-0) show interface switchport command, [253](#page--1-0) show interfaces command, [243](#page--1-0), [247-248](#page--1-0), [361-362, 384](#page--1-0), [649](#page--1-0) show interfaces status command, [193,](#page--1-0) [243-245](#page--1-0) show interfaces switchport command, [223-225](#page--1-0), [255](#page--1-0) show interfaces trunk command, [223](#page--1-0), [226](#page--1-0), [255](#page--1-0) show ip dhcp conflict command, [442](#page--1-0) show ip interface brief command, [361-362](#page--1-0) show ip interfaces command, [538](#page--1-0) show ip nat statistics command, [592](#page--1-0) show ip nat translations command, [590-592](#page--1-0) show ip ospf database command, [412](#page--1-0), [420-421](#page--1-0) show ip ospf interface brief command, [425](#page--1-0) show ip ospf neighbor command, [707](#page--1-0) show ip ospf neighbors command, [413](#page--1-0) show ip protocols command, [422-423](#page--1-0) show ip route command, [360](#page--1-0), [384](#page--1-0), [392](#page--1-0), [398](#page--1-0), [411](#page--1-0), [420-422, 496-497](#page--1-0), [509-511](#page--1-0)**

**show ip route static command, [396](#page--1-0) show ipv6 interface brief command, [649](#page--1-0) show ipv6 interface command, [656-658](#page--1-0) show ipv6 neighbors command, [681-682](#page--1-0) show ipv6 ospf command, [704](#page--1-0) show ipv6 ospf database command, [707](#page--1-0) show ipv6 ospf interface brief command, [705](#page--1-0) show ipv6 route command, [655](#page--1-0), [694-696](#page--1-0) show ipv6 route local command, [691](#page--1-0) show ipv6 route static command, [695](#page--1-0) show mac address-table command, [248,](#page--1-0) [253, 360](#page--1-0) show mac address-table dynamic command, [249](#page--1-0) show ntp associations command, [574](#page--1-0) show ntp status command, [570](#page--1-0) show port security command, [197](#page--1-0) show protocols command, [364](#page--1-0) show running config command, [219, 365](#page--1-0) show running-config command, [163](#page--1-3), [704](#page--1-0) show sessions command, [457](#page--1-0) show ssh command, [457](#page--1-0) show startup-config command, [163](#page--1-0) show users command, [457](#page--1-0) show version command, [166, 366-367](#page--1-0) show vlan brief command, [219](#page--1-0), [251-253](#page--1-0) show vlan command, [253](#page--1-0) show vtp status command, [221](#page--1-0) shutdown command, [190](#page--1-0) shutdown mode (port security), [251](#page--1-0) shutdown vlan command, [226](#page--1-0), [254](#page--1-0) Sim questions, [236](#page--1-0), [720](#page--1-0) Simlet questions** hands-on CLI practice, [731-732](#page--1-0) versus Sim questions, [236](#page--1-0) **single-area OSPF, [415-419](#page--1-0), [700-702](#page--1-0) single-building enterprise LAN, [37](#page--1-0) single-mode fiber cabling, [138](#page--1-0) single-size subnets, requirements, [277](#page--1-0) site local addresses, [632](#page--1-0) size of broadcast domains, impact on security, [134](#page--1-0) size of subnets** defining, [276](#page--1-0)

one-size-fits-all design philosophy, [277](#page--1-0) VLSMs, [278](#page--1-0) **SLAAC (Stateless Address Autoconfiguration), [638, 651, 668](#page--1-0)** combining with NDP and stateless DHCPv6, [677](#page--1-0) IPv6 addresses, building, [676-677](#page--1-0) IPv6 address learning, [654](#page--1-0) **slash mask, [309](#page--1-0) SLSM (static-length subnet masks), [498](#page--1-0) SNA (Systems Network Architecture), [13](#page--1-0) SNMP (Simple Network Management Protocol), [105](#page--1-0) SOHO network installation** with integrated switch, [359](#page--1-0) LANs, [35-36](#page--1-0) with separate switch, router, and modem, [358](#page--1-0) **Solicit message (DHCPv6), [675](#page--1-0) solicited-node IPv6 multicast addresses, [658-660](#page--1-0) solutions to public IP address exhaustion, [280-281](#page--1-0) solving multiple-choice questions, [236](#page--1-0) source IP address parameters (access-list command), [552-553](#page--1-0) Source MAC Address field (Ethernet frames), [45](#page--1-0) source MAC addresses, [129](#page--1-0) source ports as packet filtering criteria, [555-556](#page--1-0) speed settings, displaying, [244-246](#page--1-0) SSH (Secure Shell)** CLI, accessing, [155](#page--1-0) configuring for Cisco Catalyst switches, [180-181](#page--1-0) restricting device access with ACLs, [567](#page--1-0) **standard numbered IPv4 ACLs, [531](#page--1-0)** command syntax, [533, 536](#page--1-0) example configuration, [537-539](#page--1-0) extended numbered IP ACLs, [552](#page--1-0) first-match logic, [532-533](#page--1-0) implementing, [536](#page--1-0) list logic, [532](#page--1-0) practice problems, [541-542](#page--1-0) wildcard masks, [534](#page--1-0)

*binary format, [535](#page--1-0) decimal format, [534](#page--1-0) subnets, [535](#page--1-0)* **startup configuration files, [162-165](#page--1-0) stateful DHCPv6, [673](#page--1-0) stateless DHCPv6, [673, 677](#page--1-0) static access state, [256](#page--1-0) static default routes, [396-398](#page--1-0) static NAT, [582](#page--1-0)** configuring, [588-590](#page--1-0) statistics, displaying, [590](#page--1-0) **static ranges per subnet, selecting, [288-289](#page--1-0) static routes** configuring, [394-396](#page--1-0) IPv6, [692-693](#page--1-0) *default static routes, [696](#page--1-0) using global unicast next hop address, [694](#page--1-0) using link-local next hop address, [695](#page--1-0) using next hop address, [693](#page--1-0) verifying, [693](#page--1-0)* **static unicast IPv6 addresses** configuring on routers, [648](#page--1-0) verifying configuration, [649-650](#page--1-0) **statistics** for current IOS operation, displaying, [166-168](#page--1-0) for dynamic NAT, displaying, [592](#page--1-0) for static NAT, displaying, [590](#page--1-0) **status** LED status indicators, [150-151](#page--1-0) of CDP, examining, [242](#page--1-0) of SSH, displaying, [181](#page--1-0) **status codes** Cisco switches, [243-244](#page--1-0) for router interfaces, [362-363](#page--1-0) **status of router interfaces, displaying, [361-362](#page--1-0) sticky secure MAC addresses, [194](#page--1-0) store-and-forward processing, [131](#page--1-0) stored information on DHCP servers, [438](#page--1-0) STP (Spanning Tree Protocol), loop avoidance, [130](#page--1-0)**

<span id="page-113-0"></span>**straight-through cable pinouts, [41-42](#page--1-0) subcommands** description interface subcommand, [362](#page--1-0) no shutdown, [363](#page--1-0) **subinterfaces, [387](#page--1-0) subnet addresses** host part, [315](#page--1-0) prefix part, [314-315](#page--1-0) **subnet bits, calculating requirements for, [283-284](#page--1-0) subnet broadcast address, [286, 329-330,](#page--1-0) [481](#page--1-0)** calculating *with binary math, [332-335](#page--1-0) with Boolean math, [335](#page--1-0) with decimal math, [340-341](#page--1-0)* memorization versus calculation, [342](#page--1-0) practice problems, [341](#page--1-0) **subnet design** example of, [284-285](#page--1-0) masks, selecting, [471-477](#page--1-0) subnet IDs, finding, [477-479, 482-484](#page--1-0) *example, [480-482](#page--1-0) patterns, identifying with magic, [478-479](#page--1-0) practice problems, [485-486](#page--1-0) zero subnet, [478](#page--1-0)* **subnet IDs, [328-329](#page--1-0)** broadcast subnet, [481](#page--1-0) calculating *with binary math, [330-335](#page--1-0) with Boolean math, [335](#page--1-0) with decimal math, [338-340](#page--1-0)* IPv6, listing, [637](#page--1-0) practice problems, [340](#page--1-0) **subnet masks** analysis, practicing, [318-319](#page--1-0) binary format, [309](#page--1-0) *converting to DDN, [310-312](#page--1-0) converting to prefix format, [310](#page--1-0)* conversion, practicing, [313](#page--1-0) DDN format, [309](#page--1-0) *converting to binary, [310-312](#page--1-0) converting to prefix format, [312](#page--1-0)*

difficult masks *subnet broadcast address, [340-341](#page--1-0) subnet ID, calculating, [338-340](#page--1-0)* easy masks, [336](#page--1-0) formats, [309](#page--1-0) host part of subnet addresses, [315](#page--1-0) prefix format, [309](#page--1-0) *converting to binary format, [310](#page--1-0) converting to DDN, [312](#page--1-0)* prefix part of subnet addresses, [314-315](#page--1-0) slash mask, [309](#page--1-0) total subnets in network, calculating, [316-318](#page--1-0) **subnet part of IPv4 address prefix, [315](#page--1-0) subnet router anycast addresses, [638](#page--1-0) subnet zero, [394](#page--1-0) subnetting, [85-86](#page--1-0)** binary math, practice problems, [333-334](#page--1-0) classful network, selecting *private IP networks, [281](#page--1-0) public IP networks, [279-281](#page--1-0)* connected routes *configuring, [384-385](#page--1-0) zero subnets, [394](#page--1-0)* connecting with routers, [274](#page--1-0) defining subnets, [327](#page--1-0) example of, [271](#page--1-0) host part of IP address, borrowing bits from, [283](#page--1-0) hosts per subnet, calculating, [275-276](#page--1-0) interesting octets, predictability within, [337-338](#page--1-0) IP address assignment, rules for, [273-274](#page--1-0) IPv6 *addresses, assigning to hosts in subnet, [638-639](#page--1-0) global unicast addresses, [634-637](#page--1-0) placement of subnets, [634](#page--1-0) subnet IDs, listing, [637](#page--1-0) subnets, assigning to internetwork, [638](#page--1-0) unique local unicast addresses, [640-641](#page--1-0)*

masks *easy masks, [336](#page--1-0) format, [285-286](#page--1-0) selecting, [282](#page--1-0)* matching subnets with wildcard masks, [535](#page--1-0) networks and subnets, comparing, [329](#page--1-0) operational and design views, comparing, [272-273](#page--1-0) planning the implementation, [287](#page--1-0) *assigning subnets, [287-288](#page--1-0) static and dynamic, [288-289](#page--1-0)* postal code example, [273](#page--1-0) practice problems, [342](#page--1-0) practicing for speed, [723-725](#page--1-0) range of usable addresses, [330, 336](#page--1-0) route summarization, designing for, [510](#page--1-0) size of subnet, defining, [276](#page--1-0) *one-size-fits-all, [277](#page--1-0) VLSMs, [278](#page--1-0)* SLSMS, [498](#page--1-0) subnet bits, calculating requirements for, [283-284](#page--1-0) subnet broadcast address, calculating with, [332-335, 340-341](#page--1-0) subnet ID, [328-329](#page--1-0) *broadcast subnet, [481](#page--1-0) calculating with binary math, [330-335](#page--1-0) calculating with Boolean math, [335](#page--1-0) calculating with decimal math, [338-340](#page--1-0)* subnets of equal size, [327-328](#page--1-0) subnets per internetwork, calculating, [274](#page--1-0) unicast IP addresses, [327](#page--1-0) on VLANs, routing between, [386,](#page--1-0) [390-392](#page--1-0) VLSMs, [495](#page--1-0) *ip address command, [496](#page--1-0) overlapping subnets, finding, [497-499](#page--1-0) overlapping subnets, practice problems, [499](#page--1-0) ROAS, configuring, [387-390](#page--1-0) routing protocols supporting, [495-496](#page--1-0)*

*subnets, adding, [500-502](#page--1-0) support for, [409](#page--1-0) verifying with show ip route command, [496-497](#page--1-0)* **subordinate routes, [510](#page--1-0) summary routes.** *See also* **route summarization** best summary route, [512](#page--1-0) selecting, [512-514](#page--1-0) verifying, [511](#page--1-0) **suspended telnet sessions resuming, [457](#page--1-0) suspending telnet sessions, [455-457](#page--1-0) SVI (Switched Virtual Interfaces), [189,](#page--1-0) [390](#page--1-0) switches** access switches, [137](#page--1-0) banners, configuring, [185-186](#page--1-0) CLI *accessing with SSH, [155](#page--1-0) accessing with Telnet, [154](#page--1-0) accessing with the console, [152-154](#page--1-0) configuration submodes, [160-162](#page--1-0) debug commands, [159](#page--1-0) EXEC modes, navigating between, [156-157](#page--1-0) help features, [157-158](#page--1-0) password security, [155](#page--1-0) privileged EXEC mode, [156](#page--1-0)* See also *commands, [158](#page--1-0) show commands, [158-159](#page--1-0) user EXEC mode, [156](#page--1-0)* collision domains, [126](#page--1-0) core switches, [137](#page--1-0) distribution switches, [137](#page--1-0) external authentication servers, configuring, [179](#page--1-0) forward-versus-filter decisions, [128](#page--1-0) frame forwarding logic *flooding, [129](#page--1-0) forwarding versus filtering, [127-128](#page--1-0) internal switch processing, [130-131](#page--1-0) loop avoidance, [130](#page--1-0)*

*MAC address learning process, [128-129](#page--1-0)* inactivity timer, [129](#page--1-0) input errors, [247](#page--1-0) interfaces, [150](#page--1-0) *duplex mismatches, troubleshooting, [246-247](#page--1-0) Layer 1 problems, troubleshooting, [247-248](#page--1-0) status codes, [243-244](#page--1-0) unused, securing, [198](#page--1-0)* IP address *configuring, [190](#page--1-0) verifying, [191-192](#page--1-0)* Layer 2 switches, [189](#page--1-0) LED status indicators, [150](#page--1-0) *port LEDs, [151](#page--1-0) SYST LED, [151](#page--1-0)* MAC address table, Layer 2 forwarding path, [248-251](#page--1-0) memory types, [162](#page--1-0) ports, [150](#page--1-0) port security, [251-252](#page--1-0) reloading, [391](#page--1-0) SSH, configuring, [180-181](#page--1-0) statics access operational state, [256](#page--1-0) time-of-day clocks, synchronizing, [569-](#page--1-0) [570](#page--1-0) VLANs, [135-136, 209](#page--1-0) *access interfaces, [216](#page--1-0) configuring, [216-220](#page--1-0) forwarding data between, [213-215](#page--1-0) verifying state of, [253-254](#page--1-0) VTP, [220](#page--1-0)* **switching table, [128](#page--1-0) switchport access vlan command, [219,](#page--1-0) [253](#page--1-0) switchport mode command, [221-222](#page--1-0) switchport mode dynamic auto command, [255](#page--1-0) switchport mode dynamic desirable command, [223](#page--1-0) switchport mode trunk command, [387](#page--1-0) switchport port-security command, [196](#page--1-0) switchport trunk encapsulation interface subcommand, [221](#page--1-0)**

**symmetric speeds, [69](#page--1-0) synchronizing time-of-day clocks with NTP, [568-569](#page--1-0) syntax, access-list command, [533](#page--1-0)** any/all addresses, matching, [536](#page--1-0) exact IP address, matching, [533](#page--1-0) matching parameters (extended), [552-553](#page--1-0) subset of address, matching, [533-534](#page--1-0) **SYST LED (2960 Catalyst switches), [151](#page--1-0)**

#### **T**

**T1 leased lines, [58](#page--1-0) tagging (VLAN), [210](#page--1-0) TCP (Transmission Control Protocol)** comparing with UDP, [101](#page--1-0) connection establishment, [106](#page--1-0) connection termination, [106](#page--1-0) destination ports as packet filtering criteria, [553-555](#page--1-0) error recovery, [17](#page--1-0) header fields, [102](#page--1-0) multiplexing *destination port number, [103](#page--1-0) dynamic, [103](#page--1-0) sockets, [103-104](#page--1-0)* port numbers, [104-105](#page--1-0) SEQ, [17](#page--1-0) source port as packet filtering criteria, [555-556](#page--1-0) **TCP segments, [102](#page--1-0) TCP/IP.** *See also* **TCP/IP networking model** applications *HTTP, [112](#page--1-0) video applications, [109](#page--1-0) voice applications, [108](#page--1-0) WWW, [109-111](#page--1-0)* data applications, QoS requirements, [108](#page--1-0) development of, [14](#page--1-0) DNS, [105](#page--1-0) messages, [24-25](#page--1-0) pre-TCP/IP computer networking, [13](#page--1-0) SNMP, [105](#page--1-0)

TFTP, [105](#page--1-0) WWW, [105](#page--1-0) **TCP/IP networking model** application layer, [15-17](#page--1-0) comparing *original and modern versions, [23](#page--1-0) with OSI model, [25](#page--1-0)* encapsulation, [23-25](#page--1-0) layers, [14](#page--1-0) link layer, [21-23](#page--1-0) network layer, [18-20](#page--1-0) *IP addressing, [20](#page--1-0) IP routing, [21](#page--1-0)* RFCs, [14-15](#page--1-0) transport layer, [17-18, 101](#page--1-0) **telcos** COs, [59](#page--1-0) CSU/DSU, connectors, [60](#page--1-1) Internet core, [66](#page--1-0) leased lines, cabling, [59, 356](#page--1-0) **Telnet** CLI, accessing, [154](#page--1-0) restricting access with ACLs, [567](#page--1-0) resuming suspended sessions, [457](#page--1-0) suspending sessions, [455-457](#page--1-0) **telnet command, verifying connectivity, [455](#page--1-2) terminal emulators** configuring for console connections, [153-154](#page--1-0) Zterm Pro, [154](#page--1-0) **terminology, NAT, [583-584](#page--1-0) testing connectivity** with ping command, [93-94, 447-449](#page--1-0) with telnet command, [455](#page--1-0) with traceroute command, [451-455](#page--1-0) **Testlet questions, preparing for, [721](#page--1-0) TFTP (Trivial File Transfer Protocol), [105](#page--1-0) three-area OSPF, [416](#page--1-0) three-way handshake, [106](#page--1-0) time needed for exam completion, estimating, [722](#page--1-0) timed practice exams, [725-726](#page--1-0)**

**topics of RFCs, searching, [104](#page--1-0) total networks provisioned for Class A, B, and C networks, [296](#page--1-0) traceroute command, verifying connectivity, [451-455, 679](#page--1-0) traceroute6 command, [679-680](#page--1-0) trailers, [22, 45](#page--1-0) transferring files with HTTP, [112](#page--1-0) transparent mode (VTP), [220](#page--1-0) transport layer (OSI model), [27, 101](#page--1-0) TCP** *connection establishment, [106](#page--1-1) connection termination, [106](#page--1-0) header fields, [102](#page--1-0) multiplexing, [103-104](#page--1-0) port numbers, [104](#page--1-0) well-known port numbers, [105](#page--1-0)* TCP/IP networking model *adjacent-layer, [18](#page--1-0) same-layer, [18](#page--1-0) TCP error recovery, [17](#page--1-0)* UDP *header format, [107](#page--1-0) multiplexing, [103-104](#page--1-0) port numbers, [104](#page--1-0) well-known port numbers, [105](#page--1-0)* **troubleshooting** with CDP, [239-242](#page--1-0) duplex mismatches, [246-247](#page--1-0) interfaces *Layer 1 problems, [247-248](#page--1-0) speed/duplex issues, [244-246](#page--1-0)* IPv4 ACLs, [540](#page--1-0) NAT, [596-597](#page--1-0) organized troubleshooting process, [236-238](#page--1-0) problem isolation, [237](#page--1-0) switches, interface status codes, [243-244](#page--1-0) trunking, mismatched operational state, [255-256](#page--1-0) VLANs, [252-253](#page--1-0) *mismatched VLAN-allowed list, [254-255](#page--1-0)* **truncating CLI commands, [362](#page--1-0)**

**trunking, [210-211](#page--1-0)** [802.](#page-113-0)1Q, [212-213](#page--1-0) *configuring, [387-390](#page--1-0) native VLAN, [213](#page--1-0)* administrative mode options, [221-222](#page--1-0) allowed VLAN list, [225-227, 255-256,](#page--1-0) [259](#page--1-0) configuring, [221-224](#page--1-0) ISL, [212-213](#page--1-0) mismatched operational state, troubleshooting, [255-256](#page--1-0) mismatched VLAN-allowed list, troubleshooting, [254-255](#page--1-0) subinterfaces, [387](#page--1-0) troubleshooting, [252-254](#page--1-0) verifying configuration, [225](#page--1-0) VTP, [220](#page--1-0) **TTL Exceeded (Time-to-Live Exceeded) message, [452](#page--1-0) two-phase practice approach, [301-302](#page--1-0) Type field** Ethernet frames, [45](#page--1-0) HDLC, [61](#page--1-0)

# **U**

**UDP (User Datagram Protocol), [107](#page--1-0)** comparing with TCP, [101](#page--1-0) destination ports as packet filtering criteria, [553-555](#page--1-0) header format, [107](#page--1-0) multiplexing *destination port number, [103](#page--1-0) dynamic port numbers, [103](#page--1-0) sockets, [103-104](#page--1-0)* port numbers, [104-105](#page--1-0) source port as packet filtering criteria, [555-556](#page--1-0) **unabbreviated IPv6 addresses** abbreviating, [617-](#page-68-0)[618](#page-69-0) representing, [617](#page-68-0) **unicast Ethernet addresses, [46](#page--1-0) unicast IPv4 addresses, [127, 295, 327,](#page--1-0) [629-630](#page--1-0) unicast IPv6 addresses** dynamic unicast, [654](#page--1-0)

EUI-64, configuring, [651-653](#page--1-0) global unicast, [631-639](#page--1-0) static unicast, [648-650](#page--1-0) unique local unicast, [639-641](#page--1-0) verifying configuration, [650](#page--1-0) **uninteresting octets, calculating subnet IDs, [339](#page--1-0) unique local unicast addresses (IPv6), [631-632, 639](#page--1-0)** need for, [640-641](#page--1-0) RFC 4193, [640](#page--1-0) subnetting, [640](#page--1-0) **universal/local bit, [652](#page--1-0) unknown address, IPv6, [660](#page--1-0) unknown unicast frames, [129](#page--1-0) unused interfaces, securing, [198](#page--1-0) up/up status code, [243](#page--1-0) URLs (Uniform Resource Locators), [16,](#page--1-0) [109-110](#page--1-0) USB ports, console access on Cisco switches, [153](#page--1-0) user EXEC mode, [156](#page--1-0) usernames, configuring on Cisco Catalyst switches, [178](#page--1-0) UTP (unshielded twisted-pair), [37](#page--1-0)** 10BASE-T *crossover cable pinouts, [43](#page--1-0) pinouts, selecting, [431-44](#page--1-0) straight-through cable pinouts, [41-42](#page--1-0)* 100BASE-T *crossover cable pinouts, [43](#page--1-0) pinouts, selecting, [41-44](#page--1-0) straight-through cable pinouts, [41-42](#page--1-0)* 1000BASE-T cable pinouts, [44](#page--1-0) categories, [138](#page--1-0) data transmission on Ethernet LANs, [39](#page--1-0) electrical circuits, creating on Ethernet LANs, [39](#page--1-0) EMI, [39](#page--1-0) Ethernet links, [39](#page--1-0) *connecting, [41](#page--1-0) RJ-45 connectors, [40](#page--1-2) RJ-45 ports, [40](#page--1-0)*

#### **V**

**valid network numbers** for Class A networks, [296](#page--1-0) for Class B networks, [296](#page--1-0) for Class C networks, [296](#page--1-0) **verifying** ARP, [446-447](#page--1-0) Cisco Catalyst switch IP address, [191-](#page--1-0) [192](#page--1-0) connectivity *with ping command, [447-451](#page--1-0) with telnet command, [455](#page--1-0) with traceroute command, [451-455](#page--1-0)* default routers, [445-447](#page--1-0) DHCP on Cisco routers, [441](#page--1-0) direction of ACLs, [540](#page--1-0) dynamic NAT configuration, [592-594](#page--1-0) IPv4 settings *DNS, [444-445](#page--1-0) IP address, [443](#page--1-0) mask configuration, [443](#page--1-0)* IPv6 host connectivity, [678-682](#page--1-0) IPv6 static routes, [693](#page--1-0) OSPF configuration, [420-423](#page--1-0) OSPFv3 configuration, [704-708](#page--1-0) OSPFv3 operation, [703](#page--1-0) port security, [197](#page--1-0) router interface IP addresses, [364](#page--1-0) route summarization, [511](#page--1-0) state of VLANs, [253-254](#page--1-0) unicast IPv6 address configuration on routers, [650](#page--1-0) VLAN trunking configuration, [225](#page--1-0) VLSM with show ip route command, [496-497](#page--1-0) **version information of IOS, displaying, [166-168](#page--1-0) versions of OSPF routing protocols, comparing, [697-699](#page--1-0) video applications, QoS requirements, [109](#page--1-0) viewing** contents of ARP cache, [93](#page--1-0) IPv6 host neighbor table, [671](#page--1-0) **virtual terminal lines, [155](#page--1-0)**

**VLAN allowed list, troubleshooting mismatches, [254-255](#page--1-0) VLAN ID (VLAN identifiers), [210](#page--1-0) VLANs, [135-136](#page--1-0)** access interfaces, [216](#page--1-0) administrative mode, [225](#page--1-0) broadcast domains, design concepts, [209](#page--1-0) configuring, [216-219](#page--1-0) *allowed VLAN lists, [225-227,](#page--1-0) [255-256, 259](#page--1-0) full configuration, [217-219](#page--1-0) shorter configurations, [219-220](#page--1-0) trunking configuration, [223-224](#page--1-0)* forwarding data between, [213-215](#page--1-0) Layer 2 forwarding path, analyzing, [250](#page--1-0) Layer 3 switching, configuring, [390-392](#page--1-0) ROAS, configuring, [387-390](#page--1-0) state of, verifying, [253-254](#page--1-0) subinterfaces, [387](#page--1-0) subnets *requirements, calculating, [275](#page--1-0) routing between, [386](#page--1-0)* tagging, [210](#page--1-0) troubleshooting, [252-254](#page--1-0) trunking, [210-211](#page--1-0) *[802.](#page-113-0)1Q, [212-213](#page--1-0) allowed VLAN lists, [225-227,](#page--1-0) [255-256, 259](#page--1-0) configuring, [221-224](#page--1-0) ISL, [212-213](#page--1-0) mismatched operational state, [255-256](#page--1-0) verifying configuration, [225](#page--1-0)* VTP, [220](#page--1-0) **VLSMs (Variable-Length Subnet Masks), [278](#page--1-0)** configuring, [496](#page--1-0) ip address command, [496](#page--1-0) overlapping subnets *finding, [497-499](#page--1-0) practice problems, [499](#page--1-0)* routing protocols supporting, [409, 495-](#page--1-0) [496](#page--1-0) subnets, adding, [500-502](#page--1-0)

**voice applications, QoS requirements, [108](#page--1-0) VoIP (Voice over IP), [108](#page--1-0) VTP (VLAN Trunking Protocol), [213](#page--1-0) vty, [155, 567](#page--1-0)**

### **W**

**WANs, [57](#page--1-0)** cabling *connectors, [60](#page--1-2) COs, [59](#page--1-0) DCE, [60](#page--1-0) DTE, [60](#page--1-0) serial cable, [59](#page--1-0)* comparing with LANs, [56](#page--1-0) CPE, [59](#page--1-0) CSU/DSU, [59](#page--1-0) data link layer protocols, HDLC, [61-63](#page--1-0) Ethernet, [63-65](#page--1-0) full-duplex operation, [58](#page--1-0) Internet access technologies, [67](#page--1-0) *cable Internet, [69-70](#page--1-0) DSL, [68-69](#page--1-0)* LANs, connecting, [57](#page--1-3) leased circuits, [58](#page--1-0) leases, [56](#page--1-0) links, [58](#page--1-0) *creating in lab, [60](#page--1-0)* point-to-point links, [58](#page--1-0) private lines, [58](#page--1-0) serial links, [58](#page--1-0) service providers, [58](#page--1-0) subnets, IP address assignment, [274](#page--1-0) **WC (wildcard) masks** applying to IPv4 ACLs, [533-535](#page--1-0) *binary wildcard, [535](#page--1-0) DDN, [534](#page--1-0)-[535](#page--1-0)* interleaving 0s and 1s, [543](#page--1-0) subnets, matching, [535](#page--1-0) **web browsers** DNS resolution, [110-111](#page--1-0) home page, [15](#page--1-0) HTTP, [15-17](#page--1-0) URLs, [109-110](#page--1-0)

**web clients, [109, 112](#page--1-0) web pages, [109](#page--1-0)** links, [110](#page--1-0) objects, [112](#page--1-0) **web servers, [109](#page--1-0) websites** rfc-editor.org, [104](#page--1-0) [www.certskills.com,](http://www.certskills.com) [732](#page--1-0) [www.potaroo.net,](http://www.potaroo.net) [612](#page-63-0) [www.rfc-editor.org,](http://www.rfc-editor.org) [613](#page-64-0) **well-known port numbers, [104-105](#page--1-0) WICs (WAN interface cards), [357](#page--1-0) wildcard masks** applying to IPv4 ACLs *binary format, [535](#page--1-0) DDN, [535](#page--1-0)* interleaving 0s and1s, [543](#page--1-0) matching interface IP address with OSPF, [419-420](#page--1-0) subnets, matching, [535](#page--1-0) **Windows OS, ipconfig command, [679](#page--1-0) wired LANs, [34](#page--1-0) wireless enterprise LANs, [37](#page--1-0) wireless LANs, [35-36](#page--1-0) write erase command, [165](#page--1-0) WWW (world-wide web)** DNS resolution, [110-111](#page--1-0) URLs, [109-110](#page--1-0)

### **X-Y-Z**

**zero subnets, [394, 478](#page--1-0) Zterm Pro, [154](#page--1-0)**